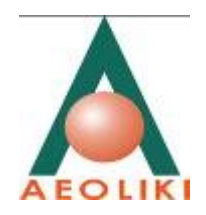

# <span id="page-0-0"></span>Μελέτη Εκτίμησης Επιπτώσεων στο Περιβάλλον

.

## **Μονάδες αντιρύπανσης και μονάδα συνδυασμένου κύκλου 220 MW Ηλεκτροπαραγωγικού Σταθμού Βασιλικού**

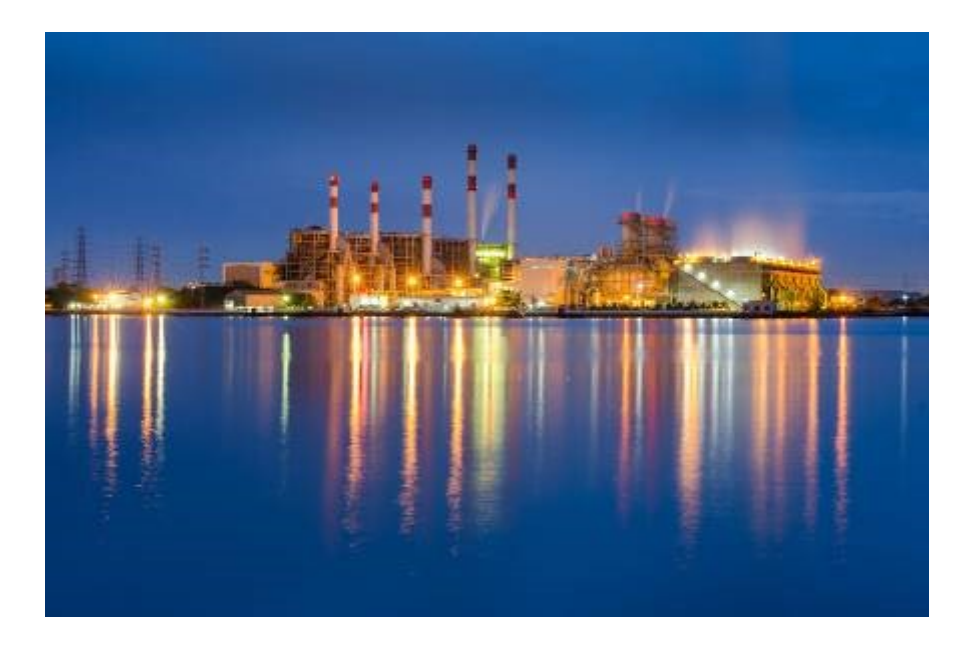

Συμπληρωματική μελέτη: προσομοίωση διασποράς αέριων ρύπων και μελέτη θορύβου προσωρινής εγκατάστασης έκτακτης ανάγκης 130 MW

Ιούνιος 2019

## Περιεχόμενα

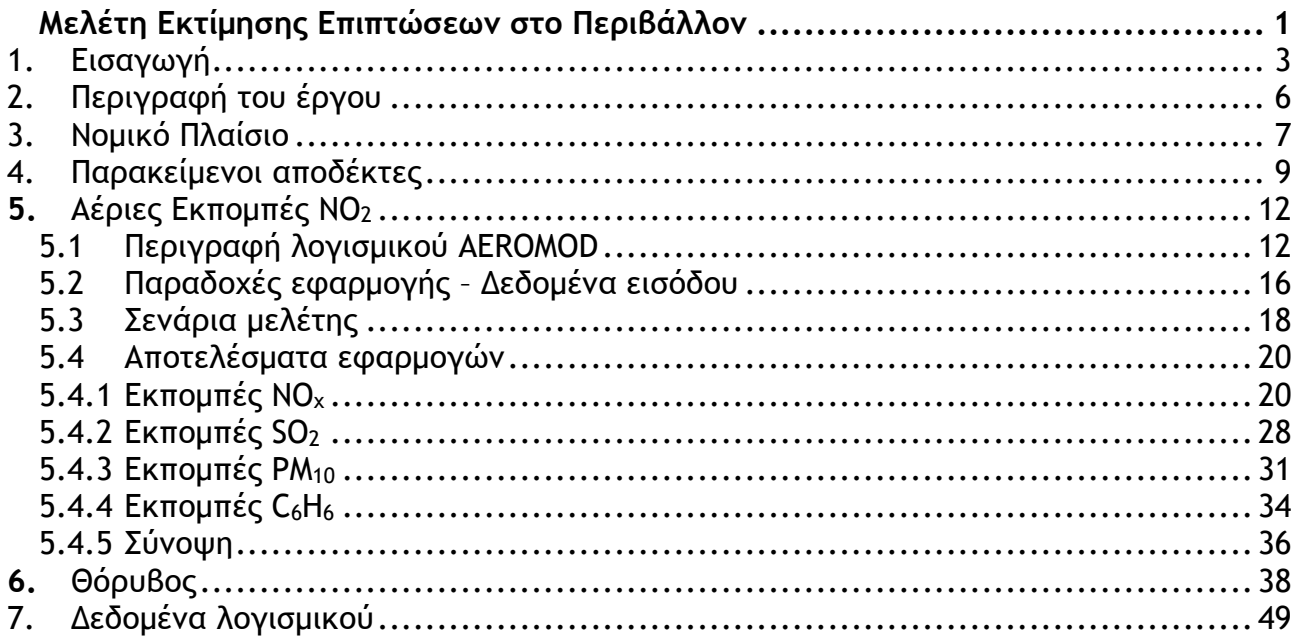

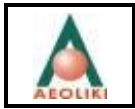

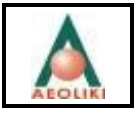

## Συμπληρωματική μελέτη

## <span id="page-4-0"></span>**1. Εισαγωγή**

Η ΑΡΧΗ ΗΛΕΚΤΡΙΣΜΟΥ ΚΥΠΡΟΥ (ΑΗΚ) προτίθεται θα εγκαταστήσει στον υφιστάμενο ηλεκτροπαραγωγό σταθμό στο Βασιλικό, νέες μονάδες αντιρύπανσης γιά την αποθείωση και απονίτρωση των καυσαερίων των Μονάδων 1,2 και 3 του σταθμού , καθώς επίσης και μία νέα μονάδα συνδυασμένου κύκλου 220 MW. Για τα έργα αυτά ετοιμάστηκε Μελέτη Εκτίμηση Περιβαλλοντικών Επιπτώσεων από τον Κυπριακό Συμβουλευτικό Οίκο AEOLIKI Ltd., η οποία έτυχε διαβούλευσης, παρουσιάστηκε στην Επιτροπή Αξιολόγησης Επιπτώσεων στο Περιβάλλον από Έργα, και αναμένεται η έκδοση των περιβαλλοντικών όρων.

Οι νέες μονάδες αντιρύπανσης γιά την αποθείωση και απονίτρωση των καυσαερίων των Μονάδων 1,2 και 3 του σταθμού στο βασιλικό, προγραμματίζεται να τεθούν σε λειτουργία σύμφωνα με το χρονοδιάγραμμα που φαίνεται στην συνέχεια :

- Σύστημα αποθείωσης των καυσαερίων με θαλασσινό νερό στις μονάδες 1,2 (νέες μονάδες) - εκτιμώμενη ημερομηνία αποπεράτωσης Ιούνιος 2020
- Σύστημα αποθείωσης των καυσαερίων με θαλασσινό νερό στην μονάδα 3 (νέα μονάδα), - εκτιμώμενη ημερομηνία αποπεράτωσης Ιούνιος 2019
- Σύστημα απονίτρωσης των καυσαερίων Selective Catalytic Reactor (SCR) στις μονάδες 1,2 και 3 (νέες μονάδες) - εκτιμώμενη ημερομηνία αποπεράτωσης Δεκέμβριος 2019 για την μονάδα 3 και Ιούνιος 2020 για τις μονάδες 1 και 2,

ώστε όλες οι μονάδες του Σταθμού να μπορούν να λειτουργήσουν σύμφωνα με τα νέα όρια εκπομπών που θα ισχύουν το 2020.

Η Ρυθμιστική Αρχή Ενέργειας Κύπρου (ΡΑΕΚ), δρώντας προληπτικά, για να εξασφαλίσει την αδιάλειπτη παροχή ηλεκτρικής ενέργειας στην χώρα τους καλοκαιρινούς μήνες του 2020 (Ιούλιος – Ιούνιος – Αύγουστος – Σεπτέμβριος), όταν παρουσιάζεται η μέγιστη ζήτηση, σε περίπτωση που υπάρξει καθυστέρηση στην παράδοση των συστημάτων αντιρύπανσης των μονάδων 1 και 2 (οι μονάδες αυτές θα είναι στην περίπτωση αυτή εκτός λειτουργίας) την 17η Μαΐου 2019, εξέδωσε την Απόφαση της 125/2019 (Παράρτημα Γ) με θέμα Επάρκεια Ισχύος του Συστήματος Ηλεκτροπαραγωγής για το 2020.

Στην εν λόγω Απόφαση αναφέρεται ότι λαμβανομένων, μεταξύ άλλων, υπόψη

- του ελάχιστου περιθωρίου εφεδρείας εγκατεστημένης ισχύος το 20% ως ασφάλεια έναντι βλάβης σε μέρος του συστήματος ή απρόβλεπτης και αιφνίδιας αύξησης της ζήτησης για ηλεκτρική ενέργεια,
- του γεγονότος ότι η Διεύθυνση Παραγωγής της ΑΗΚ κατέχει το σύνολο της συμβατικής ικανότητας παραγωγής ισχύος στην Κυπριακή Δημοκρατία και συνεπώς δεσπόζουσας θέσης στην παραγωγή ηλεκτρισμού,
- του γεγονότος ότι η Διεύθυνση Παραγωγής της ΑΗΚ υποχρεούται για την παροχή ανά πάσα στιγμή στο Διαχειριστή Συστήματος Μεταφοράς Κύπρου (ΔΣΜΚ) της αδειοδοτημένης εγκατεστημένης συμβατικής ισχύος της για την ικανοποίηση της μέγιστης ισχύος και την τήρηση του λειτουργικού περιθωρίου,
- του προσωρινού Προγράμματος Συντήρησης των Μονάδων Παραγωγής της ΑΗΚ για το έτος 2020,
- του γεγονότος ότι, παράλληλα με το τελευταίο πιο πάνω, η Διεύθυνση Παραγωγής της ΑΗΚ έχει προγραμματίσει εργασίες στις Μονάδες Ατμού 1 & 2 του ΗΣ Βασιλικού για την ταυτόχρονη εγκατάσταση συστημάτων απονίτρωσης, συστημάτων αποθείωσης και μετατροπής για καύση Φυσικού Αερίου (ΦΑ), με ημερομηνίες ολοκλήρωσης εντός Ιουνίου 2020,

η ΡΑΕΚ αποφάσισε, μεταξύ άλλων, όπως η Διεύθυνση Παραγωγής της ΑΗΚ **εγκαταστήσει πρόσθετο προσωρινό παραγωγικό δυναμικό ισχύος 130 MWe το οποίο θα είναι διαθέσιμο για το διάστημα 1/6/2020 έως 15/9/2020** για την περίπτωση που οι υφιστάμενες αδειοδοτημένες μονάδες παραγωγής της που πληρούν τις προδιαγραφές της νομοθεσίας σε σχέση με τις εκπομπές ρύπων, δεν επαρκούν για να καλύψουν τη ζήτηση σε ηλεκτρική ενέργεια και το περιθώριο λειτουργικής εφεδρείας κατά το εν λόγω διάστημα.

Με βάση την πιο πάνω Απόφαση της ΡΑΕΚ, η Διεύθυνση Παραγωγής της ΑΗΚ προχώρησε στην ετοιμασία του Διαγωνιστικού Εγγράφου Αρ. 147/2019 για εξασφάλιση **Πρόσθετου Προσωρινού Παραγωγικού Δυναμικού Ισχύος 130 MWe για το Διάστημα 1/6/2020 μέχρι 15/9/2020.**

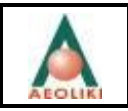

Αξίζει να σημειωθεί ότι οι εφεδρείες του ηλεκτρικού συστήματος παραγωγής της ΑΗΚ καλύπτουν την ζήτηση σε ηλεκτρική ενέργεια (χωρίς την λειτουργία των μονάδων 1 και 2) για όλη την υπόλοιπη διάρκεια του ημερολογιακού έτους.

Η μελέτη αυτή αποτελεί συμπληρωματική μελέτη της «Μελέτης Εκτίμησης Επιπτώσεων στο περιβάλλον για τις μονάδες αντιρύπανσης και την μονάδα συνδυασμένου κύκλου 220 MW», και εξετάζει τις περιβαλλοντικές επιπτώσεις από την λειτουργία της προσωρινής μονάδας έκτακτης ανάγκης 130 MWe.

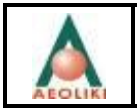

## <span id="page-7-0"></span>**2. Περιγραφή του έργου**

Η προσωρινή μονάδα έκτακτης ανάγκης, ισχύος 130 MWe, υποθέτει ότι θα αποτελείται από μία τυπική διάταξη 100 μηχανών εσωτερικής καύσης (ΜΕΚ) ισχύος 1.4 MW εκάστη. Τυπικά τεχνικά χαρακτηριστικά μια τέτοιας ΜΕΚ, δίνονται στο **ΠΑΡΑΡΤΗΜΑ Α**.

Οι μονάδες θα λειτουργούν με καύσιμο Diesel Oil, με περιεκτικότητα σε θείο <0.1%.

Σύμφωνα με τις προβλέψεις της ζήτησης ηλεκτρικής ενέργειας της ΑΗΚ, οι ώρες λειτουργίας της προσωρινής μονάδας έκτακτης ανάγκης για την περίοδο 1/6/2020 έως 15/9/2020 προβλέπεται να είναι 494.5 ώρες ως ακολούθως:

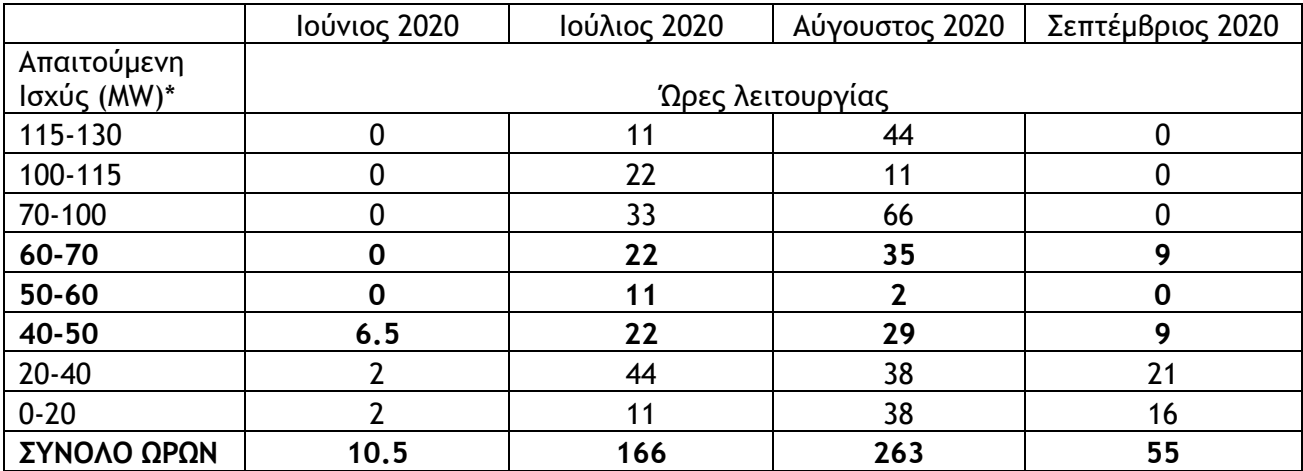

**Πίνακας 1.** Ώρες λειτουργίας προσωρινής μονάδας έκτακτης ανάγκης 130 MWe

\* με βάση την πρόβλεψη ζήτησης

Το σενάριο για τις προβλεπόμενες ώρες λειτουργίας είναι σύμφωνο με τις απαιτήσεις του Διαχειριστή Συστήματος Μεταφοράς(ΔΣΜ) και υποθέτει επίσης ότι κατά την ίδια περίοδο θα ευρίσκονται εκτός λειτουργίας/μη διαθέσιμα επίσης 94 MW (μία μονάδα 60 MW και δύο ΜΕΚ 17 MW έκαστην) στον Ηλεκτροπαραγωγό Σταθμό Δεκέλειας). Στην περίπτωση που δεν θα υπάρξει απρόβλεπτη βλάβη ή δυσλειτουργία κάποιας υφιστάμενης μονάδας παραγωγής και αυτές θα είναι διαθέσιμες οι συνολικές ώρες λειτουργίας προβλέπονται να είναι περίπου 133 (55 Ιούλιος και 78 τον Αύγουστο).

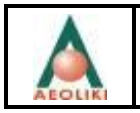

## <span id="page-8-0"></span>**3. Νομικό Πλαίσιο**

Η λειτουργία της προσωρινής μονάδας έκτακτης ανάγκης θα πρέπει να συμμορφωθεί με τις διατάξεις της σχετικής εθνικής νομοθεσίας: "Ο περί ελέγχου της ρύπανσης της ατμόσφαιρας (περιορισμός των εκπομπών ορισμένων ρύπων στην ατμόσφαιρα από μεσαίου μεγέθους εγκαταστάσεις) Κανονισμοί του 2018 (Κ.Δ.Π. 227/2018)".

Οι οριακές τιμές εκπομπής (mg/Nm<sup>3</sup>) που εφαρμόζονται για νέες μέσου μεγέθους εγκαταστάσεις καύσης όπως η υπό μελέτη, δίνονται στον **Πίνακα 2** που ακολουθεί.

#### Πίνακας 2. Οριακές τιμές εκπομπής (mg/Nm<sup>3</sup>) που εφαρμόζονται σε νέες μηχανές και αεριοστροβίλους

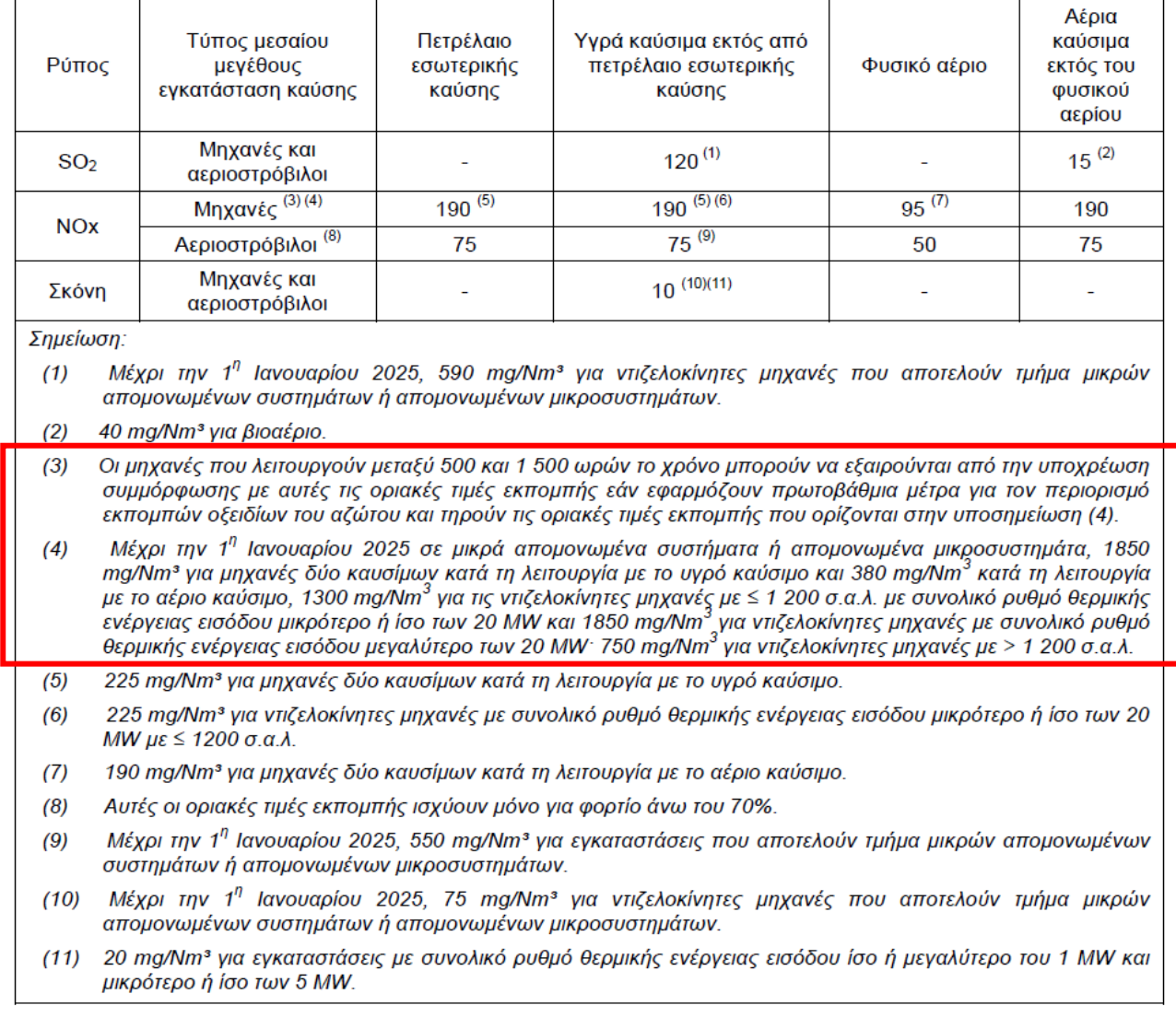

Πίνακας 2: Οριακές τιμές εκπομπής (mg/Nm<sup>3</sup>), που εφαρμόζονται σε νέες μηχανές και αεριοστροβίλους

Στον **Πίνακα 3** που ακολουθεί, παρουσιάζονται τα όρια που έχουν θεσπιστεί στην Κυπριακή Νομοθεσία αναφορικά με την ποιότητα της ατμόσφαιρας και τα οποία

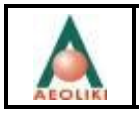

αποτελούν την βάση αναφοράς για την εκτίμηση των περιβαλλοντικών επιπτώσεων από τις αέριες εκπομπές του έργου.

#### **Πίνακας 3.** Κυπριακά Πρότυπα Ποιότητας Αέρα Νόμος

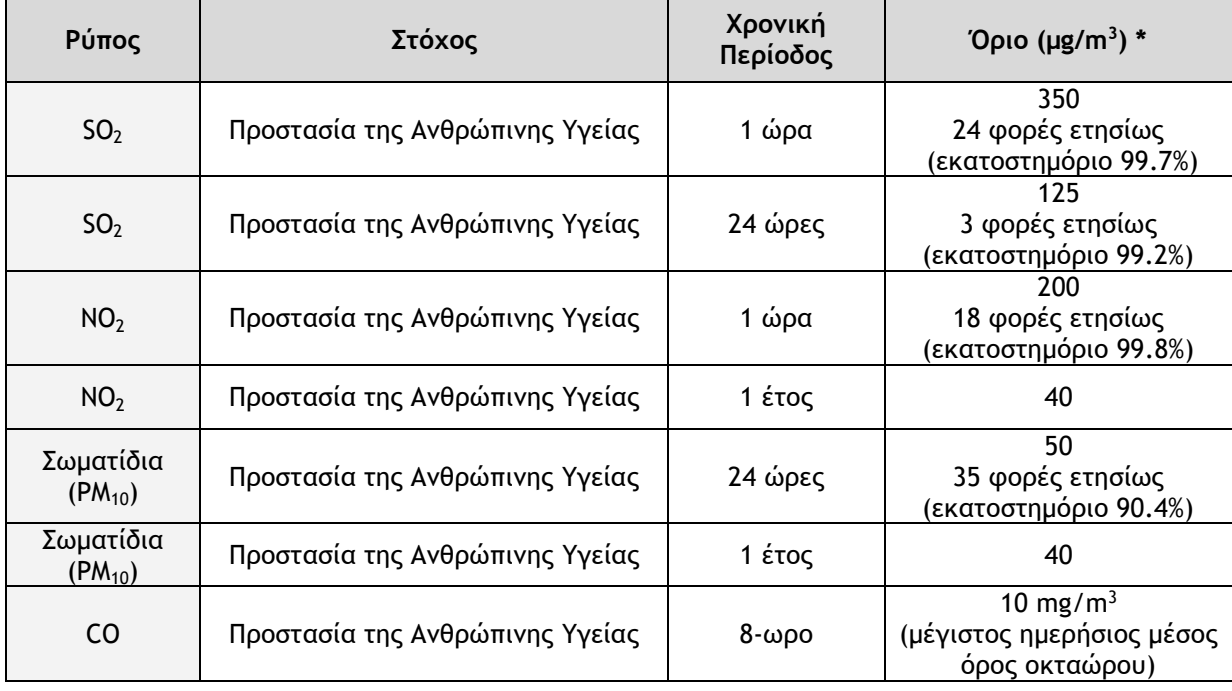

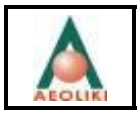

## <span id="page-10-0"></span>**4. Παρακείμενοι αποδέκτες**

Η προσωρινή μονάδας έκτακτης ανάγκης θα εγκατασταθεί στο χώρο του υφιστάμενου ηλεκτροπαραγωγού σταθμού της ΑΗΚ στο Βασιλικό.

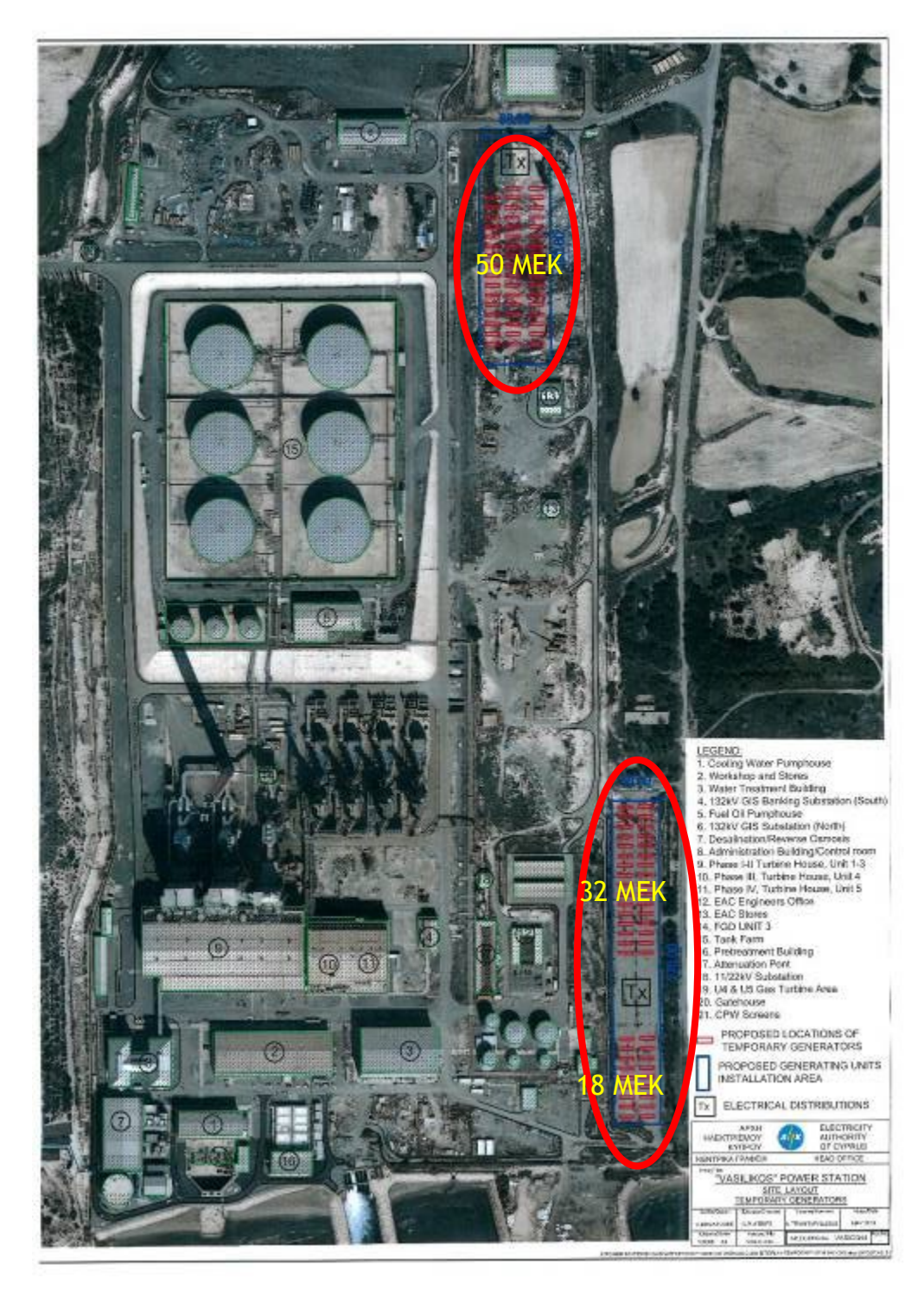

**Εικόνα 1.** Χωροθέτηση προσωρινής μονάδας έκτακτης ανάγκης

Ο χώρος βρίσκεται περίπου 26 km ανατολικά της Λεμεσού, 50 km νοτιοδυτικά της Λευκωσίας, 40 km νοτιοδυτικά της Λάρνακας και 2 km από το λιμάνι του Βασιλικού, συνολικής έκτασης 485,000 m<sup>2</sup> (**Εικόνα 2**). Η Μονάδα βρίσκεται εντός της Βιομηχανικής Ζώνης Β2 της περιοχής του Μαρί, Βιομηχανικής Ανάπτυξης κατηγορίας Α' («Βιομηχανική Οικοδομή Αυξημένου Βαθμού Οχληρίας») [«Πολεοδομικές ζώνες – Μαρί» Αρ. Σχεδίου ΔΠ/ΑΝ 2013/ΛΑΡ IV/05].

Η αποστάσεις μεταξύ των οικιστικών περιοχών και του ηλεκτροπαραγωγού σταθμού καταγράφονται στον ακόλουθο **Πίνακα 4**.

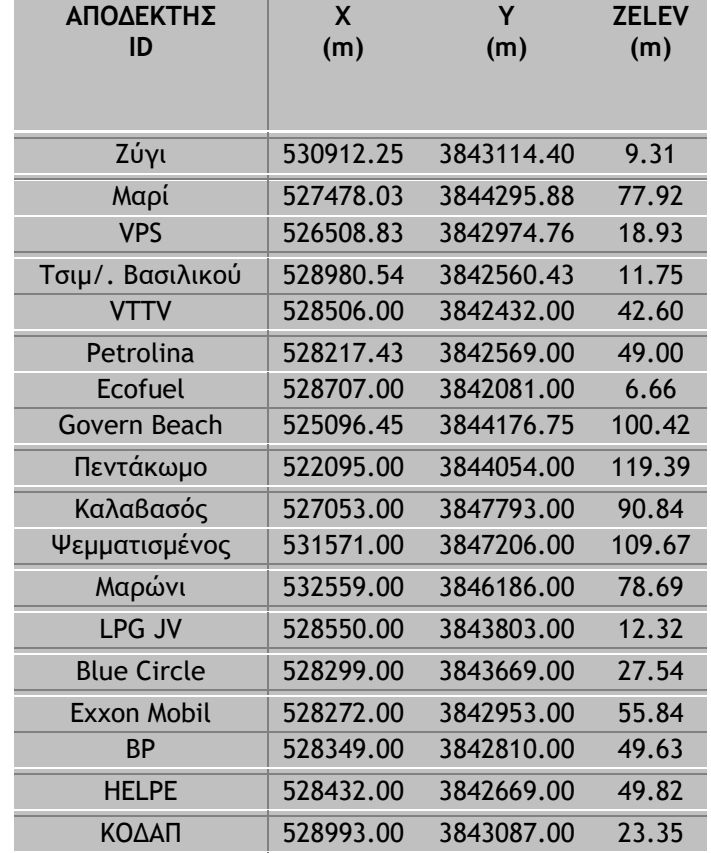

**Πίνακας 4.** Απόσταση οικιστικών περιοχών από τον ηλεκτροπαραγωγό σταθμό

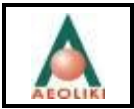

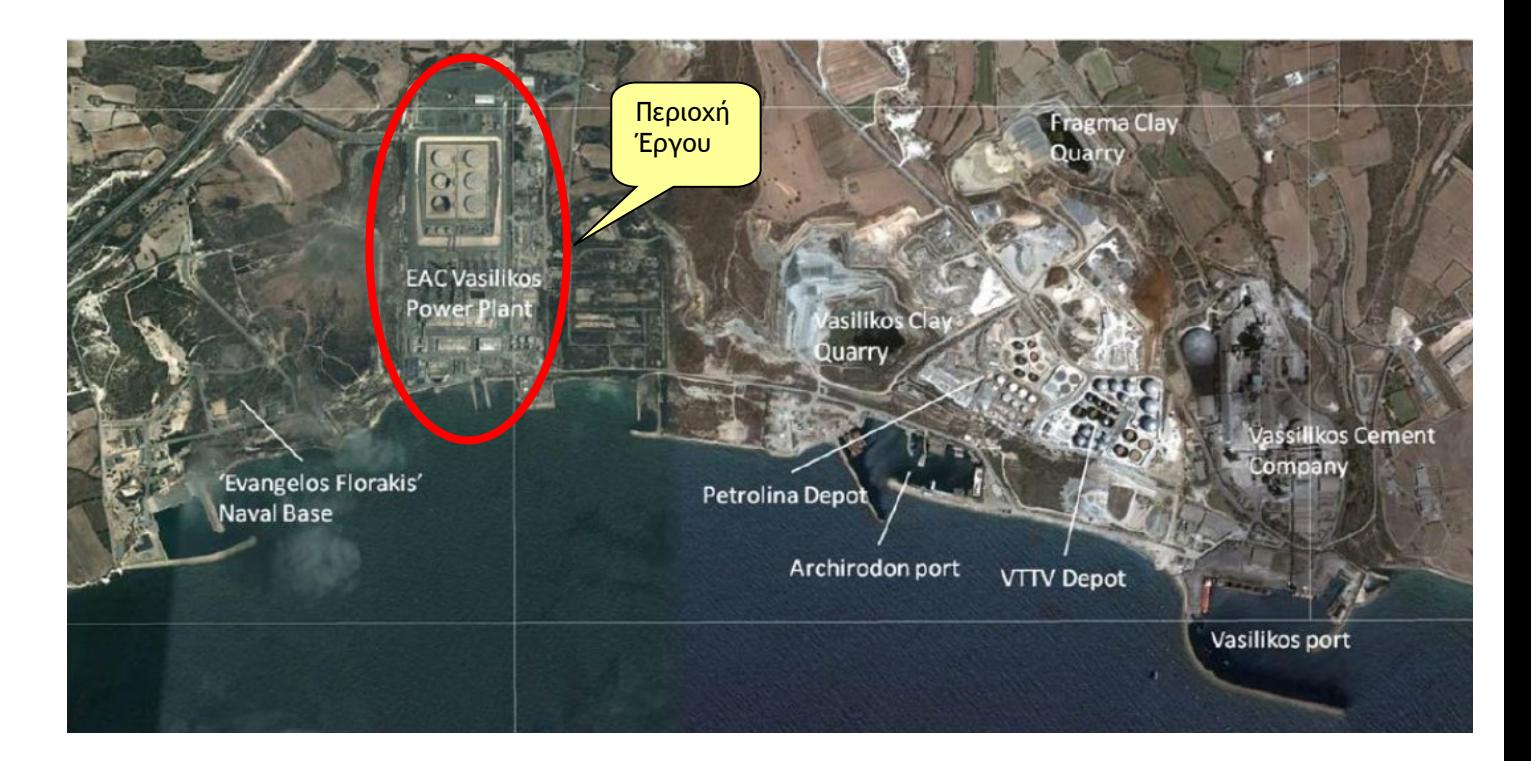

**Εικόνα 2.** Θέση του έργου στην περιοχή του Βασιλικού

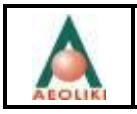

## <span id="page-13-0"></span>**5. Αέριες Εκπομπές ΝΟ<sup>2</sup>**

## <span id="page-13-1"></span>*5.1 Περιγραφή λογισμικού AEROMOD*

Η εκτίμηση των επιπτώσεων στην ατμόσφαιρα από την λειτουργία του ηλεκτροπαραγωγού σταθμού, έγινε κάνοντας χρήση του αριθμητικού μοντέλου AEROMOD (Lake Environmental Software) το οποίο συστήνεται από την USEPA για την εκτίμηση της ποιότητας της ατμόσφαιρας.

Για την εκτίμηση των συγκεντρώσεων στην ατμόσφαιρα ελήφθησαν υπόψη :

- ➢ τα μετεωρολογικά δεδομένα του αεροδρομίου της Πάφου και του σταθμού μέτρησης της ποιότητας της ατμόσφαιρας του Τμήματος Επιθεώρησης Εργασίας στο Ζύγι,
- ➢ τα γεωμετρικά χαρακτηριστικά των καπνοδόχων (εσωτερική διάμετρος, ύψος καπνοδόχου, θερμοκρασία καυσαερίων),
- ➢ το ανάγλυφο της ευρύτερης περιοχής μελέτης, με την μορφή ισοϋψών ανά 5m (Τμήμα Χωρομετρίας και Οικήσεως),
- ➢ τα χαρακτηριστικά εκπομπής των ρύπων από τις καπνοδόχους, τα οποία περιλαμβάνουν : ρυθμός εκπομπής (βλέπε **Παράγραφο 5.2 - Παραδοχές Εφαρμογής**),
- ➢ τα γεωμετρικά χαρακτηριστικά των κτιρίων τα οποία γειτνιάζουν με τις καπνοδόχους (**Πίνακας 5**)

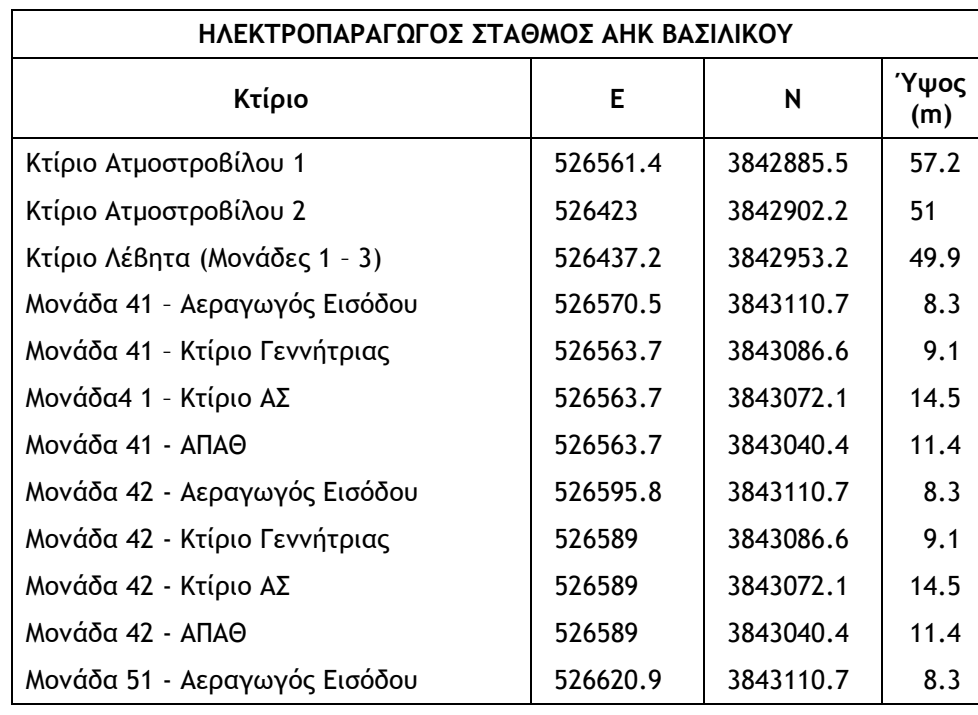

**Πίνακας 5:** Γεωμετρικά χαρακτηριστικά κτιρίων τα οποία ελήφθησαν υπόψη στην μοντελοποίηση

Προετοιμάστηκε από: Aeoliki Ltd. 12

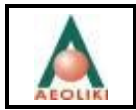

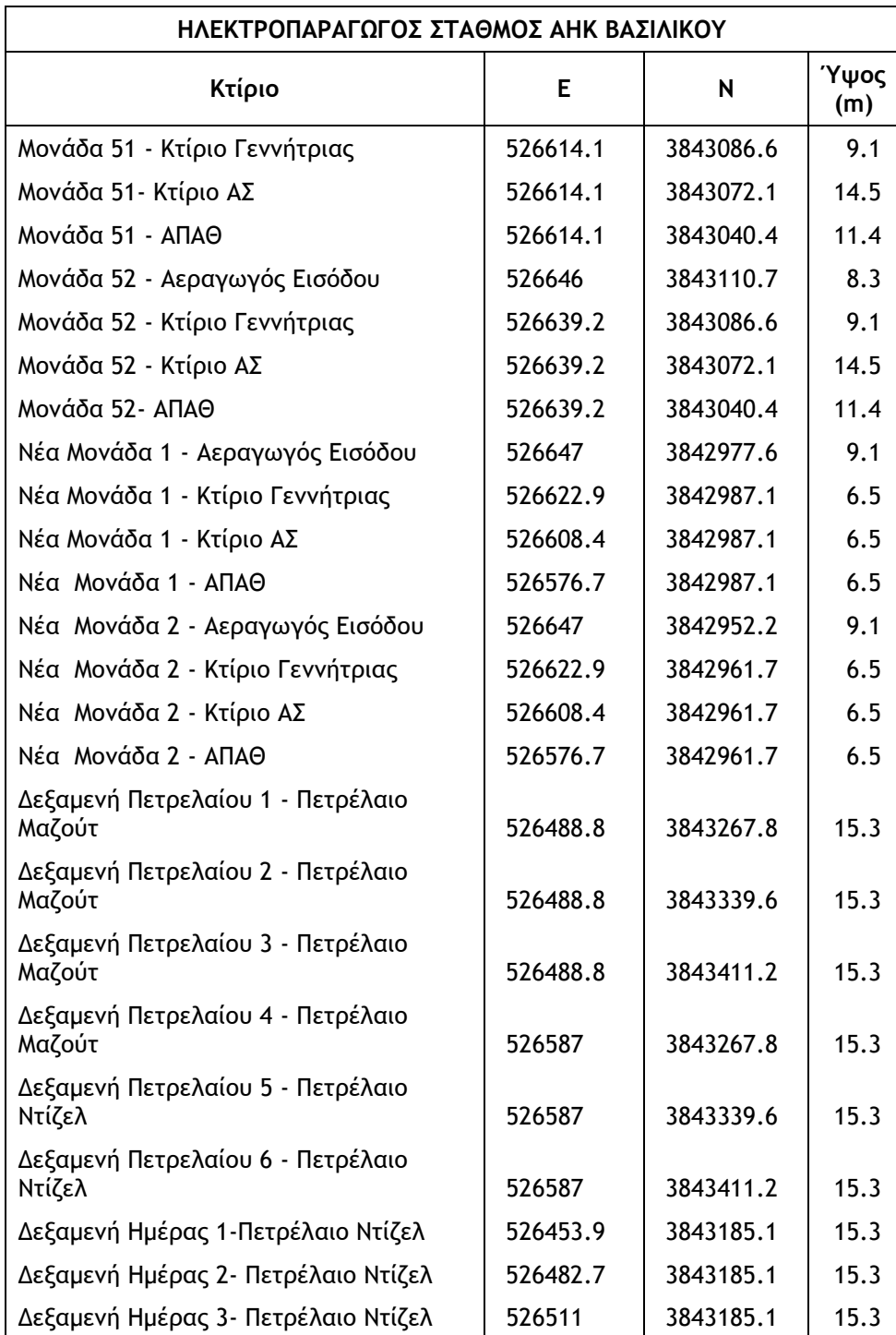

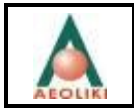

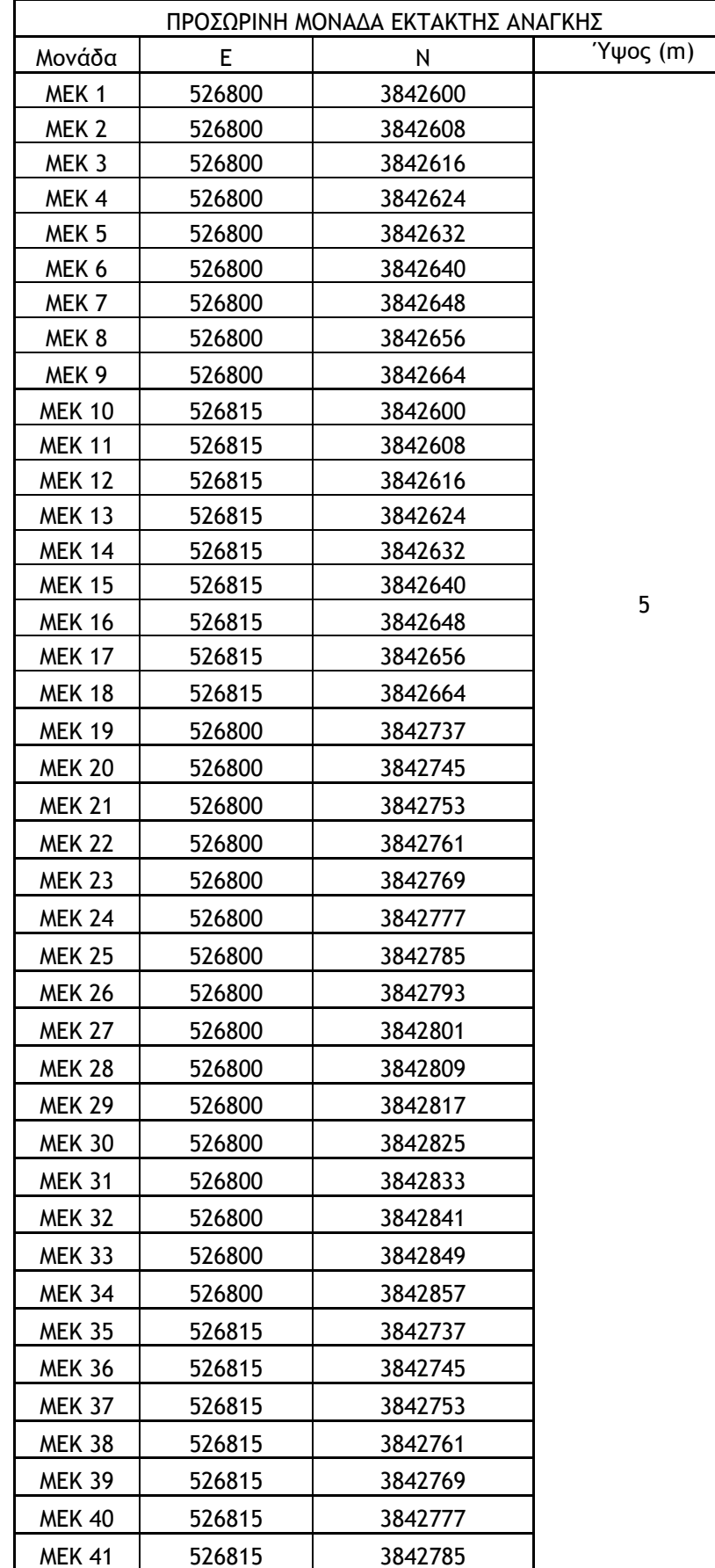

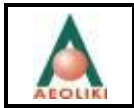

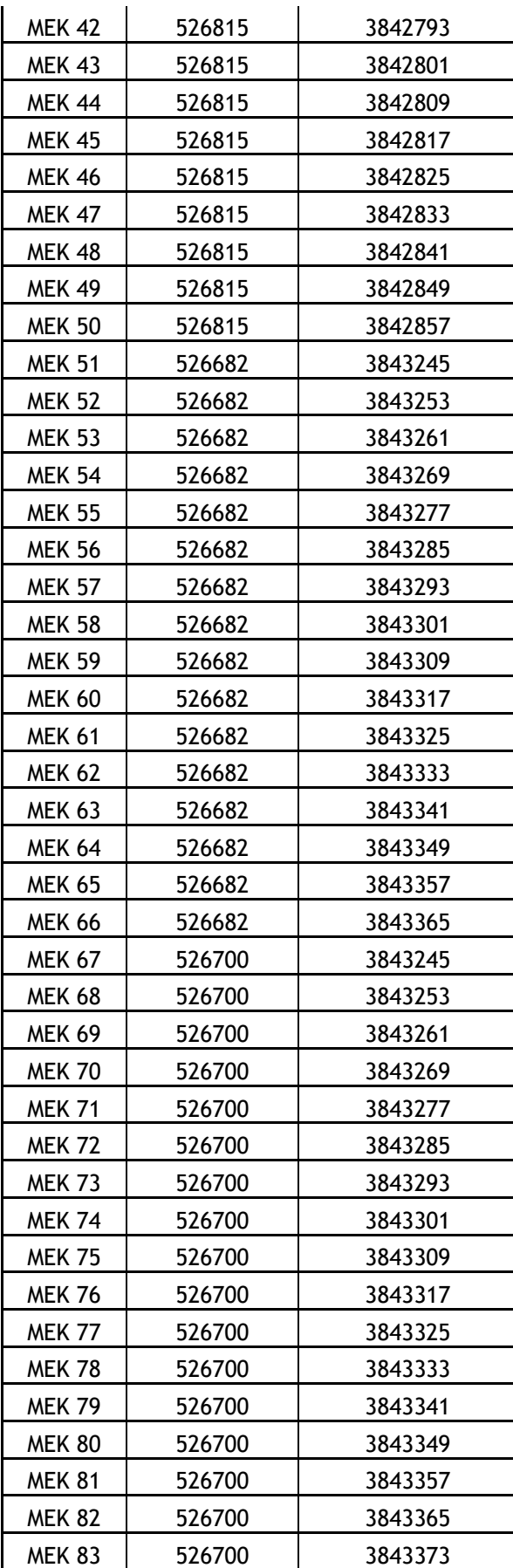

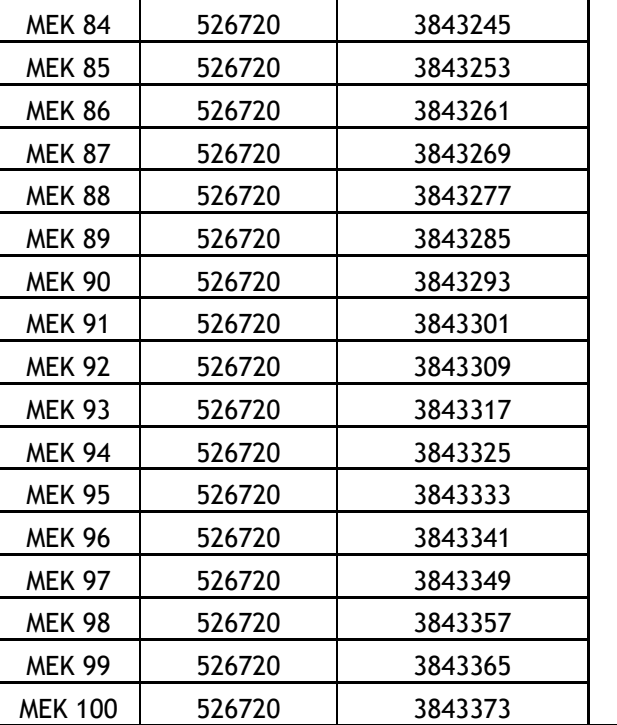

## <span id="page-17-0"></span>**5.2 Παραδοχές εφαρμογής – Δεδομένα εισόδου**

Ο προκαταρκτικός προτεινόμενος σχεδιασμός της προσωρινής μονάδας έκτακτης ανάγκης περιλαμβάνει μία τυπική διάταξη εκατό μηχανών εσωτερικής καύσης ισχύος 1,400 kW η κάθε μία. Ως καύσιμο θα χρησιμοποιείται DFO (0.1% S).

Η προσωρινή μονάδα έκτακτης ανάγκης εάν θα χρειαστεί να λειτουργήσει, θα λειτουργήσει κατά την περίοδο 1/6/2020 – 15/9/2020, με ώρες λειτουργίας όπως καθορίζονται στον **Πίνακα 1**.

Όταν θα λειτουργήσει η μονάδα έκτακτης ανάγκης, ο ηλεκτροπαραγωγός σταθμός της ΑΗΚ στο Βασιλικό θα λειτουργεί με τις παρακάτω μονάδες :

- Μονάδα 3 συμβατική θερμική μονάδα (ΣΘΜ) παραγωγής που χρησιμοποιεί πετρέλαιο μαζούτ ως καύσιμο με ισχύ 130 MWe μαζί με εγκατάσταση αποθείωσης καυσαερίων (ΑΘΚ) που χρησιμοποιεί θαλασσινό νερό. Η μονάδα ΑΘΚ υπέστη ζημιές και ετέθη εκτός λειτουργίας στις 30 Νοεμβρίου 2016. Η ΑΗΚ έχει προχωρήσει τις εργασίες για την αποκατάσταση της καλής λειτουργίας της μονάδας ΑΘΚ. Η μονάδα 3 θα επαναλειτουργήσει τον Ιούνιο 2019,
- Μονάδα 4 μονάδα παραγωγής αεριοστρόβιλου συνδυασμένου κύκλου (ΑΣΣΚ) που χρησιμοποιεί καύσιμο diesel με ισχύ 220 MWe. Η μονάδα αποτελείται από δύο αεριοστρόβιλους παραγωγής ισχύος, καθένας από τους οποίους είναι ικανός να παράγει έως 75 MWe ηλεκτρικής ισχύος, δύο ατμοπαραγωγούς ανάκτησης θερμότητας (ΑΠΑΘ) και από ένα ατμοστρόβιλο παραγωγής ισχύος ο οποίος είναι ικανός να παράγει έως 80 MWe ηλεκτρικής ισχύος, ανάλογα με το επίπεδο της συμπληρωματικής ανάφλεξης

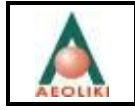

- Μονάδα 5 μονάδα παραγωγής αεριοστρόβιλου συνδυασμένου κύκλου ΑΣΣΚ που χρησιμοποιεί καύσιμο diesel με ισχύ 220 MWe. Η μονάδα αποτελείται από δύο αεριοστρόβιλους παραγωγής ισχύος, καθένας από τους οποίους είναι ικανός να παράγει έως 75 MWe ηλεκτρικής ισχύος, δύο ατμοπαραγωγούς ανάκτησης θερμότητας (ΑΠΑΘ) και από ένα ατμοστρόβιλο παραγωγής ισχύος ο οποίος είναι ικανός να παράγει έως 80 MWe ηλεκτρικής ισχύος, ανάλογα με το επίπεδο της συμπληρωματικής ανάφλεξης,
- Αεριοστρόβιλος ψυχρής εκκίνησης μονάδα αεριοστρόβιλου που χρησιμοποιεί πετρέλαιο ντίζελ ως καύσιμο με ισχύ 38 MWe

#### Υπόλοιπες δραστηριότητες στην περιοχή:

Τα διάφορα σενάρια λειτουργίας που μελετήθηκαν και παρουσιάζονται στην συνέχεια, αξιολογήθηκαν σε συνδυασμό με τις δραστηριότητες των υπόλοιπων σημαντικών εγκαταστάσεων στην ευρύτερη περιοχή του ΗΣΒ, οι οποίες αναμένεται να έχουν συνεισφορά στην διαμόρφωση της ποιότητας της ατμόσφαιρας της ευρύτερη περιοχής.

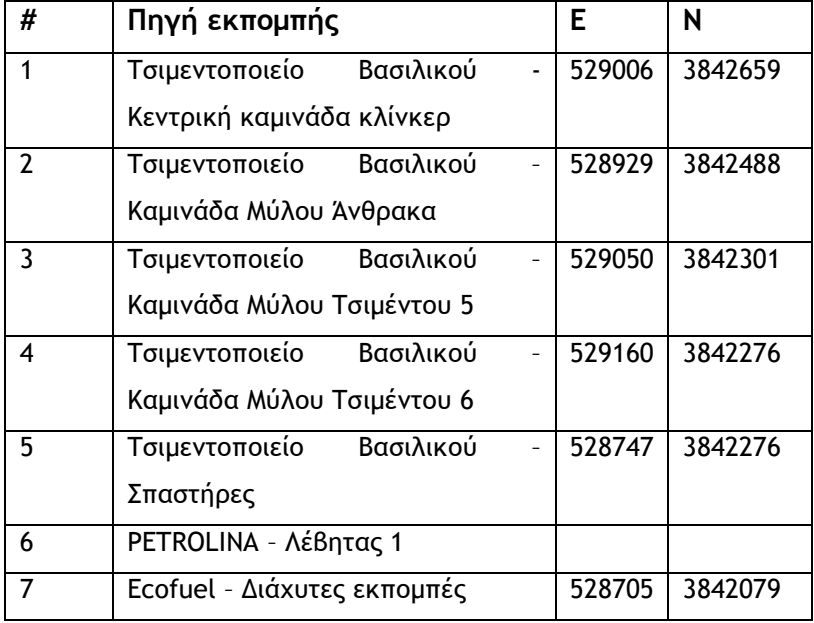

Οι εγκαταστάσεις οι οποίες ελήφθησαν υπόψιν, περιλαμβάνουν :

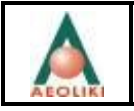

### <span id="page-19-0"></span>**5.3 Σενάρια μελέτης**

Όπως και προαναφέρθηκε προηγουμένως, το σενάριο μελέτης θεωρεί ότι κατά την περίοδο Ιούλιος – Σεπτέμβριος 2020 θα λειτουργήσει η προσωρινή μονάδα έκτακτης ανάγκης ισχύος 130 MW (με ώρες λειτουργίας όπως καθορίζονται στον Πίνακα 1) για 494.5 ώρες περίπου, ενώ θα ευρίσκονται εκτός λειτουργίας οι μονάδες 1 και 2 του υφιστάμενου ηλεκτροπαραγωγού σταθμού του Βασιλικού. Από τις υπόλοιπες μονάδες του Ηλεκτροπαραγωγού Σταθμού της ΑΗΚ στο Βασιλικό θα λειτουργούν η μονάδα 3 με την μονάδα αποθείωσης των καυσαερίων της εν λειτουργία, όπως επίσης και οι μονάδες συνδυασμένου κύκλου 4 και 5.

Για όλες τις εγκαταστάσεις που αναφέρθηκαν προηγουμένως (ενότητα 5.2) και έχουν ληφθεί υπόψη στην μελέτη αυτή, τα λειτουργικά στοιχεία τους έχουν ληφθεί από τις αναφορές της μελέτης: «Μελέτη Εκτίμησης Επιπτώσεων στο Περιβάλλον – Μονάδες αντιρύπανσης και μονάδα συνδυασμένου κύκλου 220 MW ηλεκτροπαραγωγού σταθμού Βασιλικού».

Για τις μηχανές ΜΕΚ της προσωρινής μονάδας έκτακτης ανάγκης, η πραγματική παροχή των απαερίων της καύσης σε κάθε καπνοδόχο θα είναι υπό κανονικές συνθήκες 1.95 Am<sup>3</sup>/sec (DFO). Η θερμοκρασία των απαερίων θα ανέρχεται στους 517 °C.

Με βάση τους όρους διαγωνισμού της ΑΗΚ για την ενοικίαση των προσωρινών μονάδων, οι εκπομπές NOx στην έξοδο της καπνοδόχου δεν θα ξεπερνούν τα 750 mg/Nm<sup>3</sup>.

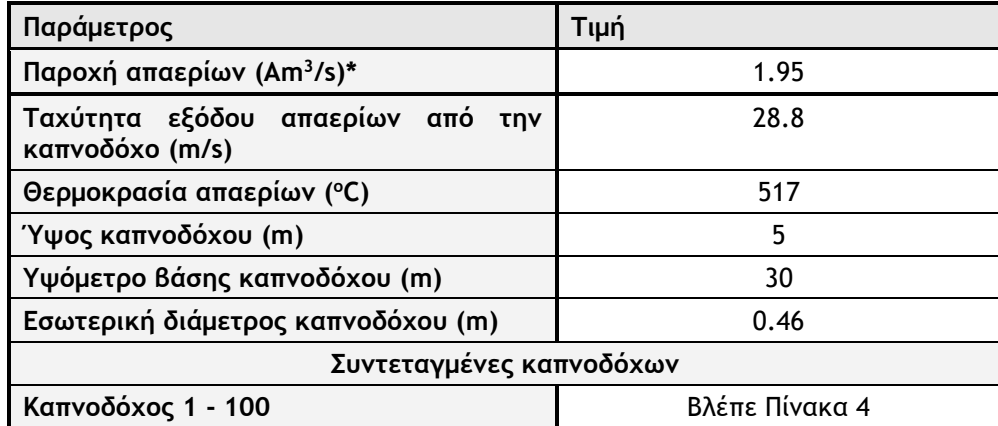

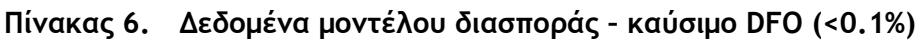

**\* Αm<sup>3</sup> /s : παροχή απαερίων (καυσαερίων) σε κανονικές συνθήκες (STP)**

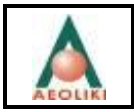

Επειδή οι μονάδες θα εργάζονται με καύσιμο Diesel μηχανών εσωτερικής καύσεως περιεκτικότητας σε θείο <0.1 %, οι εκπομπές SO<sup>2</sup> είναι μηδενικές έως ασήμαντες. Το ίδιο ισχύει και για τους άλλους ρυπαντές ενδιαφέροντος.

Παρόλα αυτά για σκοπούς πληρότητας της μελέτης, υπολογίστηκαν οι συγκεντρώσεις για τους παρακάτω ρυπαντές:

| Ρυθμός<br>Εκπομπής | NO <sub>x</sub> | $C_6H_6$ *                               | $PM_{10}$ | $PM_{2.5}$ ** | SO <sub>2</sub> |
|--------------------|-----------------|------------------------------------------|-----------|---------------|-----------------|
| gr/sec             | 3.31            | 0.195 (VOC)                              | 0.074     | 0.07          | 0.164           |
|                    |                 | $0.003$ (C <sub>6</sub> H <sub>6</sub> ) |           |               |                 |

**Πίνακας 7. Δεδομένα μοντέλου διασποράς – καύσιμο DFO (<0.1%)**

\* Η ευρωπαϊκή νομοθεσία δεν έχει καθορίσει ακριβή όρια για την εκπομπή VOCs στην ατμόσφαιρα. Επομένως, οι συγκεντρώσεις των πτητικών υδρογονανθράκων χρησιμοποιήθηκαν για τον προσδιορισμό του βενζολίου στην ατμόσφαιρα, για το οποίο η οριακή τιμή της μέσης ετήσιας τιμής είναι 5 μg/m $^3\!$ .

Το βενζόλιο είναι παρόν σε μικρές ποσότητες στη βενζίνη και τα αεροπορικά καύσιμα, αλλά **σε αμελητέες ποσότητες σε καύσιμα DFO**. Η μέγιστη ποσότητα βενζολίου στη βενζίνη στην Κύπρο είναι 1% v / v, σύμφωνα με την πολιτική της ΕΕ. Αυτό αντιστοιχεί σε μια συγκέντρωση βενζολίου μικρότερη από 1,5% w / w. Επομένως είναι δυνατόν να εκτιμηθεί η συγκέντρωση βενζολίου στον αέρα υποθέτοντας ότι υπάρχει σε ποσοστό μικρότερο ή τουλάχιστον ίσο με 1,5% w / w του βενζολίου στις εκπομπές VOCs από το την καύση του DFO.

- \*\* Για τον υπολογισμό των συγκεντρώσεων των σωματιδίων PM<sub>10</sub> και PM<sub>2.5</sub>, θεωρήθηκε (EPA guidance presented in the report Exhaust and Crankcase Emission Factors for Nonroad Engine Modeling - Compression-Ignition (EPA 2010)), ότι:
	- Όλα τα σωματίδια είναι μικρότερα των 10 μm, δηλαδή οι εκπομπές των σωματιδίων αντιστοιχούν με τις εκπομπές PM10,
	- τα σωματίδια PM2.5 αντιπροσωπεύουν το 97% των PM10.

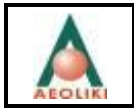

#### <span id="page-21-0"></span>**5.4 Αποτελέσματα εφαρμογών**

#### <span id="page-21-1"></span>**5.4.1 Εκπομπές ΝΟ<sup>x</sup>**

Σύμφωνα με τα αποτελέσματα της μελέτης «Μελέτη Εκτίμησης Επιπτώσεων στο Περιβάλλον – Μονάδες αντιρύπανσης και μονάδα συνδυασμένου κύκλου 220 MW ηλεκτροπαραγωγού σταθμού Βασιλικού», η λειτουργία του ηλεκτροπαραγωγού σταθμού της ΑΗΚ στο Βασιλικό ικανοποιεί τις πρόνοιες της εθνικής και Ευρωπαϊκής νομοθεσίας όσον αφορά την ποιότητα της ατμόσφαιρας στην ευρύτερη περιοχή.

Η παρούσα μελέτη στόχο έχει να μελετήσει τις πιθανές αλλαγές στην ποιότητα της ατμόσφαιρας από την λειτουργία της προσωρινής μονάδας έκτακτης ανάγκης, την καλοκαιρινή περίοδο του 2020 (1/6/2020 – 15/9/2020), λαμβάνοντας υπόψη τον αριθμό των ΜΕΚ που θα εγκατασταθούν προσωρινά για τρεις μήνες (100 ΜΕΚ) και το γεγονός ότι λόγω των πολύ υψηλών θερμοκρασιών των καυσαερίων των μηχανών ΜΕΚ, οι εκπομπές τους σε ΝΟ<sub>x</sub> είναι υψηλές. Με βάση τους όρους διαγωνισμού της ΑΗΚ για την ενοικίαση των προσωρινών μονάδων, οι εκπομπές NOx δεν θα πρέπει να ξεπερνούν τα 750 mg/Nm<sup>3</sup>.

Οι εκπομπές ΝΟx περιλαμβάνουν τους αέριους ρύπους NO και NO2. Από τους δύο αυτούς ρυπαντές αυτός που έχει σημασία για την δημόσια υγεία και το περιβάλλον είναι ο ΝΟ2. Παρόλα αυτά το ΝΟ είναι η πηγή του ΝΟ<sup>2</sup> στην ατμόσφαιρα. Τα δύο αυτά αέρια ευρίσκονται σε ισορροπία στην ατμόσφαιρα με το ΝΟ να υπερισχύει στην έξοδο της καπνοδόχου (η τυπική σύνθεση απαερίων μεγάλων μονάδων ηλεκτροπαραγωγής που καίουν φυσικό αέριο είναι 5% ΝΟ<sup>2</sup> και 95% ΝΟ).

Για την εκτίμηση των επιπτώσεων στην ποιότητα της ατμόσφαιρας από την παρουσία του ΝΟ2 απαιτείται η ρεαλιστική εκτίμηση του ποσοστού του ΝΟ που οξειδώνεται σε ΝΟ2. Ο ρυθμός οξείδωσης εξαρτάται τόσο από τον ρυθμό της χημικής αντίδρασης της οξείδωσης (ο οποίος με την σειρά του εξαρτάται από την συγκέντρωση Ο<sup>3</sup> στην ατμόσφαιρα, την ταχύτητα του ανέμου και την κατάσταση ευστάθειας της ατμόσφαιρας), όσο και από την διασπορά των ρύπων στην ατμόσφαιρα.

Στην μελέτη αυτή, χρησιμοποιήθηκε η εμπειρική μέθοδος των Janssen et al (1988) για τον υπολογισμό του ποσοστού των οξειδίων του αζώτου που συναντώνται ως NO2. Σύμφωνα με την μέθοδο αυτή<sup>1</sup> το ποσοστό αυτό μπορεί να υπολογιστεί από μια σχέση της μορφής :

<u>.</u>

<sup>1</sup> Η μέθοδος στηρίζεται σε μια σειρά από περίπου 60 ομάδων μετρήσεων του ΝΟ και ΝΟ2 κοντά σε μεγάλους θερμικούς σταθμούς παραγωγής ηλεκτρικής ενέργειας (οι οποίες διενεργήθηκαν μεταξύ των ετών 1975 και 1988)

Προετοιμάστηκε από: Aeoliki Ltd. 20

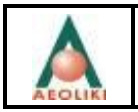

 $[NO<sub>2</sub>]/[NO<sub>x</sub>] = A (1-exp(-αx))$ 

όπου χ η κατάντη απόσταση σε km, και α και Α σταθερές οι οποίες εξαρτώνται από την εποχή του έτους, την ταχύτητα του ανέμου και την συγκέντρωση του Ο3 στην ατμόσφαιρα.

Η σταθερά Α υπολογίζεται από την σχέση :

 $A = 1/(k_2/k_1[O_3]+1)$ 

Όπου k1 είναι η δευτέρου βαθμού σταθερά της χημικής αντίδρασης το NO με το O3 και k2 η σταθερά της φωτο-διάσπασης του NO2. Η σταθερά k1 λαμβάνεται ίση με k<sub>1</sub>=29 ppm<sup>-1</sup>min<sup>-1</sup> (Becker and Schurath, 1975), ενώ η τιμή της σταθεράς k2 εξαρτάται από την ηλιακή ακτινοβολία της περιοχής του έργου. Για το γεωγραφικό μήκος και πλάτος της Κύπρου η τιμή αυτή είναι ίση με k2= 0.48 min<sup>-1</sup> (Mao, etal. 2003).

Με βάση τα στοιχεία του ΤΕΕ οι υπόβαθρες συγκεντρώσεις όζοντος (Ο3) στην περιοχή του έργου κυμαίνονται μεταξύ 0.029 – 0.033 ppm (**Σχήμα 1**).

Με βάση τις παραπάνω παραδοχές η σταθερά Α για την περιοχή του έργου (Λάρνακα) είναι ίση με :

 $A = 1/(0,48/29*0.031) = 0.652$ 

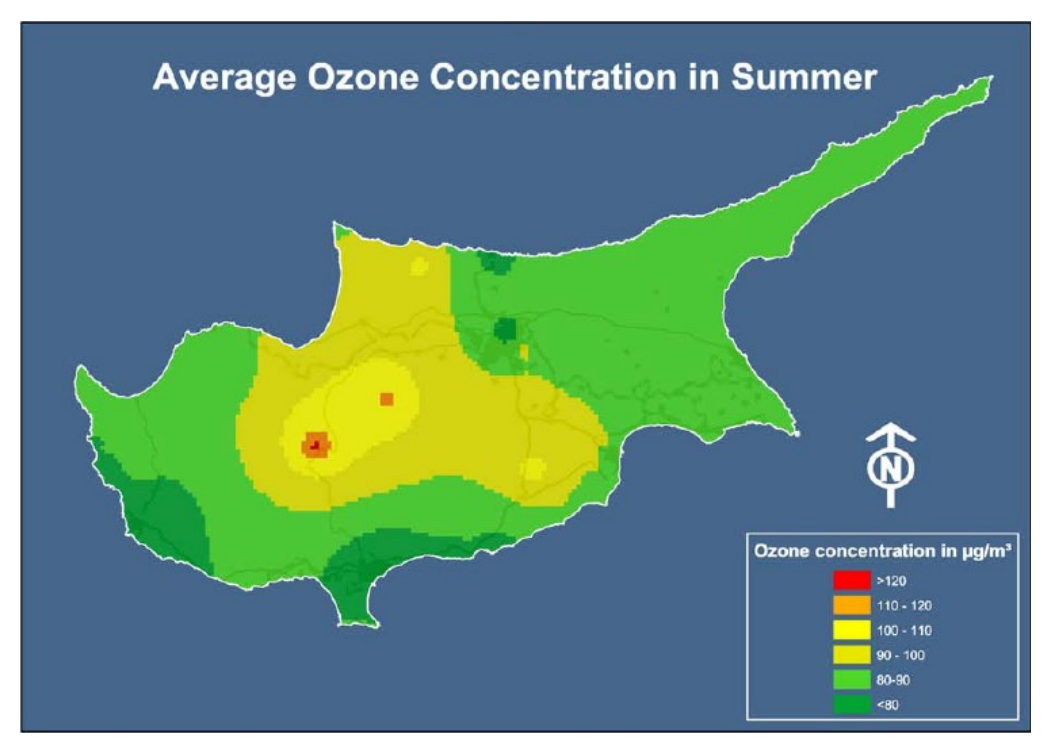

**Σχήμα 1.** Υπόβαθρη συγκέντρωση O3 (μg/m<sup>3</sup> ) στην Κύπρο.

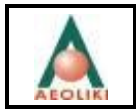

Η σταθερά α έχει καθοριστεί πειραματικά από τους Janssen et al. και δίνονται στον επόμενο **Πίνακα 8**.

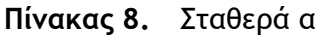

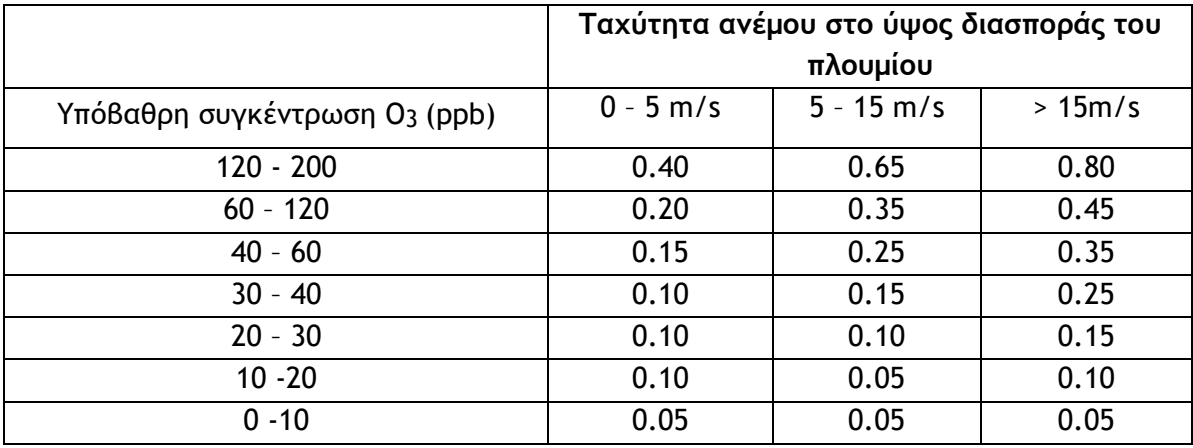

Στην περιοχή του έργου με βάση τα διαθέσιμα μετεωρολογικά δεδομένα η ταχύτητα του ανέμου στο ύψος διασποράς του πλουμίου δεν ξεπερνάει τα 15m/s και συνεπώς η σταθερά α είναι ίση με **0.15**.

Λαμβάνοντας υπόψη τα προηγούμενα η σχέση υπολογισμού της μετατροπής του ΝΟ<sup>χ</sup> σε ΝΟ<sup>2</sup> είναι :

 $[NO_2]/[NO_X] = 0.652 (1-exp(-0.15x))$ 

Τυπικές τιμές δίνονται στον Πίνακα 9 που ακολουθεί.

**Πίνακας 9.** Μετατροπή ΝΟ<sup>χ</sup> σε ΝΟ<sup>2</sup> με την απόσταση

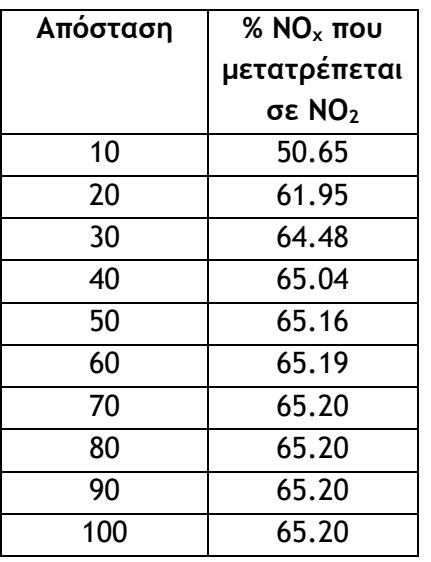

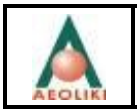

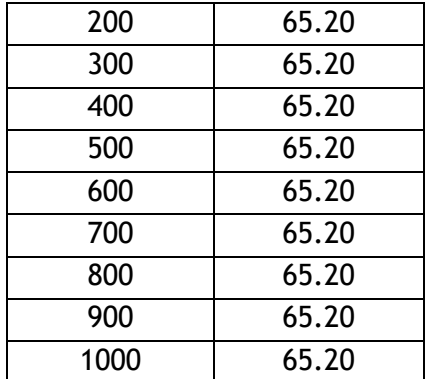

**Για θερμικές μονάδες όπως οι μονάδες που εξετάζονται, μια τυπική τιμή ίση με 65% του ΝΟ<sup>x</sup> να μετατρέπεται σε ΝΟ<sup>2</sup> θεωρείται αποδεκτή.**

Για την αξιολόγηση της τήρησης των προνοιών της νομοθεσίας (**Πίνακας 3**), υπολογίστηκαν οι αναμενόμενες υπερβάσεις του ορίου των 200 μg/m<sup>3</sup> για την ωριαία συγκέντρωση του ΝΟ2, λαμβάνοντας υπόψη:

- των αριθμό των ΜΕΚ που θα βρίσκονται σε λειτουργία κάθε στιγμή για την περίοδο Ιούλιος – Σεπτέμβριος 2020 (σύμφωνα με τον **Πίνακας 1**),
- τις μονάδες 3 (με αποθείωση των καυσαερίων) , 4 και 5 του ηλεκτροπαραγωγού της ΑΗΚ,
- όλες τις υπόλοιπες εγκαταστάσεις που ευρίσκονται σε λειτουργία σήμερα στο Βασιλικό (βλέπε ενότητα 5.2)

Τα αποτελέσματα των προλέξεων για τον **ρυπαντή ΝOχ** (μέγιστες ωριαίες συγκεντρώσεις και μέση ετήσια) παρουσιάζονται στα **Σχήματα 2, και 3**, τα οποία αναφέρονται:

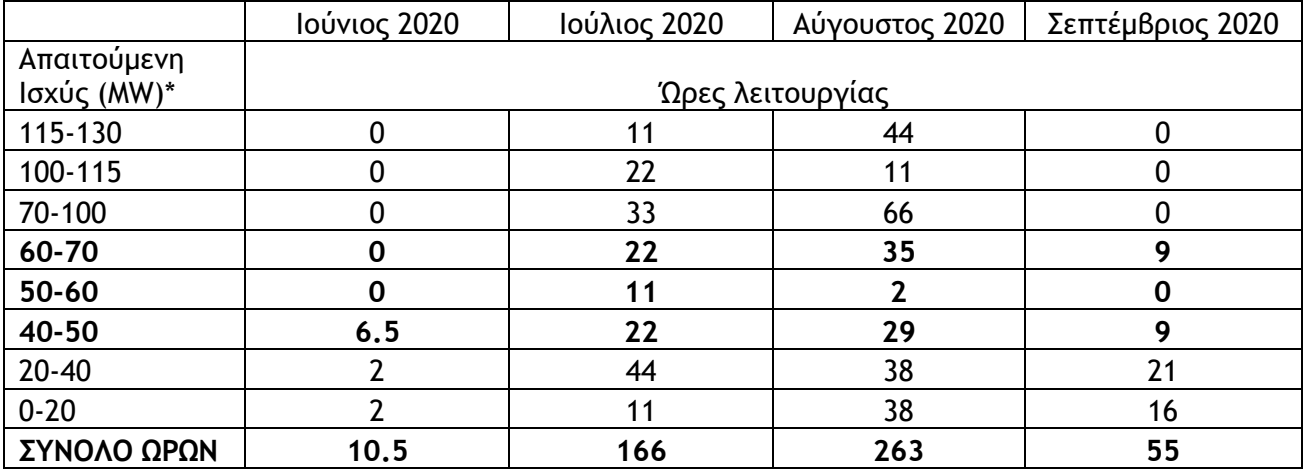

Στο **Σχήμα 2** (καύσιμο DFO) παρουσιάζονται οι ισορυπαντικές καμπύλες του ΝΟχ που αντιστοιχούν στο 99.8ο εκατοστημόριο των ωριαίων συγκεντρώσεων στο επίπεδο του

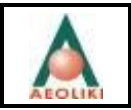

εδάφους, το οποίο αντιστοιχεί στην 18<sup>η</sup> μεγαλύτερη ωριαία τιμή της συγκέντρωσης στο έδαφος. Η μέγιστη τιμή ΝΟ<sub>x</sub> που υπολογίστηκε ήταν 266.9 μg/m<sup>3</sup> και η αντίστοιχη ΝΟ<sub>2</sub> 160.1 μg/m<sup>3</sup> όταν τα θεσπισμένα όρια ποιότητας της ατμόσφαιρας για το ΝΟ2 επιτρέπουν την υπέρβαση της τιμής των 200 μg/m<sup>3</sup> μέχρι 18 φορές το έτος. Η 18<sup>η</sup> μεγαλύτερη ωριαία τιμή της ωριαίας συγκέντρωσης στο έδαφος εμφανίζεται εντός του σταθμού και μάλιστα στο χώρο εγκατάστασης της προσωρινής μονάδας όπως φαίνεται στην **Εικόνα 3**.

Στο **Σχήμα 3** παρουσιάζεται η μέγιστη ετήσια συγκέντρωση του ΝΟχ. Η μέγιστη τιμή που υπολογίστηκε ήταν Cmax ετήσια = 2.2 μg/m<sup>3</sup> η οποία είναι μικρότερη από την οριακή τιμή του ΝΟ $_2$  των 40 μg/m $^3.$ 

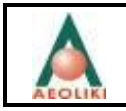

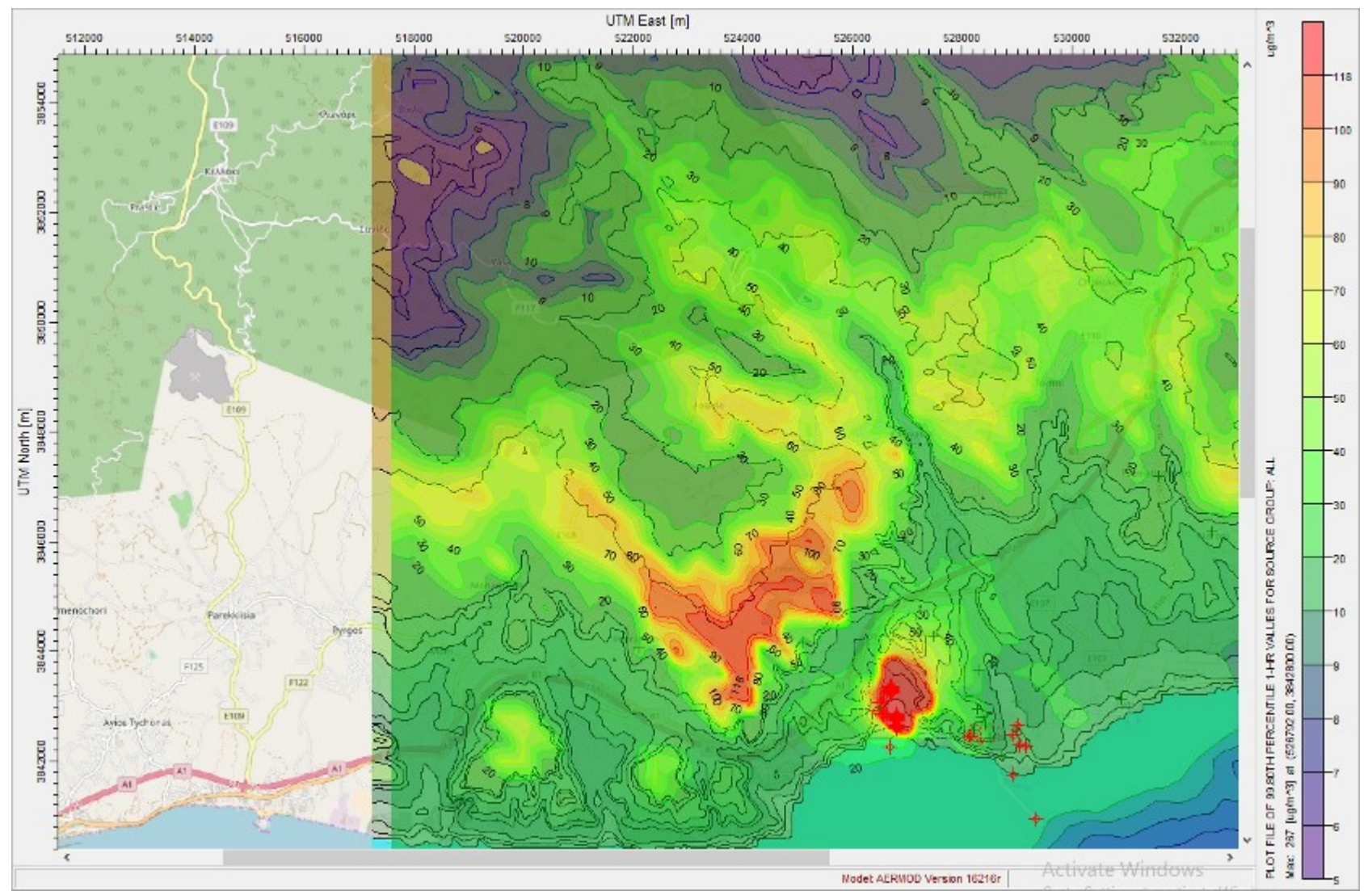

**Σχήμα 2.** 99.8ο εκατοστημόριο - ωριαίες συγκεντρώσεις NO<sub>X</sub> - max 266.9 μg/m<sup>3</sup> (αντιστοιχεί σε 160.1 μg/m<sup>3</sup> για το NO<sub>2</sub>) - καύσιμο DFO

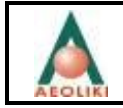

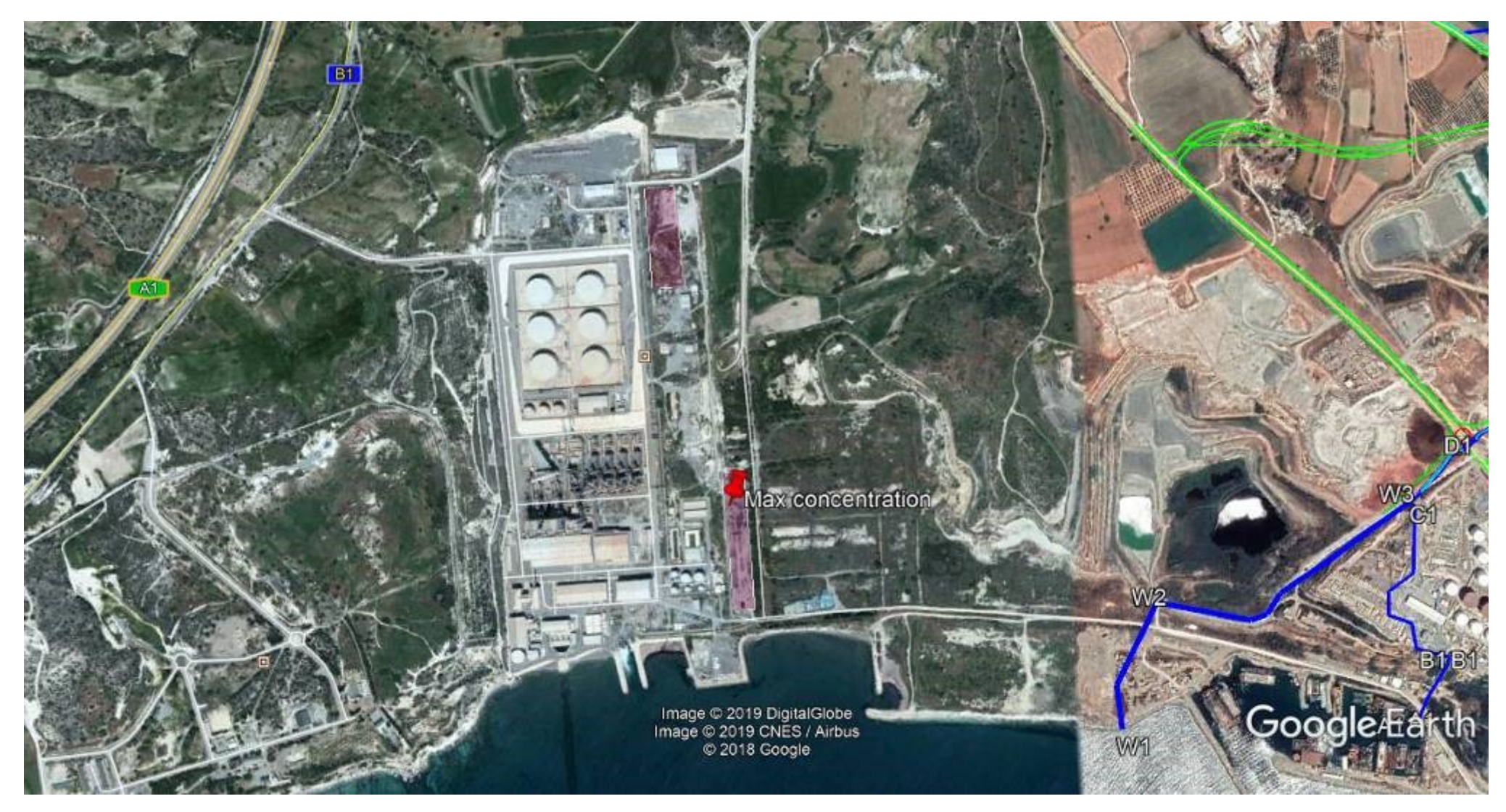

**Εικόνα 3.** 99.8ο εκατοστημόριο - ωριαίες συγκεντρώσεις NO<sub>X</sub> - max 266.9 μg/m<sup>3</sup> (αντιστοιχεί σε 160.1 μg/m<sup>3</sup> για το NO<sub>2</sub>) - καύσιμο DFO

Προετοιμάστηκε από: Aeoliki Ltd. 26

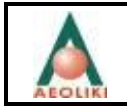

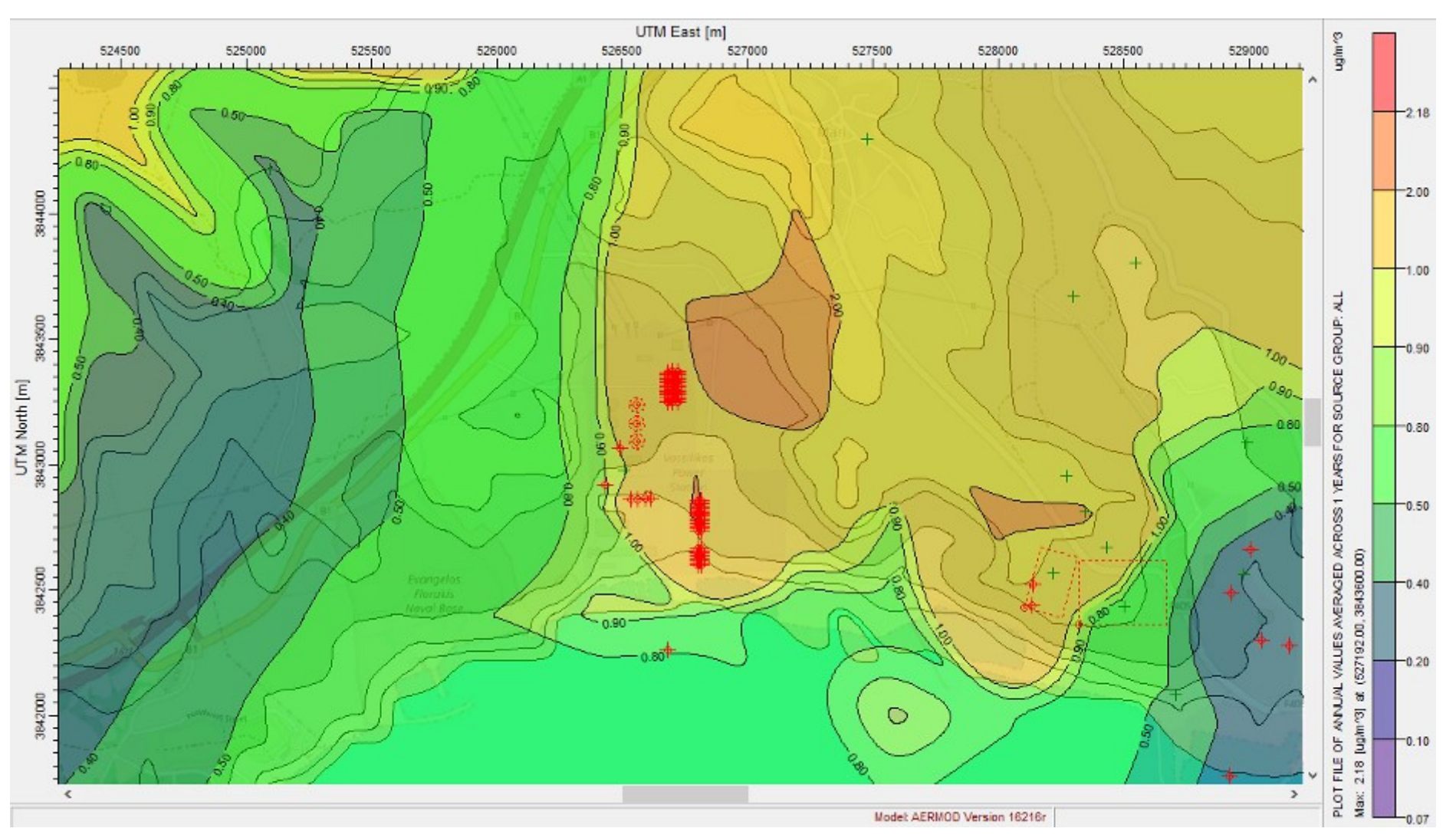

**Σχήμα 3.** Μέση ετήσια συγκέντρωση NO<sub>x</sub> (μg/m<sup>3</sup>) - max 2.20 μg/m<sup>3</sup> - καύσιμο DFO

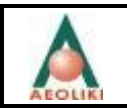

#### <span id="page-29-0"></span>**5.4.2 Εκπομπές SΟ<sup>2</sup>**

Στο **Σχήμα 4** (καύσιμο DFO) παρουσιάζονται οι ισορυπαντικές καμπύλες του SO<sup>2</sup> που αντιστοιχούν στο 99.7ο εκατοστημόριο των ωριαίων συγκεντρώσεων στο επίπεδο του εδάφους, το οποίο αντιστοιχεί στην 24<sup>η</sup> μεγαλύτερη ωριαία τιμή της συγκέντρωσης στο έδαφος. Η μέγιστη τιμή SO<sup>2</sup> που υπολογίστηκε ήταν 101.6 μg/m<sup>3</sup> όταν τα θεσπισμένα όρια ποιότητας της ατμόσφαιρας για το SO<sub>2</sub> επιτρέπουν την υπέρβαση της τιμής των 350 μg/m<sup>3</sup> μέχρι 24 φορές το έτος.

Στο **Σχήμα 5** παρουσιάζονται οι ισορυπαντικές καμπύλες του SO<sup>2</sup> που αντιστοιχούν στο 99.2ο εκατοστημόριο των ημερήσιων συγκεντρώσεων στο επίπεδο του εδάφους, το οποίο αντιστοιχεί στην 3<sup>η</sup> μεγαλύτερη ημερήσια τιμή της συγκέντρωσης στο έδαφος. Η μέγιστη τιμή SO<sup>2</sup> που υπολογίστηκε ήταν 16.01 μg/m<sup>3</sup> όταν τα θεσπισμένα όρια ποιότητας της ατμόσφαιρας για το SO<sub>2</sub> επιτρέπουν την υπέρβαση της ημερήσιας τιμής των 125 μg/m<sup>3</sup> μέχρι 3 φορές το έτος.

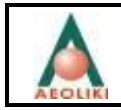

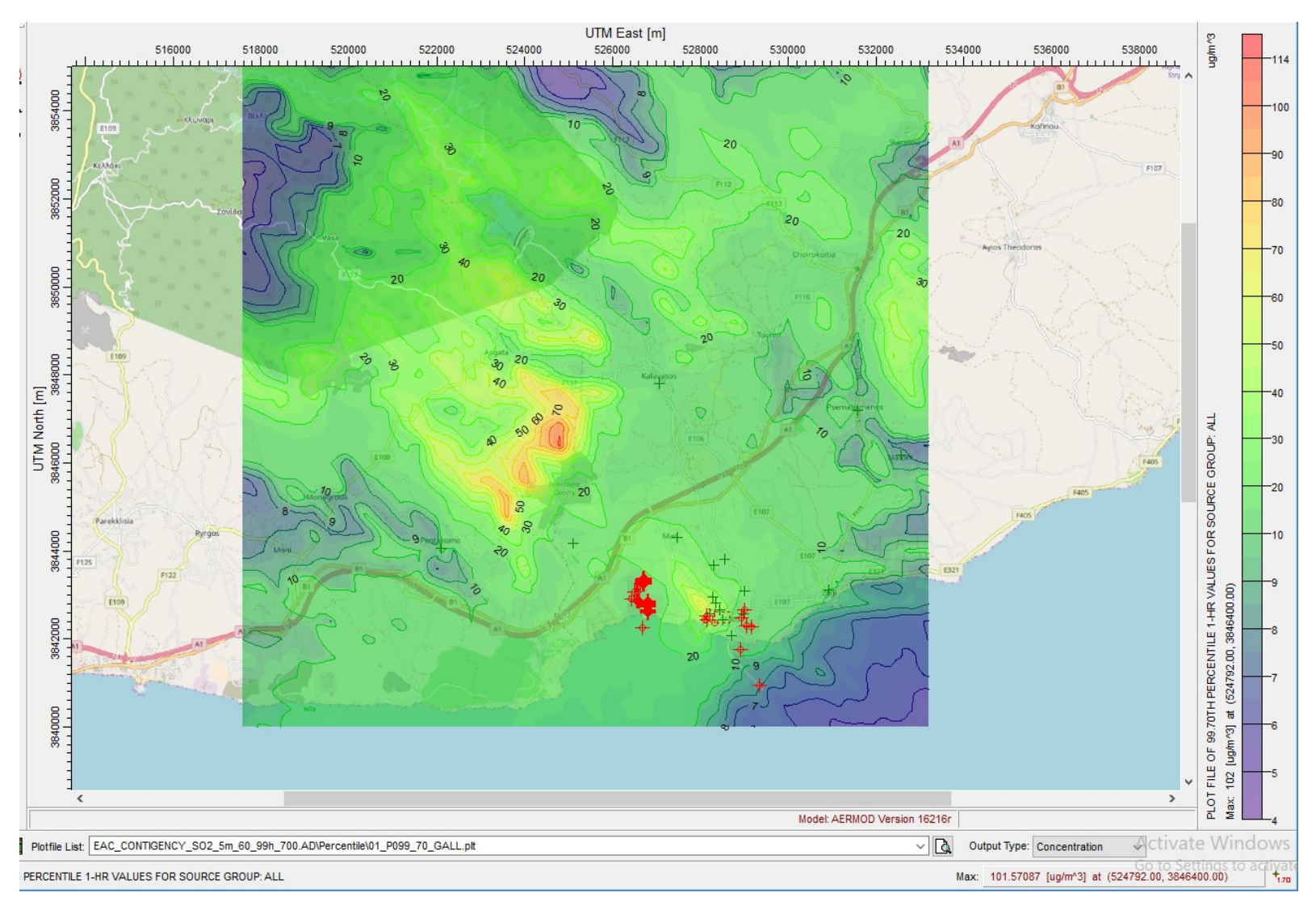

**Σχήμα 4.** 99.7ο εκατοστημόριο - ωριαίες συγκεντρώσεις SO<sub>2</sub> - max 101.6.9 μg/m<sup>3</sup> - καύσιμο DFO

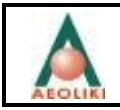

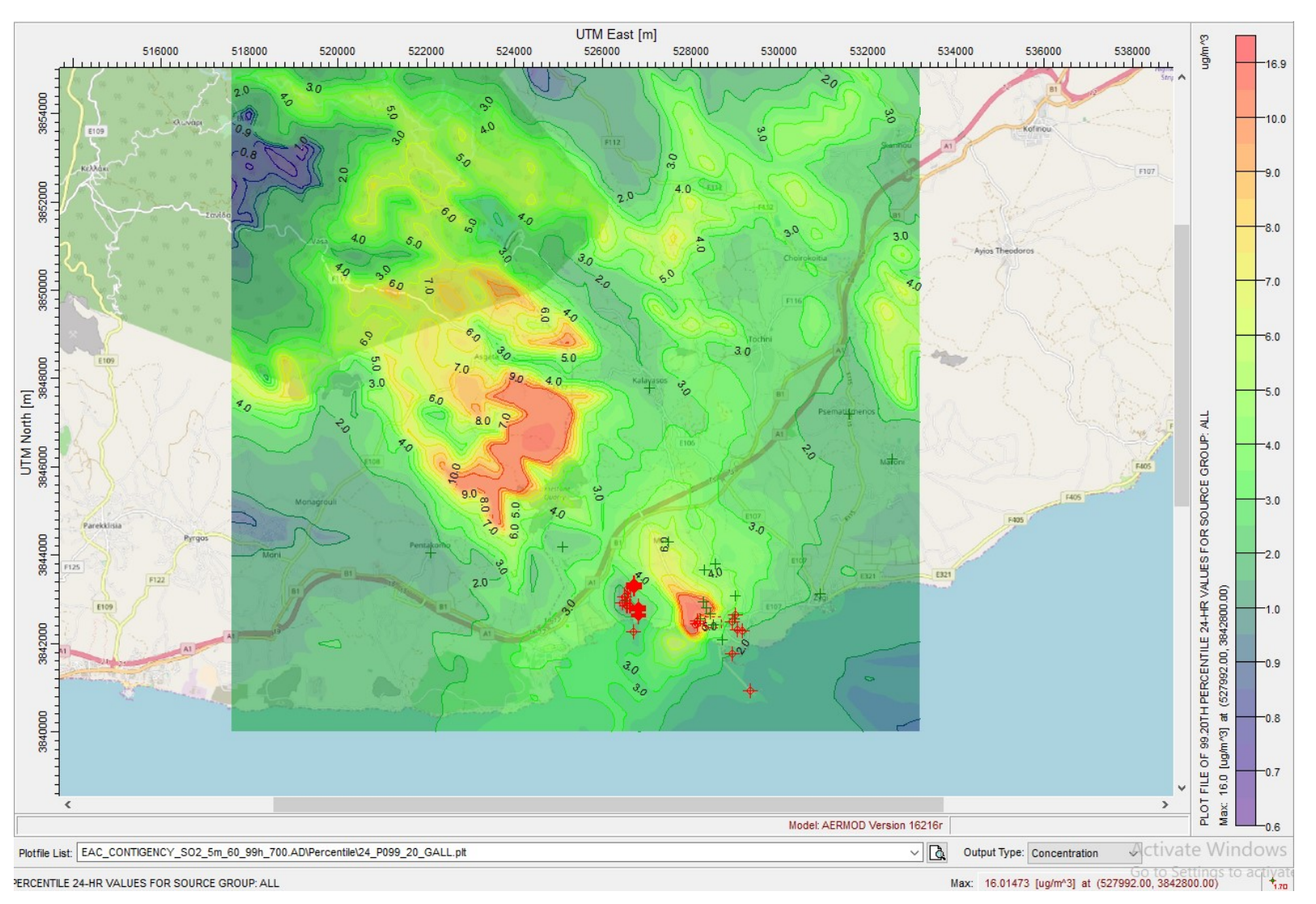

**Σχήμα 5. 99.2ο εκατοστημόριο - ημερήσιες συγκεντρώσεις SO<sub>2</sub> - max 16.1 μg/m<sup>3</sup> - καύσιμο DFO** 

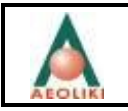

#### <span id="page-32-0"></span>**5.4.3 Εκπομπές PM<sup>10</sup>**

Στο **Σχήμα 6** παρουσιάζονται οι ισορυπαντικές καμπύλες του ρυπαντή PM<sup>10</sup> που αντιστοιχούν στο 90.4ο εκατοστημόριο των ημερήσιων συγκεντρώσεων στο επίπεδο του εδάφους, το οποίο αντιστοιχεί στην 35 η μεγαλύτερη 24ωρη τιμή της συγκέντρωσης στο έδαφος. Η μέγιστη τιμή PM<sup>10</sup> που υπολογίστηκε ήταν 0.02 μg/m<sup>3</sup> σε σύγκριση με το θεσπισμένο όριο των 50 μg/m<sup>3</sup>. Είναι προφανές ότι η λειτουργία των μηχανών ΜΕΚ δεν θα έχουν καμία επίπτωση στην ποιότητα της ατμόσφαιρας.

Στο **Σχήμα 7** παρουσιάζονται οι ισορυπαντικές καμπύλες του ρυπαντή PM<sup>10</sup> στο επίπεδο του εδάφους, οι οποίες αντιστοιχούν στην μέση ετήσια τιμή. Η μέγιστη τιμή PM<sub>10</sub> που υπολογίστηκε ήταν 0.025 μg/m<sup>3</sup> όταν τα θεσπισμένα όρια ποιότητας της ατμόσφαιρας είναι 40 μg/m<sup>3</sup>.

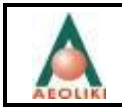

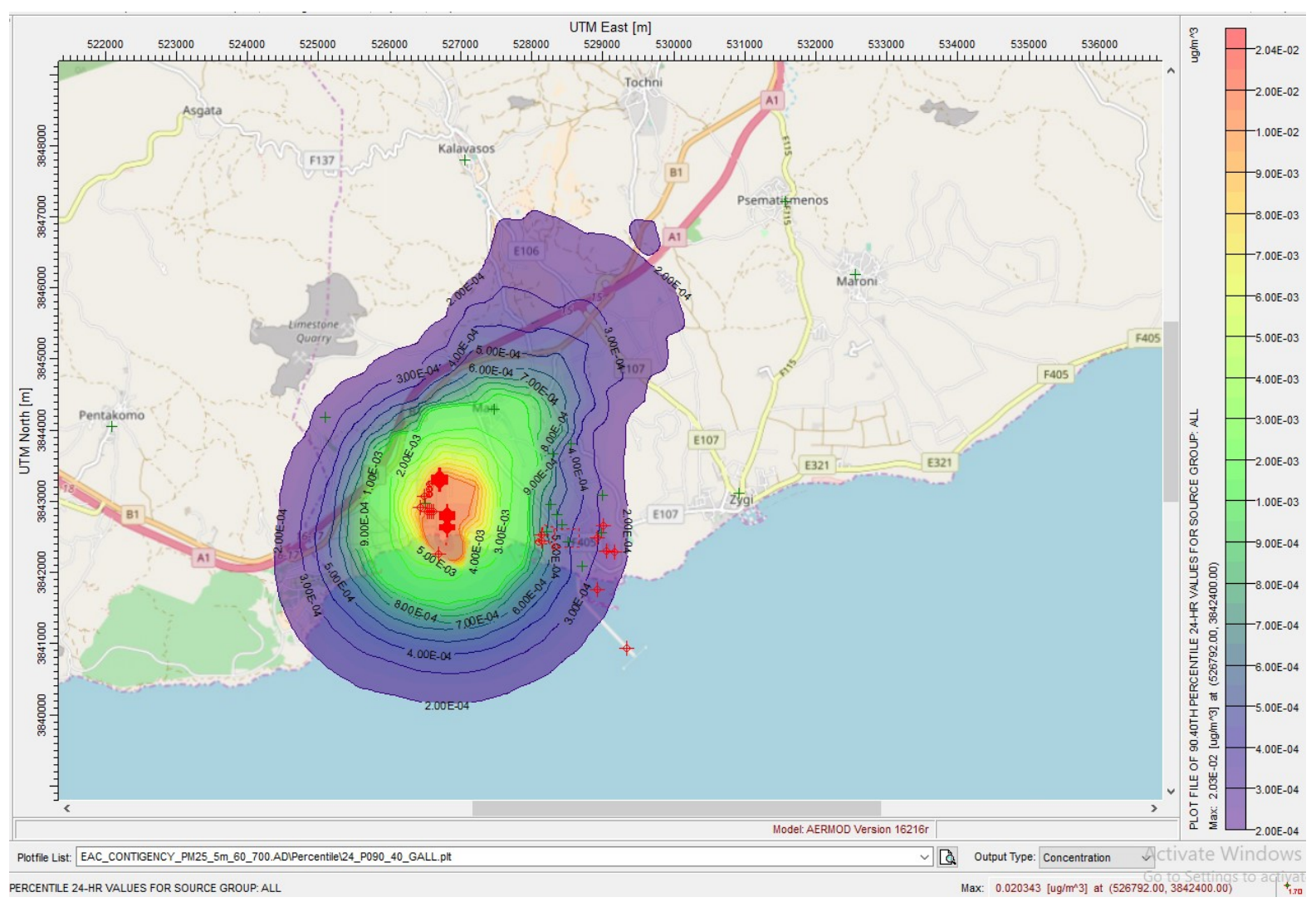

**Σχήμα 6.** 90.4ο εκατοστημόριο - ημερήσιες συγκεντρώσεις PM<sub>10</sub> - max 0.02 μg/m<sup>3</sup> - καύσιμο DFO

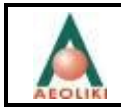

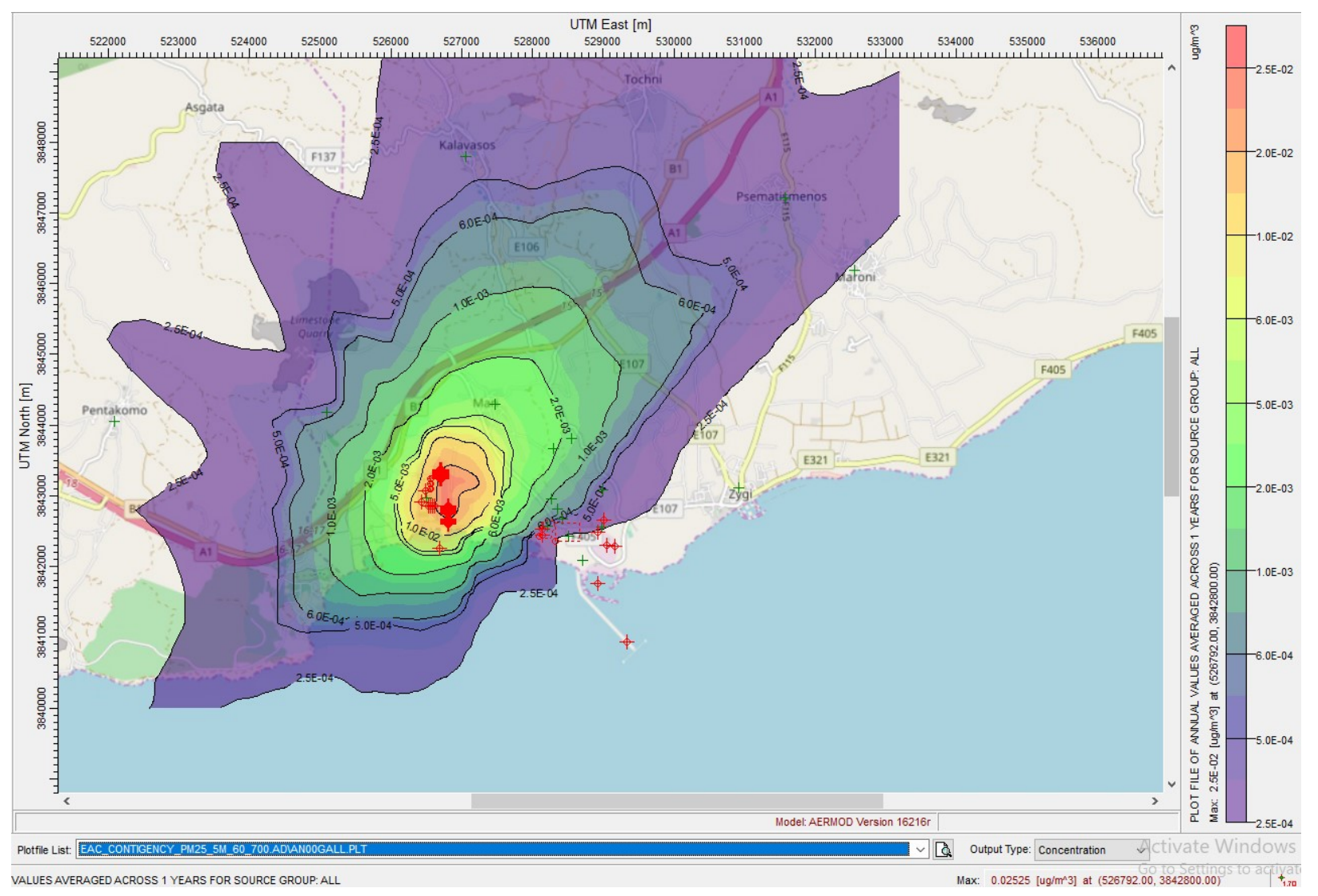

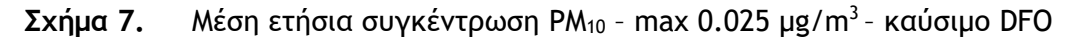

### <span id="page-35-0"></span>**5.4.4 Εκπομπές C6H<sup>6</sup>**

Στο **Σχήμα 8** παρουσιάζονται οι ισορυπαντικές καμπύλες του βενζολίου στο επίπεδο του εδάφους, οι οποίες αντιστοιχούν στην μέση ετήσια τιμή. Η μέγιστη τιμή Βενζολίου που υπολογίστηκε ήταν 0.00108 μg/m<sup>3</sup> σε σύγκριση με το θεσπισμένο όριο είναι 5 μg/m<sup>3</sup>. Είναι προφανές ότι η λειτουργία των μηχανών ΜΕΚ δεν θα έχουν καμία επίπτωση στην ποιότητα της ατμόσφαιρας.
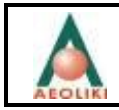

Συμπληρωματική μελέτη – Μελέτη Περιβαλλοντικών Επιπτώσεων Ηλεκτροπαραγωγού Σταθμού Βασιλικού ΑΡΧΗ ΗΛΕΚΤΡΙΣΜΟΥ ΚΥΠΡΟΥ

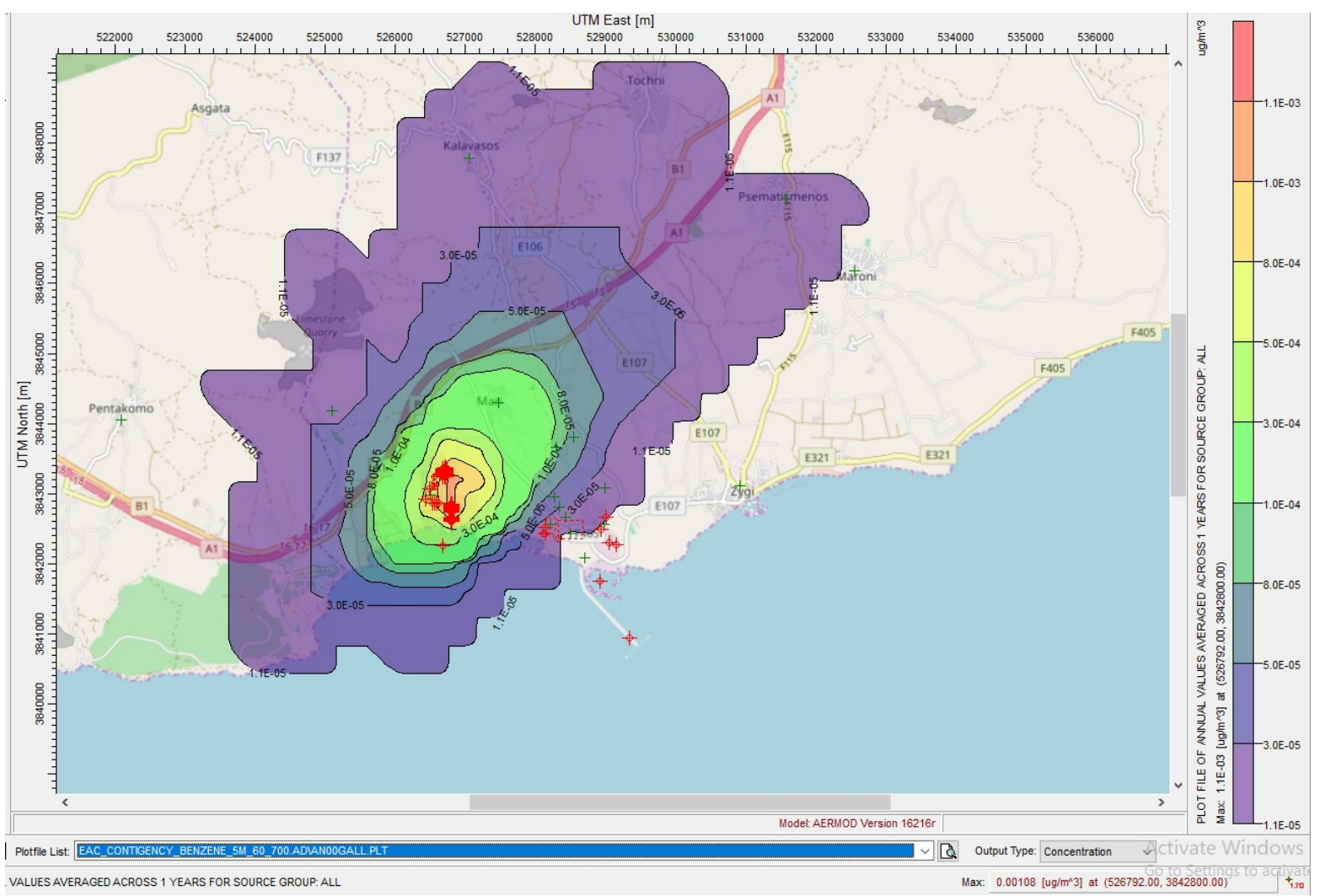

**Σχήμα 8.** Μέση ετήσια συγκέντρωση C<sub>6</sub>H<sub>6</sub> - max 0.00108 μg/m<sup>3</sup> - καύσιμο DFO

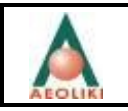

# **5.4.5 Σύνοψη**

Όπως αναφέρθηκε και προηγουμένως, η μεγαλύτερη επιβάρυνση στην ποιότητα της ατμόσφαιρας όταν θα χρειαστεί να λειτουργήσει η προσωρινή εγκατάσταση έκτακτης ανάγκης, αναμένεται να εμφανιστεί εντός των ορίων του ηλεκτροπαραγωγού σταθμού, χωρίς όμως στην περίπτωση αυτή να παραβιάζονται τα όρια ποιότητας της ατμόσφαιρας που καθορίζονται στην εθνική νομοθεσία. Η επιβάρυνση της ποιότητας της ατμόσφαιρας των γειτονικών κοινοτήτων σε σχέση με την λειτουργία των πέντε μονάδων του ηλεκτροπαραγωγού σταθμού της ΑΗΚ στο Βασιλικό με την χρήση των αντιρυπαντικών συστημάτων είναι αμελητέα. Στις περισσότερες περιπτώσεις η ποιότητα της ατμόσφαιρας αναμένεται να βελτιωθεί (**Πίνακας 9**) για το χρονικό διάστημα που θα λειτουργεί η προσωρινή εγκατάσταση έκτακτης ανάγκης.

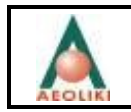

**Πίνακας 9:** Σύγκριση ποιότητας του αέρα κατά την κανονική λειτουργία του σταθμού και κατά την λειτουργία της προσωρινής μονάδας έκτακτης ανάγκης - συγκεντρώσεις ΝΟ<sub>χ</sub>  $(\mu$ g/m<sup>3</sup>)

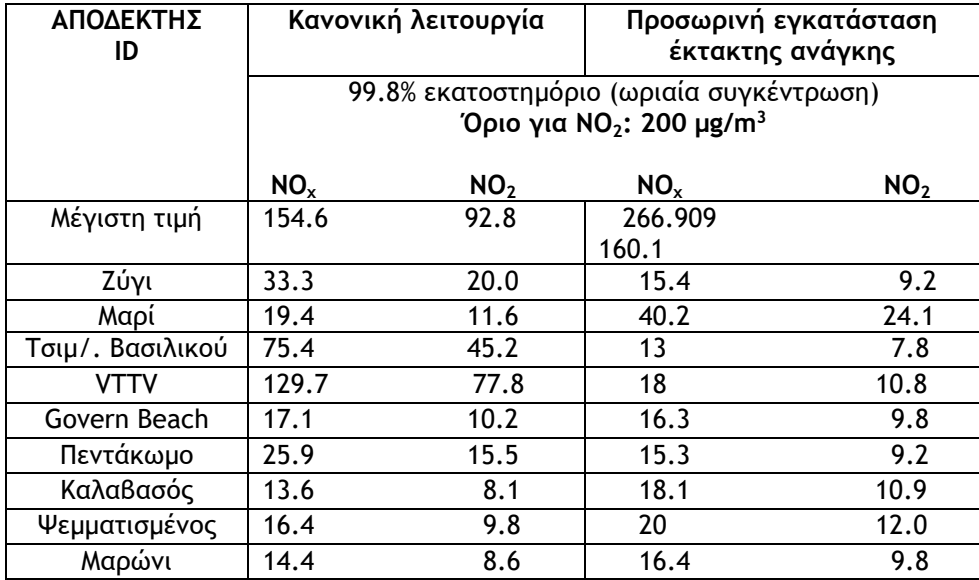

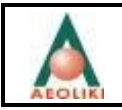

# **6. Θόρυβος**

Σύμφωνα με τα στοιχεία του κατασκευαστή μιας μονάδας ΜΕΚ ισχύος 1.4 MW, τα επίπεδα θορύβου κατά την λειτουργία της μηχανής είναι :

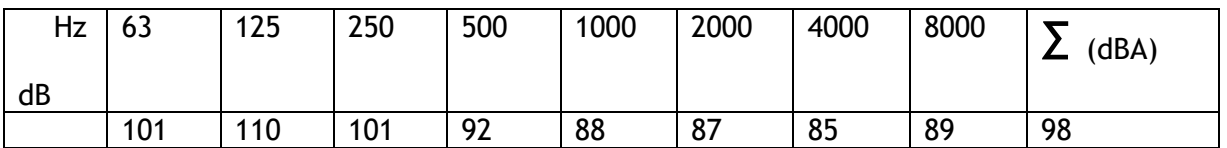

Η κάθε μονάδα είναι κινητή με όλο τον εξοπλισμό εγκατεστημένο εντός container. Η απόσταση της μηχανής ΜΕΚ από τα τοιχώματα του container δεν υπερβαίνει το 1.5 m, ώστε η στάθμη θορύβου σε απόσταση 1 m από το container να μην υπερβαίνει 81 dB.

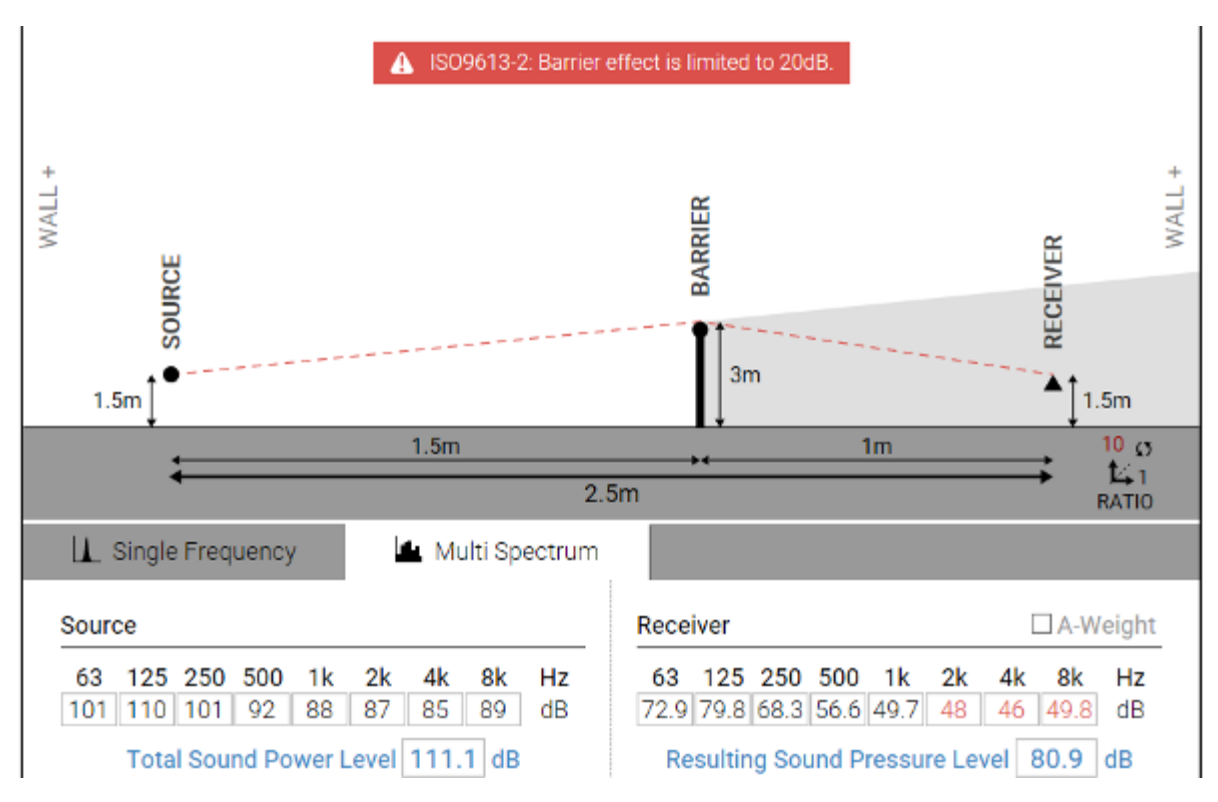

# Λαμβάνοντας υπόψη:

- την διάταξη των μηχανών ΜΕΚ στον χώρο του ηλεκτροπαραγωγού σταθμού της ΑΗΚ στο Βασιλικό (**Εικόνα 1**),
- τον χρονικό προγραμματισμό της λειτουργίας τους (**Πίνακας 1**),
- τις υπόλοιπες μονάδες που λειτουργούν στον χώρο (**Εικόνα 4**),

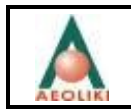

υπολογίστηκαν οι δείκτες Lden, Lnight κατά την λειτουργία της προσωρινής μονάδας έκτακτης ανάγκης (**Σχήμα 9 και Σχήμα 10**) με την χρήση του μοντέλου P&K 2714 το οποίο παρουσιάζεται στο **ΠΑΡΑΡΤΗΜΑ Β**.

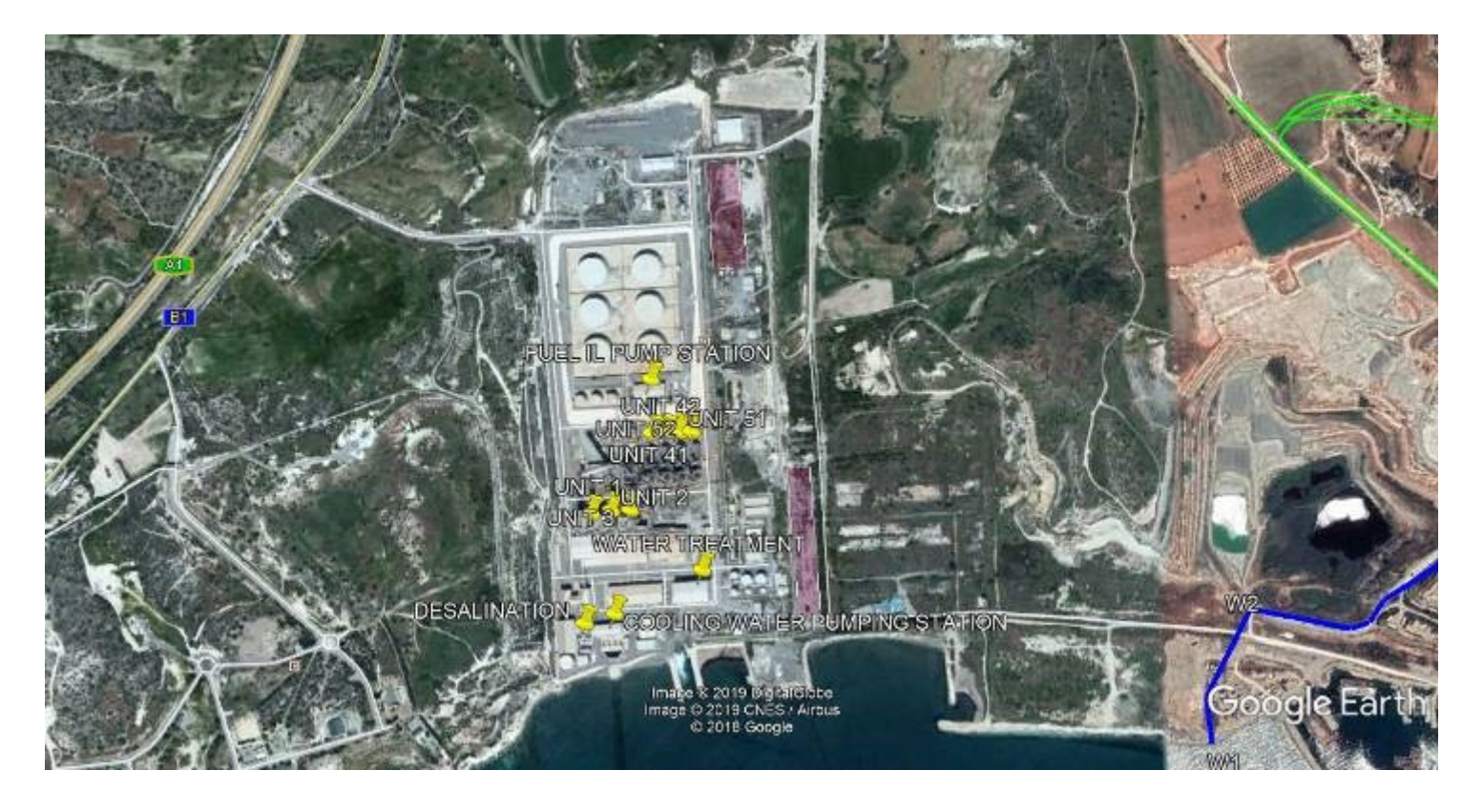

**Εικόνα 4.**Ηλεκτροπαραγωγός Σταθμός Βασιλικού

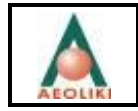

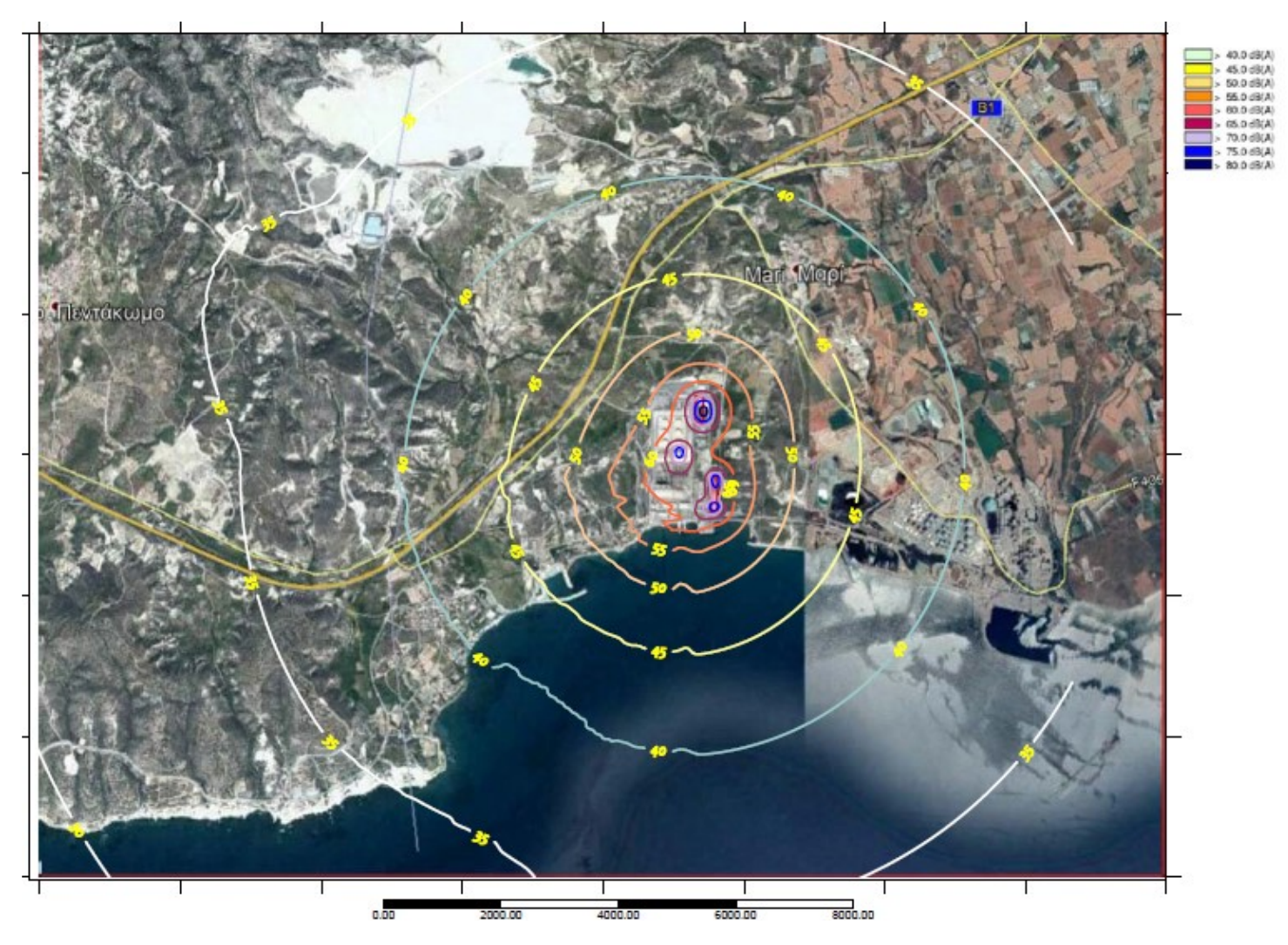

**Σχήμα 9. Δείκτης** Lden (προτεινόμενο όριο 70 dB(A)

Τα προτεινόμενα όρια τόσο για τον δείκτη Lden όσο και για τον δείκτη Ln δεν ξεπερνιόνται έξω από τα όρια της εγκατάστασης των ΜΕΚ, συνεπώς δεν αναμένονται επιπτώσεις στις γειτονικές κοινότητες. Επίσης, τηρουμένων των μέτρων ατομικής προστασίας για τον εργοστασιακό θόρυβο, δεν αναμένονται επιπτώσεις ούτε στους εργαζόμενους εντός του σταθμού.

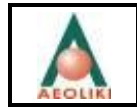

Συμπληρωματική μελέτη – Μελέτη Περιβαλλοντικών Επιπτώσεων Ηλεκτροπαραγωγού Σταθμού Βασιλικού ΑΡΧΗ ΗΛΕΚΤΡΙΣΜΟΥ ΚΥΠΡΟΥ

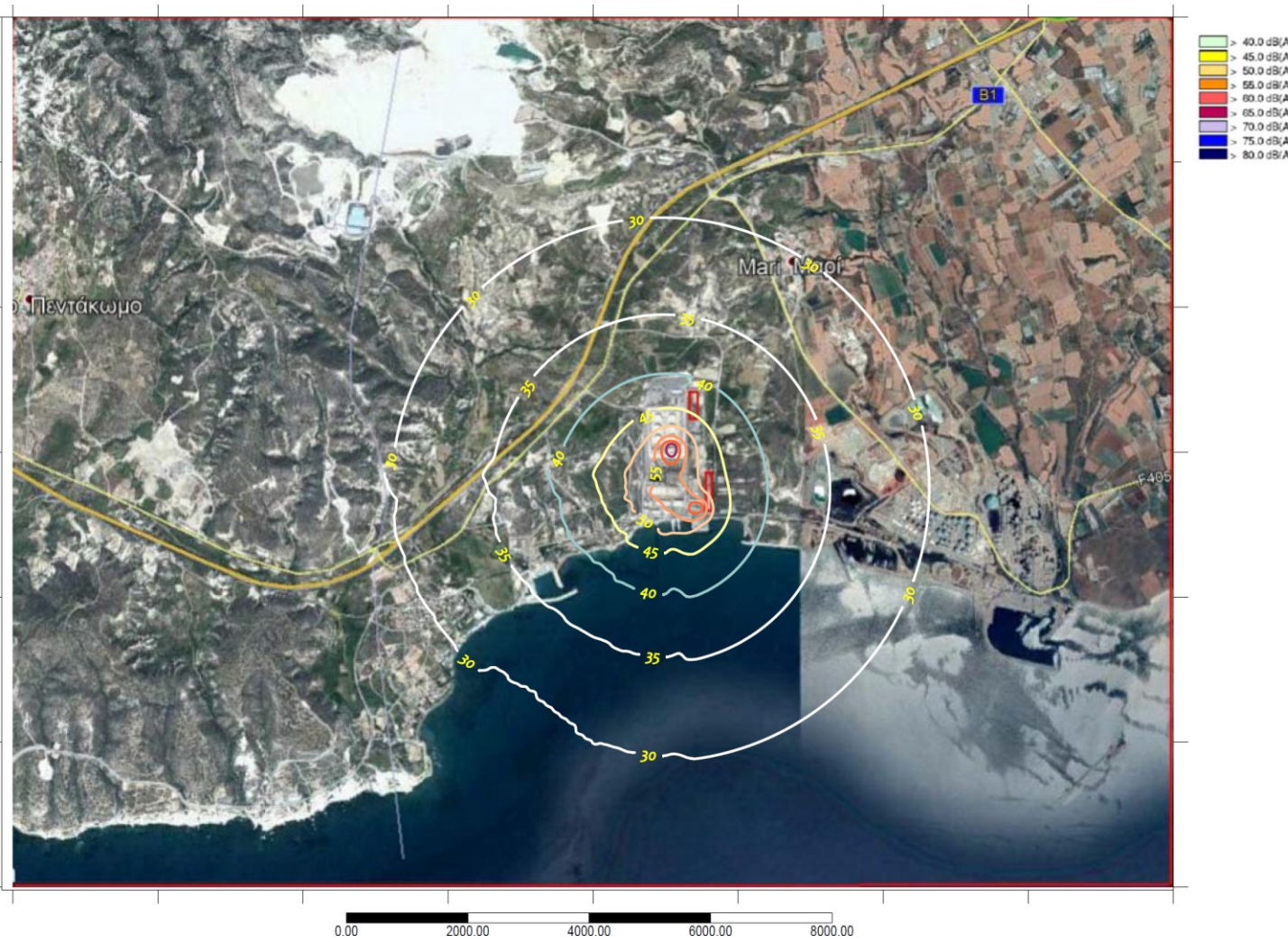

**Σχήμα 10. Δείκτης** Ln (προτεινόμενο όριο 60 dB(A)

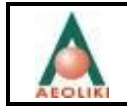

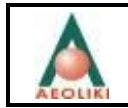

# **ΠΑΡΑΡΤΗΜΑ Α**

# **Τεχνικά Χαρακτηριστικά Υποψήφιας Τυπικής Μονάδας ΜΕΚ 1.4 MW**

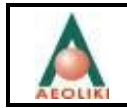

**Technical data Diesel Generator Set CAT 3516B-2250**

Fax:  $+41 (0)62 915 81 36$ 

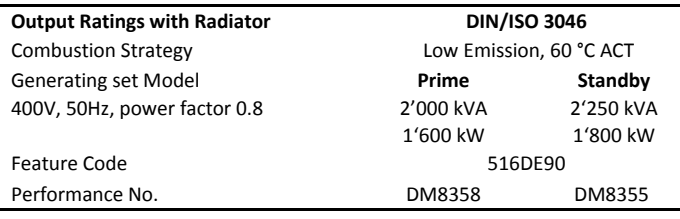

# **Diesel Engine**

**Generator**

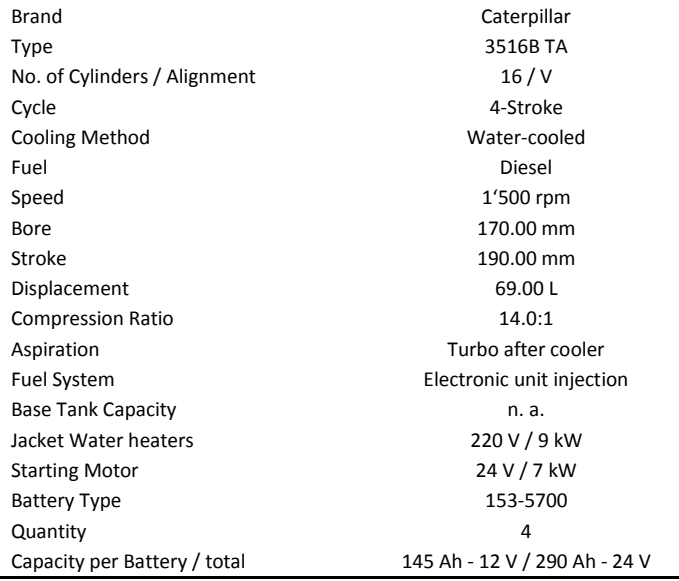

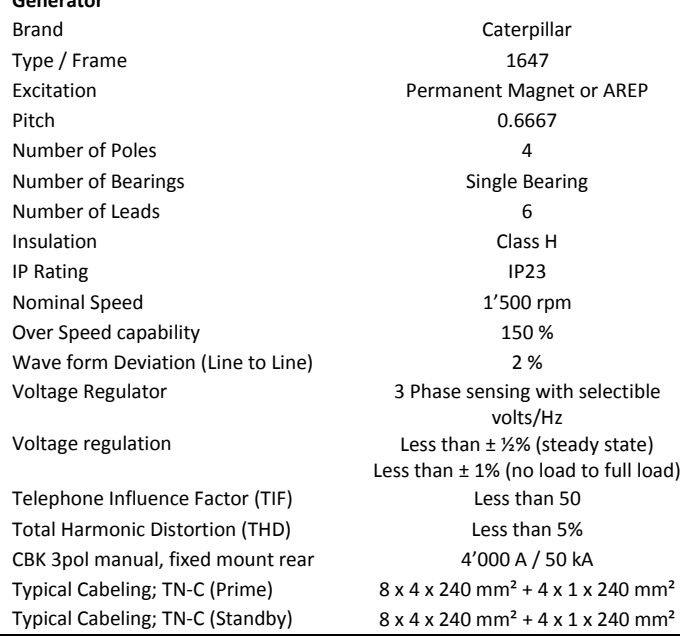

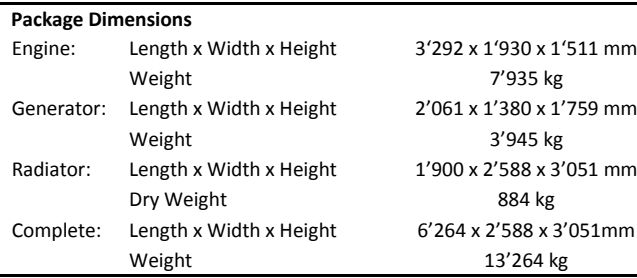

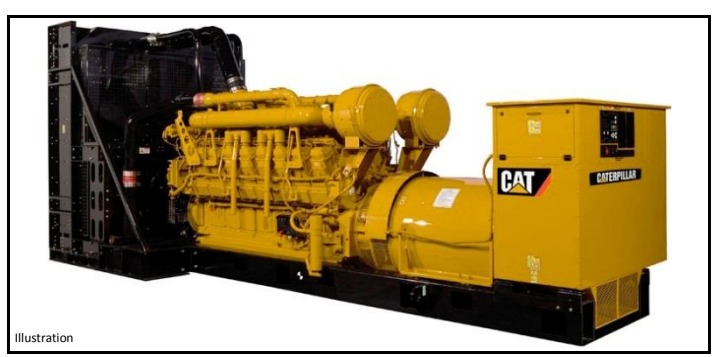

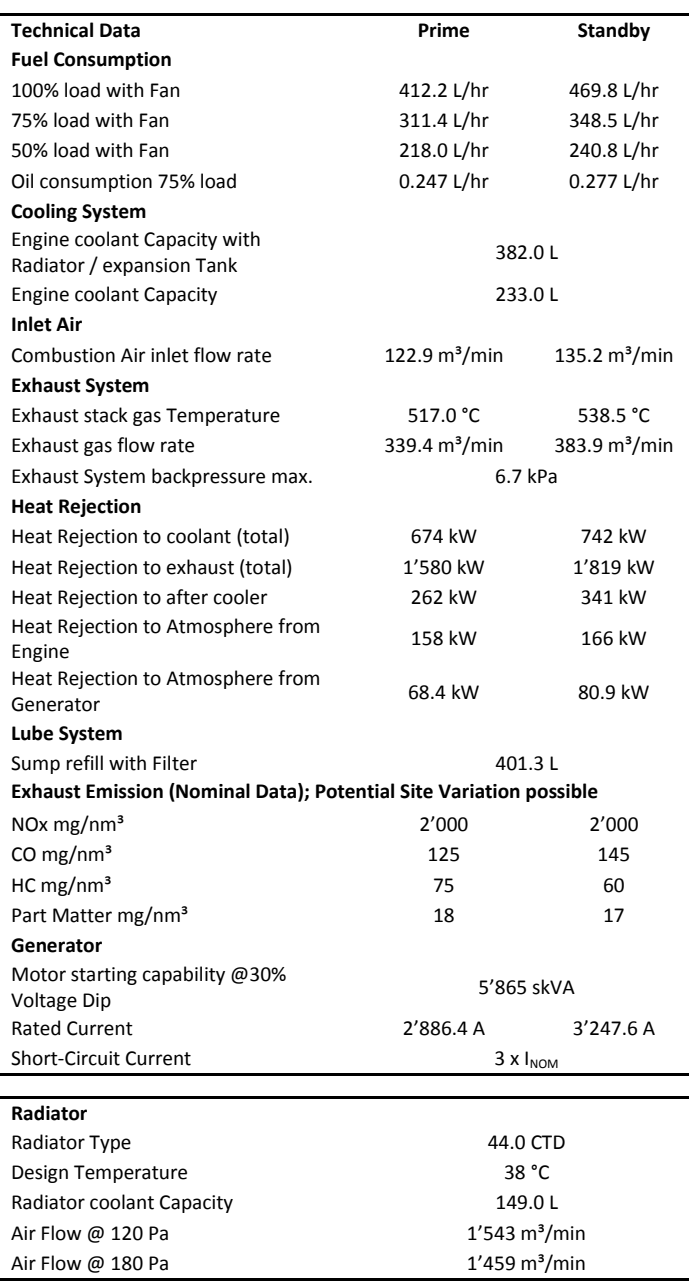

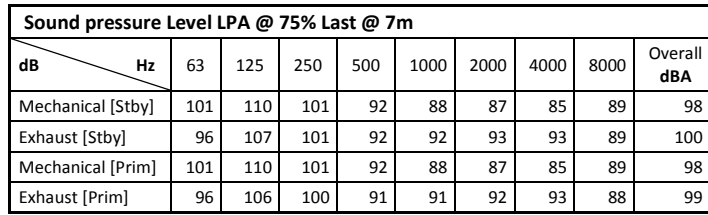

**Z** avesco

# Ref: CAT 3516B-2250\_EN<br>Date: 11 November 2013

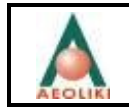

# **ΠΑΡΑΡΤΗΜΑ Β**

**Μοντέλο θορύβου**

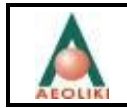

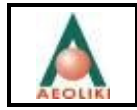

# Πρότυπο ISO 9613-2 "Acoustics – Abatament of sound propagation outdoors, Part 2: General method of calculation

Σύμφωνα με την Εθνική Νομοθεσία (Ν. 224(Ι)/2004 – Νόμος που προνοεί για την αξιολόγηση και την διαχείριση του περιβαλλοντικού θορύβου), η συνιστώμενη μέθοδος υπολογισμού του βιομηχανικού θορύβου είναι η μέθοδος ISO 9613-2: "Acoustics – Abatement of sound propagation outdoors, part 2:General method of calculation". Το Πρότυπο αυτό καθορίζει την τεχνική μέθοδο για τον υπολογισμό της εξασθένισης του θορύβου κατά την διάδοσή του σε υπαίθριους χώρους με σκοπό την πρόβλεψη των περιβαλλοντικών επιπέδων θορύβου πλησίον διαφόρων βιομηχανικών πηγών.

Η βασική εξίσωση για τον υπολογισμό της εξασθένισης του θορύβου κατά την διάδοσή του σε υπαίθριους χώρους έχει την γενικότερη μορφή:

 $L_{Aeq}(T)$ = $L_w+K_o-D_s-Dl-D_{bm}$ - $D_{dg}$ - $D_e$ - $D_{lg}$ 

όπου οι όροι της εξίσωσης εξηγούνται στον Πίνακα που ακολουθεί:

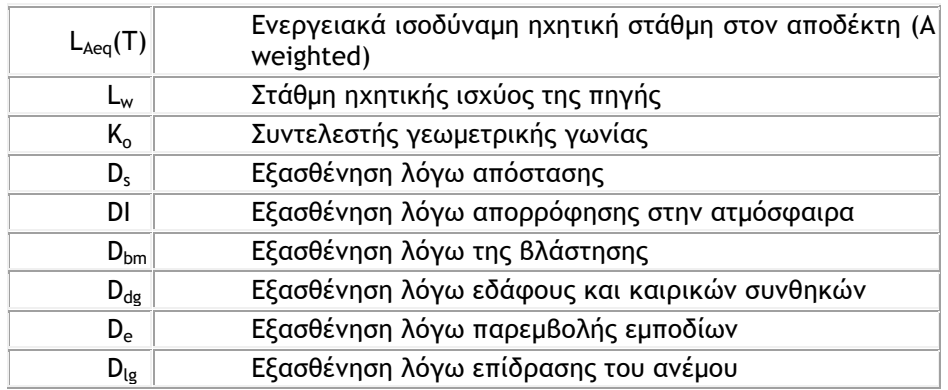

Σύμφωνα με την Ευρωπαϊκή Οδηγία 2002/49/ΕΚ, καθορίζονται ως δείκτες αξιολόγησης περιβαλλοντικού θορύβου οι δείκτες Lden και Lnight σε dB(A). Ο δείκτης Lden είναι ο νέος εναρμονισμένος δείκτης στάθμης θορύβου για το 24ωρο με κατηγοριοποίηση κατά την ημέρα, το απόγευμα και τη νύχτα. Ο δείκτης L<sub>night</sub> είναι ο δείκτης διαταραχών του ύπνου. Οι δείκτες θορύβου χρησιμοποιούνται για να καταρτιστούν οι χάρτες θορύβου, να εκπονηθούν και να αναθεωρηθούν οι κανονιστικές διατάξεις σχετικά με τη στρατηγική χαρτογράφηση του θορύβου, το σχεδιασμό μέτρων και την οριοθέτηση θορύβου.

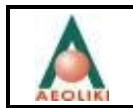

Ο δείκτης Lden έχει αποδεδειγμένη σχέση με τον βαθμό κοινής όχλησης θορύβου και ειδικότερα με το ποσοστό αντιδράσεων ισχυρής όχλησης (%ΙΟ) και προσδιορίζεται με την παρακάτω εξίσωση:

$$
L_{den} \ = \ 10 \cdot \lg \, \dfrac{1}{24} \, \left(t_d \, \cdot \, 10^{L_{day}/10} \ + \ t_e \cdot 10 \, \tbinom{L_{evening} + 5}{10} \, + \ t_n \, \cdot \, 10^{\left(L_{night} + 10\right)/10}\right)
$$

όπου:

- $t_{e}$ , η διάρκεια της βραχύτερης βραδινής περιόδου, όπου  $t_{e} = 4$ ,
- $\mathsf{t}_d$ , η προκύπτουσα διάρκεια της περιόδου ημέρας, όπου t<sub>d</sub> = 12
- $t_n$ , η προκύπτουσα διάρκεια της νυκτερινής περιόδου, όπου  $t_n = 8$
- Lden (Lday-evening-night) = σταθμισμένος δείκτης αξιολόγησης θορύβου 24–ωρου = (Lημέρας-απογεύματος-νύκτας)
- L<sub>day</sub> =12-ωρος σταθμισμένος δείκτης αξιολόγησης θορύβου ημέρας
- Levening = 4-ωρος σταθμισμένος δείκτης αξιολόγησης απογευματινού θορύβου και
- Lnight = 8-ωρος σταθμισμένος δείκτης αξιολόγησης νυκτερινού θορύβου

και αναλυτικά :

- L<sub>day</sub> είναι η A-σταθμισμένη μακροπρόθεσμη μέση ηχοστάθμη για την περίοδο της ημέρας 07.00 – 19.00 (12 ώρες), όπως ορίζεται στο πρότυπο ISO 1996-2: 1987, προσδιορισμένη επί του συνόλου των περιόδων ημέρας ενός έτους,
- Levening είναι η A-σταθμισμένη μακροπρόθεσμη μέση ηχοστάθμη για την περίοδο του απογεύματος 19.00 – 23.00 (4 ώρες), όπως ορίζεται στο πρότυπο ISO 1996-2: 1987, προσδιορισμένη επί του συνόλου των βραδινών περιόδων ενός έτους,
- Lnight είναι η A-σταθμισμένη μακροπρόθεσμη μέση ηχοστάθμη για την περίοδο της νύχτας 23.00 – 07.00 (8 ώρες), όπως ορίζεται στο πρότυπο ISO 1996-2: 1987, προσδιορισμένη επί του συνόλου των νυχτερινών περιόδων ενός έτους.

Οι τιμές των ανωτέρω δεικτών ορίζονται χρησιμοποιώντας τις προσωρινές μεθόδους υπολογισμού και μέτρησης, οι οποίες καθορίζονται σε ειδικό παράρτημα της οδηγίας. Τα κράτη μέλη μπορούν να χρησιμοποιούν άλλες μεθόδους για τον καθορισμό των δεικτών, στο βαθμό που οι εν λόγω μέθοδοι ανταποκρίνονται στον ορισμό του παραρτήματος.

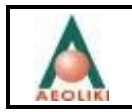

# **7. Δεδομένα λογισμικού**

- Δεδομένα εκπομπής:
	- ► είδος πηγής (κινητές πηγές θορύβου),
	- ► στάθμη ηχητικής ισχύος κάθε πηγής,
	- ► κυκλοφοριακοί φόρτοι στον άξονα μελέτης και στο γειτονικό οδικό δίκτυο (έτος αναφοράς, έτος λειτουργίας του έργου)
	- ► χρονική διάρκεια εκπομπής κάθε πηγής,
- Τρισδιάστατο ψηφιακό μοντέλο εδάφους (ισοϋψείς καμπύλες ισοδιάστασης 5 m)
- Γεωγραφικά θεματικά επίπεδα που συνιστούν γεωγραφική βάση δεδομένων σε Γεωγραφικό Σύστημα Πληροφοριών (GIS), με τις πληροφορίες:
	- ► Οδικό άξονας που θα μελετηθεί (μηκοτομή, γεωμετρικά χαρακτηριστικά)
	- ► Όρια περιοχής μελέτης,
	- ► Ισοϋψείς καμπύλες ισοδιάστασης 5 m,
	- ► Θεσμοθετημένες χρήσεις γης, κτιριακό απόθεμα, και τοπικό οδικό δίκτυο
- Μετεωρολογικά δεδομένα (σε ωριαία βάση):
	- ► Ταχύτητα και διεύθυνση του ανέμου,
	- ► Σχετική υγρασία
- Περιβαλλοντικοί φυσικοί παράμετροι:
	- ► Είδος εδάφους
	- ► Βλάστηση

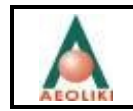

# **P&K 2714**

**Program description**

**Dispersion calculations for noise according to the Guidelines ISO 9613-2 (VDI 2714), VDI 2571, VDI 2720, RLS-90 and SCHALL 03**

## **Index**

1. [Introduction](http://www.encoco.com/pk_2714/us/doc.html#1)

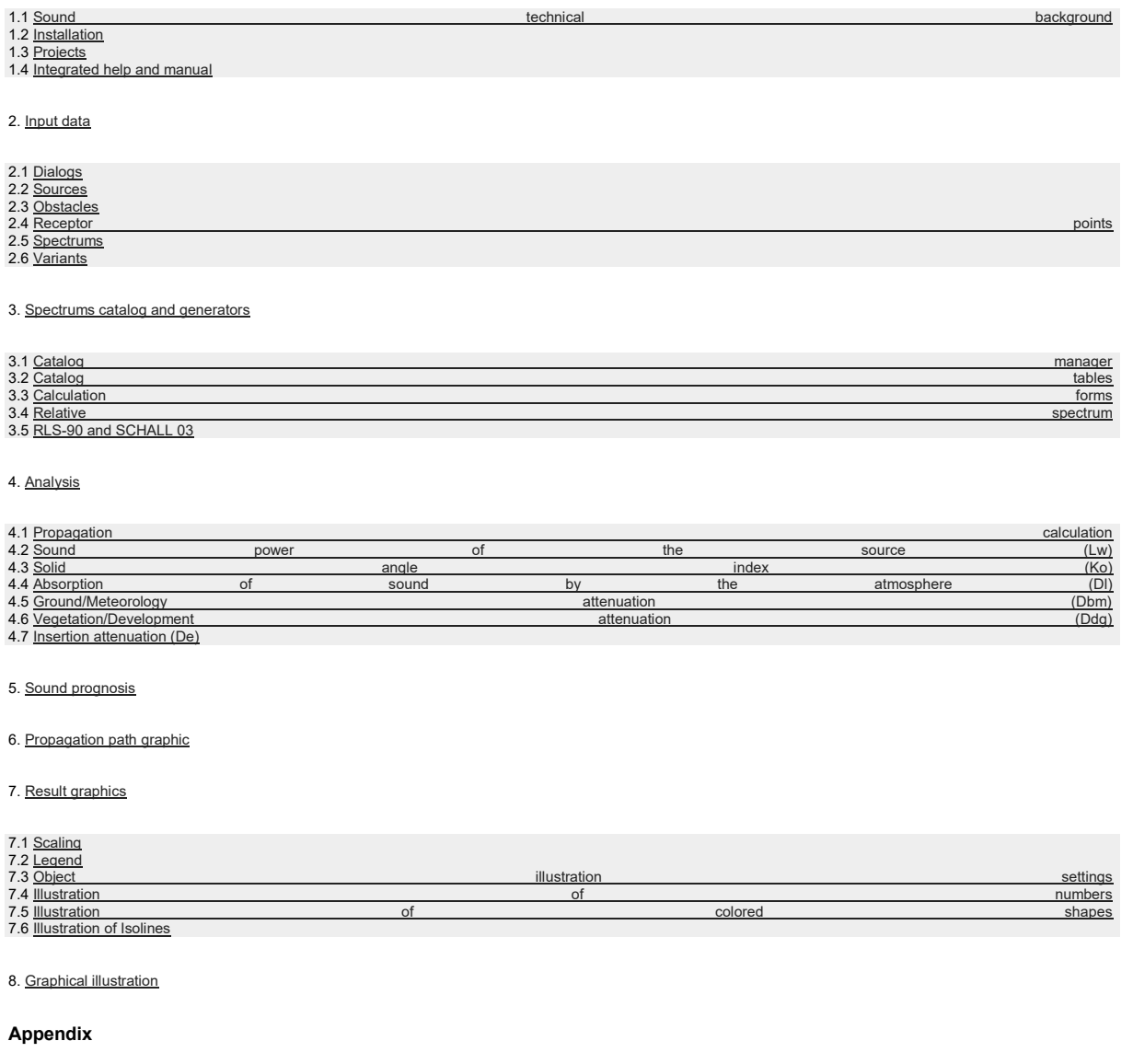

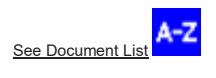

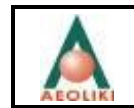

#### **1. Introduction**

With P&K 2714 we offer a PC program to carry out dispersion calculations for noise according to the following guidelines: ISO 9613-2 (Attenuation of sound during propagation outdoors), VDI 2571 (Sound emission of industrial buildings), VDI 2720 (Noise control by barriers outdoors), ISO 9613-2 (VDI 2714) (Sound propagation outdoors), RLS-90 (Noise protection on streets) and SCHALL 03 (Sound emissions from railways).

The effects of almost any number of noise sources (facade, outside and line sources) to the surrounding area can be determined for planning and consulting of soundtechnical projects. The phenomena as reflection, dispersion and diffraction on obstacles (maximal 1,000 cuboid objects) as well as on the ground are taken into account automatically.

All calculations are carried out in the octave band or with weighted levels.

The program differentiates between facade, outside and line sources. The sound power for facade sources is determined by the interior level, the area and the facade material. For outside sources, the sound power is defined directly. The noise emission of line sources is defined by the emission level (Lm,E). The source coordinates can be referred to one of the obstacles (building), though they can be moved with each other. Switches for source data allow the calculation of three variants (e.g. day level,<br>night level and peak level) simultaneously. This a

The result table demonstrates the sound pressure in the frequency band and the dominant source for each receptor point. For verification of the calculation, an analysis independent of the prognosis can be carried out for selected sources and receptor points (receivers) . The analysis will produce detailed reports and a graphical illustration of the propagation paths.

An integrated spectrum generator calculates noise spectrums from technical data of various elements (e.g. steam throughput and temperature for a steam valve) or emission level (Lm,E) according to RLS-90 and Schall 03. In addition, access to spectrums catalogs for sound power, absorbing materials and hall internal levels are available.

Prognosticated noise levels can be illustrated in different diagrams (colored shapes, placed numbers or Isolines).

## **1.1 Sound technical background**

Noise sources are characterized by sound power on a spot in a room. For sound radiating facade elements, this value is calculated according to VDI 2571 (page 5). Therefore the sound attenuation and the interior level have to be defined. The sound radiation of line sources is defined by the emission level (Lm,E) according to RLS-90 respectively. SCHALL 03 on a center point of a sufficiently small (relatively to the receiver) section.

A sound level (interior level, attenuation value, sound power level, emission level) can be entered either as a value or as a named reference to an entry in the spectrums list. An entered value replaces the definition in the spectrum (level in the frequency band or weighted level, according to calculation mode). The reference to the spectrum list is always necessary when calculating with a variable frequency band or variants, which are considered in the spectrums list only.

Up to 3 states of operation of a plant can be defined with variant switches. Such states, considering the requirements of TA Lärm, can be: daytime operation, nighttime operation and maximal nightly level. That means the gates which are only shut at night, are turned off during the daytime, or, if necessary, traffic noises are turned off at<br>night, or, power plant valves are only turned on

The interactions with obstacles on the sound path between source and receptor point have a decisive influence on the noise propagation outdoors. One part of these obstacles is considered as vegetation and development with a definable height and an exclusively absorbing effect. For noise paths within this layer, an absorbing<br>coefficient (ISO 9613-2 (VDI 2714), page 6) is considered. surfaces (walls and ceiling) and diffraction on the edges.

To quantify the diffraction, the two shortest ways around and the shortest way over the obstacle as defined by the guideline VDI 2720 (Part 1, page 5-7) are calculated and the resulting screening attenuation are energetically subtracted from the insertion attenuation.

The reflection on the outside of the obstacles (walls and roof) and on the ground are considered in the program according to ISO 9613-2 (VDI 2714) (page 8). Therefore, for each obstacle and the floor a loss spectrum is definable. Low reflection losses are to be expected in case of sound-hard plane surfaces. For line sources, the ground reflections are already integrated in the algorithm of the guidelines RLS-90 and SCHALL 03 and for that reason they are not considered as additional image sources.

If the energy, directed to a surface, does not emit as reflection or is not destroyed by absorption (dispersion loss), it will propagate back into the room. The total power of<br>the propagated sound (from the source view) is rooms (half, quarter, eighth-room). P&K 2714 allows a more differentiated statement here. For line sources a solid angle index is not taken into account, because the guidelines do not provide such an index for line sources.

When estimating the dispersion loss and the reflection loss, it is to be considered that an area cannot be free of both losses at the same time. To get a feeling for possible<br>constellations, the analogy to visible light wi and vice versa.

#### **1.2 Installation**

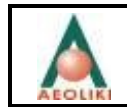

Just start the installation program and follow instructions.

If desired, change the language in the menu Options.

The program can be started by executing **pk 2714.exe**. For simplification, a link to a user defined program group has been produced during the installation.

#### **1.3 Projects**

The parameter settings and results of an project are stored in a set of files with the same name, but with different extensions. After starting the program the project name defaults to NONAME.

Functions for all necessary handlings of the projects are available in the file manager:

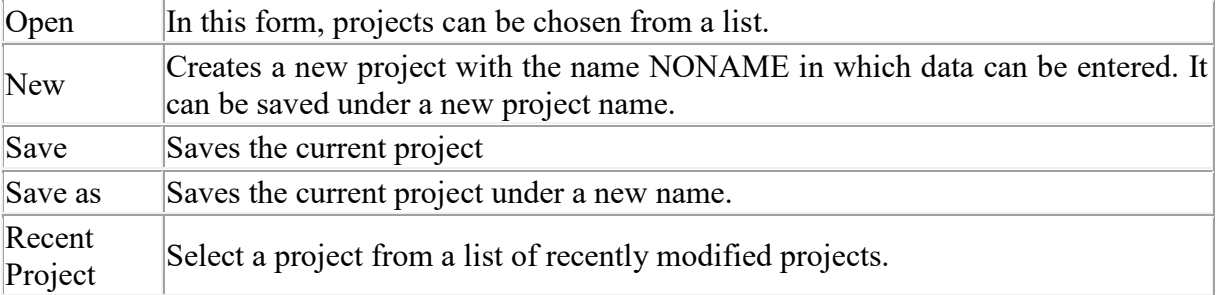

For each project, a set of files with different extensions and the same name (the project) will be put into the current data path by the file manager and administered from there:

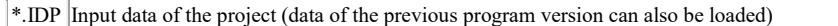

\*.IDR Results of the calculation including the relevant input data (Sources are obstacle-transformed)

\*.IDD Results of the analysis including the relevant input data (Sources are obstacle-transformed)

Catalogs can be saved in different files, which are to be loaded into the catalog manager beforehand. Different categories can be defined within a catalog file. The input can be filtered to ease input. The data types in use are:

\*.SPE Catalogs with information about sound power, attenuation and interior level (The former catalogs with the extension SP1, SP2 and SP3 can be also loaded.)

These project data and catalog files are complex binary files. Simple text files can be imported into or exported from the tables. See. [Export / Import](http://www.encoco.com/pk_2714/us/doc.html#IMPORT)

The program includes the catalogs DAEMMUNG\_2571.SPE and INNENRAUM\_2571.SPE with information about sound attenuation and interior level measure defined in the guideline VDI 2571. These files can be found in the samples folder.

For an easy startup, one or more sample files are supplied with the program in the program is designed sonitially show the folders Sample(s) and/or<br>Beispiel(e). This feature does not work on all windows versions, in such a

# **1.4 Integrated help and manual**

A context-sensitive help is integrated inside the program. It can be pulled up at any location in the form by pressing the function key "F1". In the help screen, if necessary,<br>highlighted cross references (links) are inter

#### **2. Input data**

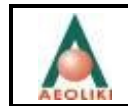

The input data to specify a sound propagation calculation is to be entered in forms and tables under the menu **EDIT**and are to be saved in a file for later access. The<br>tabular input data are described in the following chap

The parameter form takes all non-tabular data. The multiple line text will be shown in the report and in the illustrations for further explanation. The shorter titles of the variants are used to create further beaders info variants are used to create further headers information. Reflection and propagation on the ground are equivalent to the same phenomena on the obstacles and are defined in the chapters 4.2 and 4.3 of this manual.

see [Parameter form](http://www.encoco.com/pk_2714/us/fparameter.html)

#### **2.1 Dialogs**

#### **Operation within the forms**

In den Bildschirmformularen erfolgen die Eingaben in Formularfeldern. Mit den Tasten **Cursor rauf**, **Cursor runter**, **Tab**und **Shift Tab** oder mit der Maus kann der Cursor über die Felder bewegt werden. **Cursor links** und **Cursor rechts**bewegen den Cursor zeichenweise innerhalb eines Feldes.

Reelle Zahlen können mit Punkt oder Komma oder auch als 1e-6 für 10<sup>-6</sup> eingegeben werden. Der Fehlerton kann bei der Eingabe ignoriert werden, er wird nur als Warnung ausgelöst, weil 1e oder 1e- keine gültige Zahl ist.

Gegebenenfalls (wenn im Formular gekennzeichnet) kann eine Auswahlliste von diskreten Eingabewerten geöffnet werden.

Mit **F1** wird zu einem Formularfeld oder zum ganzen Formular eine kontextbezogene Hilfe angeboten und das integrierte Handbuch zugreifbar.

Mit **OK** oder **ABBRECHEN** wird das aktuelle Formular verlassen.

Siehe auch: [Calculator](http://www.encoco.com/pk_2714/us/vcalculator.html)

#### **Operation within the tables**

The order and the width of all columns can be changed by clicking into a column header or between column headers and dragging as desired. This is practical if values are in a particular order, because Tab has to be pressed just once in order to reach the next column.

*If the data in the columns are too wide to be displayed, then the symbols (in brackets) will be hidden in the column titles (e.g. Temperature (T0) ). Widening of the column will show that particular symbol.*

The buttons "**+**" and "**-**" are used to insert or delete data sets. With the button "**Dup**" the current data set can be duplicated. The new row will become the last row in the table. This is useful if a data set is to be generated with minor difference to the current one. To insert a row, select the lower gray row before pressing the "**+**" button.

Individual fields, in which a selection is possible, are marked yellow. To activate the selection click once in a cell in order to select this; click a second time in order to activate the selection (no doubleclick).

With the cursor or Tab key, the focus can be moved between individual fields.

The illustrated section can be scrolled one row up or down by moving the cursor across the upper or lower edge of the table form.

Some tables can be sorted. With a right mouse button click into the considerable column, a Pull-Down Menu will be opened, and **Sort Ascending** or **Sort Descending** can be selected.

In some tables, a Row-Editor can be invoked. The Row-Editor shows one dataset only and can have more or less features then the grid dialog.

Sometimes single Columns can be imported via the Popup Menu. From the selected file, the values are taken and written to the position, from which the dialog was invoked. One value will be read per line from an ASCII file (includes CSV format) .

Some tables feature a search function. See [Find in table](http://www.encoco.com/pk_2714/us/vgridfind.html)

See: [Calculator](http://www.encoco.com/pk_2714/us/vcalculator.html) and [Alter Column Values.](http://www.encoco.com/pk_2714/us/vcolumnmodifier.html)

#### **Filter**

This feature allows to filter out a column with its value. Only rows with this value in the filtered column and not this column will be shown. The filter can be set to most of<br>the columns (except when they are declared uni value out of this column can be selected in the selector to the right of the equal sign. Filtering is accomplished on a text basis rather than on a value basis (e.g. 1.0 doesn't equal 1).

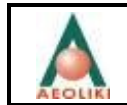

Using the filter feature will reorder the rows. Only columns, which are not defined as unique, can be selected. Some table can be sorted (Right Mouse Button Click into the column of regard.)

A filter might be active during import / export to exclude or include rows of data.

#### **Table Import and Export**

In most tables, data can be imported or exported with the buttons in the tool bar. The sequence of the columns and which columns are used, depends on the current<br>column order and the current filter setting. With a button i

Single Columns can be imported via the Popup Menu. From the selected file, the values are taken and written to the position, from which the dialog was invoked. One<br>value will be read per line from an ASCII file (includes C

#### **Available formats for import and export**

- **CSV** Columns are separate by commas (Comma Separated Values). If a text contains commas, it must be written in " " (Quotation marks). The decimal character is the point. Values can optionally contain an exponent (e.g.: 6.E-9), however no additional separators are allowed.
- **TXT** Columns are separated by spaces. If a text contains spaces, it must be written in '' (Apostrophe). The decimal character is the point. Values can optionally contain an exponent (e.g.: 6.E-9), however no additional separators are allowed.
- **Current Project**  Individual tables can be loaded from project files. The loaded table must fit logically into the project. **Extension** The export creates a new project file, which contains only the exported table.
	- \* On selection of the file type [With Options (\*.\*)], the form [Table Import Options](http://www.encoco.com/pk_2714/us/vimportfromfileoptions.html) will be opened, in which further parameters are available.

The formats can be selected in the appropriate dialogs under the type of file. The filter function is switched off for other formats than CSV, TXT and \*!

#### **Preview**

The tables can be viewed appealingly as an HTML-file by using the preview function. see [Report function.](http://www.encoco.com/pk_2714/us/vbrowserform.html)

#### **Within the graphics**

Most of the graphics can be zoomed; therefore a rectangle has to be opened with the mouse from the upper left corner to the lower right corner. To reset the zoom, a<br>rectangle from the lower right corner to the upper left c the right mouse button pressed.

Some dialogs can also be opened by clicking onto the axis, the legend, the title or double clicking the drawing area.

*The button has to be down for all functions, which are activated by clicking into the drawing area.*

Graphical illustrations on the screen can be printed with File/Print or the but

The **Export** of Images can be done with **and the state of Images** can also be copied to the **clipboard** with **. (a)** 

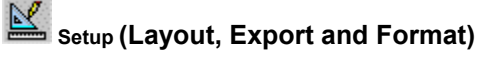

A form in which more graphic parameters can be set. Functions for export and graphics formats are also in this form.

Alterations made in will not be saved automatically. In some illustrations it might be possible to save and load configuration changes under the **file menu**, but it might here is a strange effects because the configuration might cause strange effects, because the configuration might not fit to the current illustration. Series, which are not needed in the current illustration and which are not<br>automatically destroyed can be made inactive. Dat replaced with the current ones, despite this, sometimes it might still be important to save the data along with the configuration.

Modifications and settings in other forms or of the calculated data can overwrite made changes in Setup!

It is recommended to set the graphic type to the configuration to be loaded.

# $\oplus$ <sub>MAX</sub>

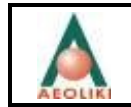

With the button **MAX** the scale settings are maximized.

# 图<sub>ISO</sub>

The graphic can be illustrated isometrically by using the button **ISO**. This has to be repeated after changing the size of the graphic.

# **2.2 Sources**

Within the context of this program, two types of point noise sources are to be differentiated. For so-called outside sources, the sound power is to be entered into the dialog directly (possibly in form of a spectrum), while the sound power for sound radiating facade elements of buildings (also doors, windows, openings) is determined by the<br>interior level of the building area belonging to it and in the chapter 3.2 of this manual.

In addition, line sources associated with traffic can be included, according to the guidelines RLS-90 (for traffic) and SCHALL 03 (for railways). The calculation of levels on receivers then will be based on the emission levels (Lm,E) of a straight section of the line. The dispersion calculation for traffic sources differs in some details from the calculation for point sources (see chapter 4.1).

With the table editor, nearly any number of facade sources, such as outside sources and traffic sources, can be entered into the project file. These tables also can be created outside the program. In that case, they have to be configured as described in <u>Import/Export</u>.

The sources are identified through names and numbers in the report and in the illustrations. The names and numbers are derived from the index in the particular table and<br>a capital letter (A for outside sources, F for facad

If a number for a level (attenuation, power, emission or interior level) is entered instead of a reference to the spectrums list, it will replace all entries of the spectrum (in case of A-weighted calculations, it will also replace the column for the weighted levels).

The source coordinates can be referred to one of the obstacles (building), though they can be moved with each other.

#### **2.3 Obstacles**

With the table editor, maximal 1000 cuboid obstacles can be entered into the project file. This table can be also created outside the program, in which case they have to be configured as described in [Import/Export.](http://www.encoco.com/pk_2714/us/doc.html#IMPORT)

Besides the geometry, each obstacle has sound technical surface qualities, which are characterized as reflection loss or dispersion loss. These characteristics are identical for each obstacle for the entire outer skin (including roof).

If a value is entered instead of a loss spectrum name, it will replace all entries of the spectrum (in case of A-weighted calculations, it will also replace the column for the weighted levels).

see [Obstacles](http://www.encoco.com/pk_2714/us/fobstacles.html)

## **2.4 Receptor points / receivers**

The levels are calculated for all locations listed in Receptor Points. This list can be accessed with the table editor. This table can be also created outside the program, in which case they have to be configured as described in  $\frac{1}{\text{import/Expert}}$ .

For more comfortable handling, this program is equipped with a function for the generation of a circular point network with square meshes and uniform point heights.

This generator is set in a form, in which center point coordinates, radius of the area, mesh-size of the network, height of the receptor points and number of the receptor<br>points per mesh are entered. Only meshes, which fit

#### see Receptor point generate and edit

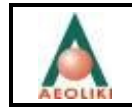

#### **2.5 Spectrums**

A maximum number of 1300 spectrums with maximal 8 supporting points in the octave band (for 63, 125, 250, 500, 1000, 2000, 4000 and 8000 Hz) and additional A-<br>weighted level can be entered into the project file with the ta described i[nImport/Export.](http://www.encoco.com/pk_2714/us/doc.html#IMPORT)

Sound level (decibel values) of different types can be entered into the spectrums list. For calculations in the octave band, values are assigned to the midband frequencies. These values are, depending on the later operation, interpreted as sound power, attenuation, interior level, emission level, reflection loss or dispersion loss. Using A-<br>weighted calculations, an additional column takes up from the spectrum.

A name is assigned to each entry in the spectrums list by which it can be referenced (selected from a pull-down list) in the definition of sources and obstacles.

Explanations about the switches to control the variants can be found in the following chapter.

see [Spectrums form](http://www.encoco.com/pk_2714/us/fspektren.html)

#### **2.6 Variants**

In many cases, if different scenarios are to be calculated with the same data basis, the variant switches for noise levels offered by this program can be sufficient. The definition of a spectrum contains 3 switches, which are related to the order of the project variants 1 to 3. Each variant contains a title which is to be entered into the contains 3 switches, which are related to the order parameter form. These titles will be used to generate titles in reports and graphics.

Two samples for using this instrument shall be described in the following paragraph:

According to the requirements of TA Lärm the variant 1 shall be the "day level", variant 2 the "night level" and variant 3 the "peak night level". The following level settings can describe these scenarios:

The source supply traffic is turned off at night. For a gate which is only shut at night, the attenuation is turned off at daytime. For a rarely reacting valve the power level is turned on only to determine the peak level. In the course of a plant redevelopment, variant 1 shall be the "Current state" and variant 2 shall be the "State of<br>redevelopment". Obviously all new sources have to be turned of reconstruction.

A complete calculation course with appropriate calculation time and a report will be carried out for each variant.

### **3. Spectrums catalog and Generators**

The "spectrums generators" encompass programs to generate noise spectrums for elements (e.g. steam throughput and temperature for a steam outlet) or the calculation<br>of the emission level (Lm,E) according to RLS-90 and SCHA

The spectrums generators can be accessed from the spectrums list or from the spectrums catalog by using the button in the tool bar or by right-clicking the mouse. Then the prepared spectrum can be transferred from the spectrums generator to the appropriate line in the spectrums list by clicking "OK"

The spectrums are calculated in the octave band accompanied by a weighted level.

#### **3.1 Catalog manager**

Independent from the project data, the catalogs can be stored in a separate folder and accessed from there.

The catalog tables are stored in files, which can be accessed via the catalog manager with the functions "Open", "New" and "Save as".

see [Spectrums catalog form](http://www.encoco.com/pk_2714/us/fspektrenkatalog.html)

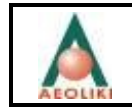

#### **3.2 Catalog tables**

For the classes POWER, ATTENUATION, INTERIOR (and others) catalog tables can be created. The tables offer an octave spectrum and a weighted level in each line. By clicking "OK" the spectrum of the current line will be transferred to the spectrums list of the current project. If this action is not desired, the tables has to be closed by<br>clicking "CANCEL". The spectrums name and th they have to be configured as described in **[Import/Export.](http://www.encoco.com/pk_2714/us/doc.html#IMPORT)** 

see [Spectrums catalog form](http://www.encoco.com/pk_2714/us/fspektrenkatalog.html)

#### **3.3 Calculation forms**

The program offers forms for some simple sound-technical calculations, which calculate one octave spectrum (with the midband frequencies: 63, 125, 250, 500, 1000,<br>2000, 4000 and 8000 Hz) and one weighted level at a time. T

#### **Under the menu "Average sound level":**

The form <u>[Average sound level](http://www.encoco.com/pk_2714/us/fmittelungspektrum.html)</u> for calculation of a average level for non-continuous noises. The assessment level according to TA Lärm is a mean level for the periods<br>"loudest hour at night" on the one hand and for "16 day

#### **Under the menu "Sound power levels":**

The functions RLS-90 and SCHALL 03 described below as well as the submenu "**Installations**" to determine the sound power from technical data of some components:

The muzzle noise of gases diverting from a [Stack,](http://www.encoco.com/pk_2714/us/fschornstein.html) depending on flow rate, muzzle surface and temperature.

Noises which emit from a [Fan](http://www.encoco.com/pk_2714/us/fventilator.html) to a duct system or to the ambient air, dependent on the type of fan, the air volume and the pressure difference.

The noises of an **[Electric motor](http://www.encoco.com/pk_2714/us/femotor.html)** dependent on the revolutions and the engine power.

The exhaust noises of a [Steam pressure valve](http://www.encoco.com/pk_2714/us/fventil.html) dependent on the steam throughput and the steam temperature.

#### **Under the menu INSIDE ROOM:**

The [Interior level](http://www.encoco.com/pk_2714/us/finnenpegel.html) from the interior volume, the reverberation time and the entire sound power in the room.

#### **3.4 Relative spectrum**

Usually, there is no spectrum available in the calculation formula for sound levels. On the other hand, it can be necessary that the prognosis for sound levels is carried out in the octave spectrum. Between these two prevailing conditions the relative spectrum shall be a link, which is offered in every form. The frequency response of the noise,<br>if known, is to be entered here by the user. The p from the relative frequency response.

If a spectrums form is exited by clicking "OK", this spectrum will be transferred to the current spectrums list. If this is not desired, the form has to be closed via "CANCEL".

### **3.5 RLS-90 and Schall 03**

The forms <u>[RLS-90](http://www.encoco.com/pk_2714/us/frls90.html)</u> (the guideline for protection against noise on streets, August 1990) and <u>SCHALL 03</u>(the guideline for calculation of environmental noise from railways,<br>August 1990) predict the octave band and the A-wei

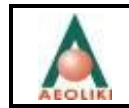

With the block of primary input data (the first 6 entry fields), the calculation parameters (the following 6-8 entry fields) are calculated and from there the A-weighted<br>emission level, as well as an octave band of the emi

The calculation parameters can be overwritten in the dialog, in which case the emission level will be calculated again.

The guideline RLS-90 states that the two directions are to be considered as independent sources 0.5 m above the road axis. In case of multiple-lane streets, the sources have to be placed in the center of the outer-most lane.

SCHALL 03 requires a source for each rail, each type of vehicle, each class with the same disk brake index and for each speed class.

The guideline SCHALL 03 offers 2 values for speed and length of different train types in the table:

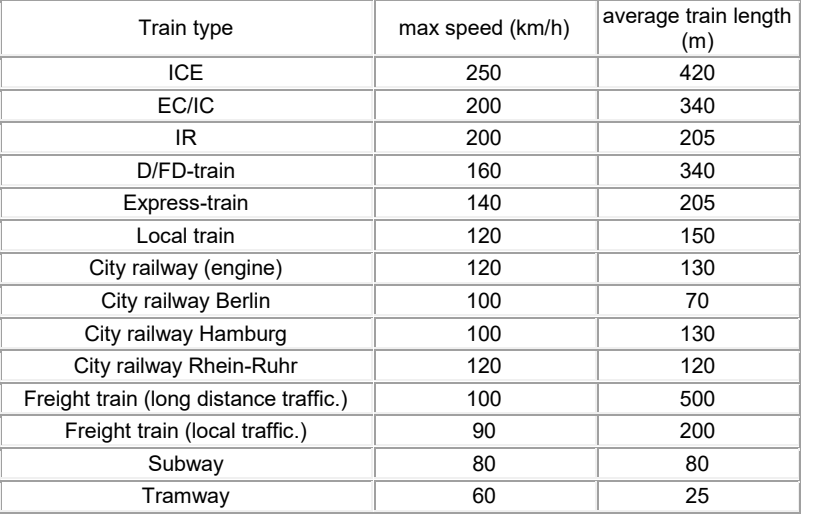

### **4. Analysis**

The calculation steps to control and analyze the results can be made clear by the function "Analysis". These calculations are carried out independent from the prognosis and do not affect the results generated there.

Line sources (traffic sources) dependent on the receptor point distance will automatically be divided into sections, of which the length does not exceed half of the receptor<br>point distance (RLS-90, 4.4.2). The emission of

In the following descriptions the name source, in case of line sources, refers to a source element. In the quidelines RLS-90 and SCHALL 03, the ground reflection is integrated and can not be considered as an additional image source.

The analysis calculations are only possible for a limited selection of sources (elements) and/or receptor points. Examinations of the calculation course in detail are bossible with limitation rour enceptor point and one re

When limiting one of the two lists (receptor points and sources) a result table will be generated through the non-limited parameter, which can, dependent on the switch<br>setting "D-value-table" in the parameter form, appear

#### see [Analysis form](http://www.encoco.com/pk_2714/us/fanalysen.html)

1. In the attenuation value table, the elements of the propagation calculation for the source (or sources) and all related reflections are listed.

These are for point sources (calculation according to ISO 9613-2 (VDI 2714)):

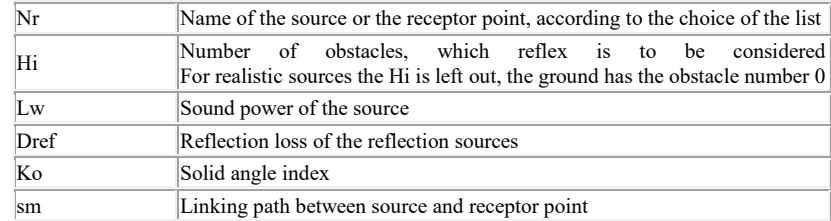

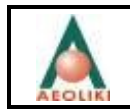

# Συμπληρωματική μελέτη – Μελέτη Περιβαλλοντικών Επιπτώσεων Ηλεκτροπαραγωγού Σταθμού Βασιλικού ΑΡΧΗ ΗΛΕΚΤΡΙΣΜΟΥ ΚΥΠΡΟΥ

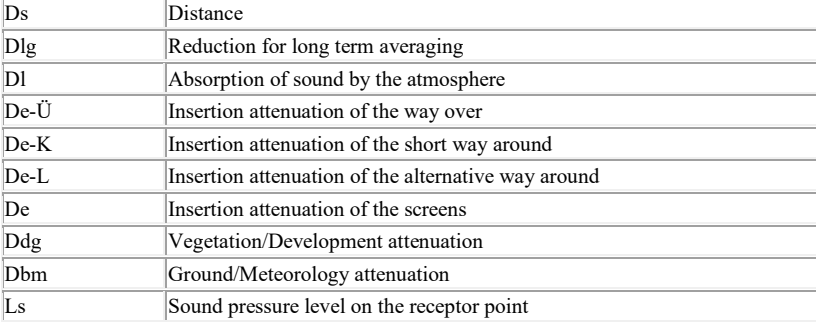

These are for traffic sources (calculation according to RLS-90 or SCHALL 03):

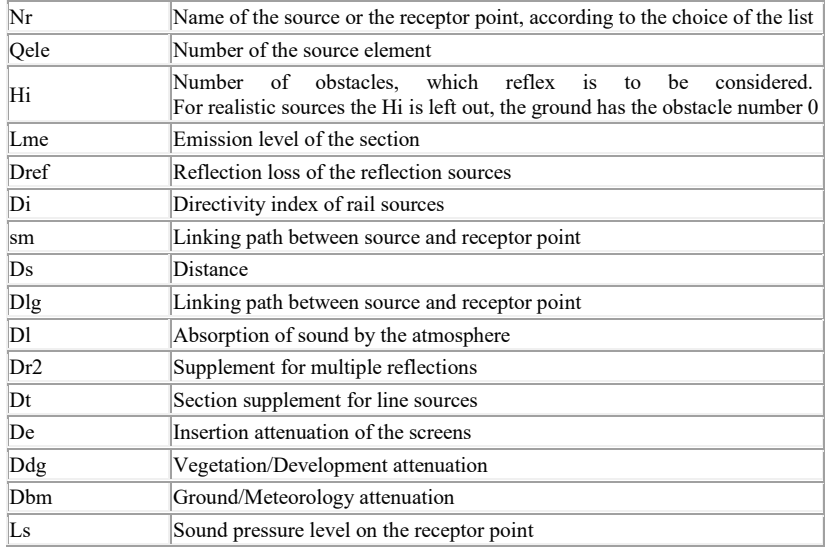

The table requires calculation with either a weighted level or one level from a selected frequency of spectrum. According to the selection of the calculation method, the levels are displayed in units (dB) or in (dBA).

2. The illustration of the total receiver spectrum is alternatively possible, but without the D-values.

The calculation results and relevant input data are stored in a file with the extension .IDD. This file can be viewed or printed with the report function.

see [Output sample](http://www.encoco.com/pk_2714/us/analysen_sample.html)

## **4.1 Propagation calculation**

The mathematical handling of the sound propagation for point sources (facade sources and outside sources) is described in the guideline ISO 9613-2 (VDI 2714) and for<br>traffic sources in the guidelines RLS-90 and SCHALL 03:

Ls=Lw+Ko-Ds-Dl-Dbm-Ddg-De-Dlg ISO 9613-2 (VDI 2714)

Ls=LmE+Ko-Ds-Dl-Dbm-Ddg-De-Dlg+Dt+Drefl RLS-90

Ls=LmE+Di+Ko-Ds-Dl-Dbm-Ddg-De-Dlg+19.2+Dt-5+Dr2 SCHALL 03

![](_page_62_Picture_247.jpeg)

![](_page_63_Picture_0.jpeg)

# Συμπληρωματική μελέτη – Μελέτη Περιβαλλοντικών Επιπτώσεων Ηλεκτροπαραγωγού Σταθμού Βασιλικού ΑΡΧΗ ΗΛΕΚΤΡΙΣΜΟΥ ΚΥΠΡΟΥ

![](_page_63_Picture_199.jpeg)

Because P&K 2714 is using the guideline VDI 2710 Part 1 (Draft 1991) for the screening effect of buildings, it can do without the directivity index according to chapter 5.1 of the guideline ISO 9613-2 (VDI 2714). Only for rail sources is a directivity index considered:

Di = 10\*log(0.22+1.27\*sqr(sin(delta)))

The distance results to:

Ds = 10.9921+20\*log(sm) ISO 9613-2 (VDI 2714)

Ds = -11.2+20\*log(sm) RLS-90

Ds = 7.9818+20\*log(sm) SCHALL 03

with sm as the distance between source and receptor point in meters. For reflection on the ground and on the obstacles, sm determines the location of the virtual image sources.

Deviating from the usually defined downwind average level, if a statement about the expected long term level (taking account of varying winds) is to be made, the reduction can be considered with sm as the distance from the source to the receiver (in m) (ISO 9613-2 (VDI 2714), page 9) (available in the parameter form).

 $Dlg = 3/((10<sup>5</sup>/sqrt(sm))+1.6)$ 

Drefl and Dr2 are supplements for multiple reflection defined in the guidelines RLS-90 and SCHALL 03. This value is to be entered into the list of traffic sources manually. Both guidelines suggest for a gorge a value of 4\*h/w with the gorge depth h and the width w.

For rail sources, the low disturbing effect of the railway traffic (SCHALL 03, Page 19) is considered by S=-5. All remaining parameters of this calculation are described in the following chapters.

#### **4.2 Sound power of the Source (Lw)**

According to requirements, the emission level for discrete noise sources will be displayed either A-weighted and/or in the frequency band.

For sound-absorbing facade elements, the sound power radiating to the outside is defined according to VDI 2571, page 5:

Lw = Li-R'-9 calculation in the frequency band

Lw = Li-R'w-7 in A-weighted calculation with

![](_page_63_Picture_200.jpeg)

This does not consider a limit of the solid angle, because it is covered completely by the directivity index (Ko).

For reflection sources, the sound power will be reduced in accordance with the specified reflection losses for the ground and for each obstacle.

![](_page_64_Picture_0.jpeg)

#### **4.3 Solid angle index (Ko)**

For the Solid angle index the relation Ko = -10\*lg(O/(4\*pi)) with O as the opening angle is set in the guideline ISO 9613-2 (VDI 2714), page 5, though it is implied that the restricted areas radiate the directed sound power completely.

P&K 2714 offers for the opening angle O a more differentiated statement, which considers the dispersion of the areas.

 $O = 4*pi$ -sum(10<sup>-Di/10\*</sup>Ri) with Ri the solid angle index of the obstacle visible from the source i (for further explanations see 6.1)

Di: the relative reduction of sound power occurring because of dispersion loss on the obstacle i

A propagation loss of 3 dB describes the circumstance: that the radiated power reaches only 50 % of the directed power.

For traffic sources (RLS-90 and SCHALL 03) the solid angle index is not considered.

### **4.4 Absorption of sound by the atmosphere (Dl)**

The absorption of sound by the atmosphere is described according to ISO 9613-2 or VDI 2714 (page 5) with DI = alpha\*sm. See Standards.

sm is the linking distance between sources and receptor point in meters. In the appendix C of VDI 2714 a table with the parameters frequency, temperature and humidity is available, in which the program interpolates linear. On the edges it extrapolates linear.

#### **4.5 Ground/Meteorology attenuation (Dbm)**

Ground and meteorology attenuation are considered in the guideline ISO 9613-2 (VDI 2714), chapter 6.3 with

Dbm = 4.8-2\*hm\*(17+300/sm)/sm.

Herein sm is the linking distance between source and receptor point, hm is the average height of this distance (both in meters).

In the context of the attenuation calculation, Dbm is considered as noise reducing. Therefore this value has to be also included as reduction of the attenuation (VDI 2720, chapter 3.2) for the calculation of the insertion attenuation for the sound path over the top of an obstacle (the reduction is not effective there anymore).

The mentioned formula for ground and meteorology attenuation, dependent on the frequency (appendix D of the guideline ISO 9613-2 (VDI 2714)) can not be used, because it includes the ground reflection and proceeds with the free sound propagation only. This program considers ground reflection explicitly and the influence of obstacles.

#### **4.6 Vegetation/Development attenuation (Ddg)**

As long as vegetation and development are not described by discrete objects, a consideration in form of a homogeneous noise absorbing layer up to a fixed height is<br>possible. The sections of a sound path above this layer ex

Ddg =  $k*sd*f^{1/3}$  with

![](_page_64_Picture_177.jpeg)

is considered.

The layer height and the coefficient k are definable through the dialog. The path sd will be derived from the sound path. In the context of the propagation calculation the sound path is the direct connection between source and the receiver (attenuation without obstacle).

![](_page_65_Picture_0.jpeg)

If the sound path is diverted through obstacles, sd' is to be defined for this modified path. The resulting attenuation is to be named Ddg' (with obstacle). Since Ddg is<br>considered in the propagation calculation, it has to

## **4.7 Insertion attenuation (De)**

The insertion attenuation of an obstacle within or nearby the connection distance between source and receptor point will be calculated by energetically subtracting all relevant sound paths (VDI 2720, chapter 3.1).

In P&K 2714 only rectangular obstacles sitting on the ground are allowed, so that the contemplation of 3 different sound paths is sufficient:

The shortest way (over) from the source over one or more obstacles projected onto the ground plane

The shortest way around the most left prominent edge of the obstacle nearest to the source perpendicular to the plane specified by way over the obstacle, the source path length difference and the receiver.

The shortest right way around equivalent to the left way around.

The difference between the left and the right path applies just to the obstacle nearest to the source. For the further path to the receptor point, the shortest path around the possibly following obstacles (independent of right or left orientation) will be chosen.

An insertion attenuation according to VDI 2729, chapter 3.2 to chapter 3.5 will be calculated for these 3 sound paths:

De = Dz-Dbm-Ddg+Ddg' for the way over and

De = Dz-Ddg+Ddg' for the way around.

The chapter 3.6 describes the vegetation/development attenuation without (Ddg) and with (Ddg') obstacle, and the chapter 3.5 of this manual describes the ground/meteorology attenuation.

For Dz:

Dz = 10\*lg(C1+C2/lam\*C3\*z\*Kw) with

![](_page_65_Picture_216.jpeg)

is valid.

From the geometries of way around and way over the following characteristics:

![](_page_65_Picture_217.jpeg)

will be derived to determine the pathlength difference z = aq+e+aa-sm. The pathlength difference is negative in case of a sight connection between source and receptor point, but it still can be a positive screening attenuation in case of small values (diffraction effect).

## **5. Noise prognosis**

In the context of the prognosis, a complete calculation will be carried out for the specified application found in the menu under **Edit**. The result will be written into the result file in the form of a table with the frequency spectrums of the total levels on all receptor points. This result file is the data entry for the graphic illustrations of the prognosis results.

![](_page_66_Picture_0.jpeg)

Before starting a time consuming calculation, the inputs can be checked for plausibility with the function "Test parameters". Invalid inputs will be commented on in the<br>report after the checking. In the report trailer, hin

The prognosis result and the relevant input data are stored as a file with the extension .IDR. It also can be printed or viewed with the report function.

The report file of the prognosis has the following structure:

#### **1. Protocol of input data with:**

- Global parameter
- **•** List of spectrums
- List of outside sources
- List of facade sources
- List of line sources
- List of obstacles
- List of receptor points

#### **2. Error messages of the data verification**

#### **3. For each variant:**

- List of the dominant sources on each receptor point. If calculated with octave spectrums, this is the source with the highest peak in the spectrum.
- List of levels on each receptor point.

see [Report sample](http://www.encoco.com/pk_2714/us/report_sample.html)

#### **6. Propagation Path**

The program offers graphic illustrations to document details of a sound propagation calculation. Apart from the screening attenuation, necessary for the calculation of the propagation paths the building outlines are illustrated

This diagram requires the restriction of the view to one source, in case of line sources to a line segment and for the propagation paths to one receiver.

Into the calculation of Ko, only up to 10 of the objects with the largest solid angle and a corner in a radius of 100m around the source are taken into account.

The diagram shows the outlines of all buildings and the relevant propagation paths for the real source and all considered reflections. The descriptor can be added to the obstacles. At the location of the selected receiver / receptor point, the receiver number is shown and at the location of the source, the number of the source with the initial<br>(A for outside, F for facade and L for line so

Ground reflections are considered only if the point of reflex is situated in a square with the edge length 100 m around the source. The ways of reflection are drawn starting from the place of the reflex.

For the paths around, both the short and the long way around the obstacles are represented . In case of free line of sight connection, only the path passing the closest diffraction edge is shown (not the direct connection).

In the case of sound diffraction around obstacles, also the propagation path over the objects is to be considered. The illustration shows the path over the obstacles.

### **7. Result graphics**

The prognosis results as well as the geometric order for sources, receptor points and obstacles can be illustrated on the screen or can be printed.

The columns of the result table are optionally displayed :

- by colored shapes
- by placed numbers
- in form of Isolines

![](_page_67_Picture_0.jpeg)

Scope and layout of the graphic illustration can be controlled by different forms in the menu under "Options" and "Axis".

see [Graphic illustration](http://www.encoco.com/pk_2714/us/vpkgraf.html)

## **7.1 Scaling**

By setting intervals for X or Y-direction, a section can be chosen from the calculated receptor point area. From the inputs, the program determines an appropriate illustration. In addition the illustration can be zoomed or moved.

This function can be used for the area map and for the illustration of the results.

For further options see [Axis settings](http://www.encoco.com/pk_2714/us/vaxisform.html)

#### **7.2 Legend**

For the illustration of color shapes and Isolines, inputs are expected for the threshold values. From the threshold range and the number of thresholds, appropriate<br>equidistant threshold values will be calculated in the for automatically.

see [Settings of the ordinates](http://www.encoco.com/pk_2714/us/vpaletteform.html)

### **7.3 Object illustration settings**

Symbols, numbers and colors of the geometric elements can be activated in the graphic output of the results and the area map:

- Circles for outside sources and facade sources
- **•** Lines for traffic sources
- Crosses for receptor points
- Rectangles for obstacles

see [Elements of the area map](http://www.encoco.com/pk_2714/us/vareamapform.html)

#### **7.4 Illustration of numbers**

A column of the result table will be shown on the screen in the form of placed numerical information. For a large number of receptor points, this is legible in a reduced<br>section of the area only. The appearance of the numb

## **7.5 Illustration of colored shape**

Around each receptor point, a quadratic colored area will be drawn, which represents the result value on the receptor point.

The value, which is related to each color in the legend, describes the lower limit for the corresponding value interval. The value corresponding to the following color describes the upper limit of the interval.

#### see [Settings of the ordinates](http://www.encoco.com/pk_2714/us/vpaletteform.html)

![](_page_68_Picture_0.jpeg)

### **7.6 Illustration of the Isolines**

One column of the result table is shown in the form of contour lines on the screen. The number value corresponding to the line color is listed in the legend.

The contour line generation selects between two methods automatically, depending on the receptor point area:

- In an area in which the receptor points are arranged in a regular quadratic net, a simple and fast method will be selected.
- Otherwise, the time requirement for creating the Isolines increases quadratically by the number of receptor points. With fast PCs the limit of what is reasonable is reached at 1000 receptor points.

see [Settings of the ordinates](http://www.encoco.com/pk_2714/us/vpaletteform.html)

# **8. Diagram**

see [Characteristics graphic and area map](http://www.encoco.com/pk_2714/us/vpkgraf.html)

![](_page_69_Picture_0.jpeg)

![](_page_70_Picture_0.jpeg)

# **ΠΑΡΑΡΤΗΜΑ Γ**

# **Απόφαση 125/2019 της ΡΑΕΚ με θέμα Επάρκεια Ισχύος του Συστήματος Ηλεκτροπαραγωγής για το 2020**

![](_page_71_Picture_0.jpeg)
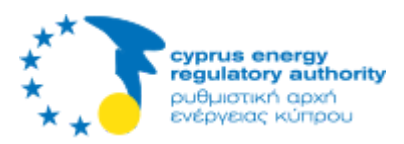

# Επάρκεια Ισχύος του Συστήματος Ηλεκτροπαραγωγής για το 2020

### **Αρ. Απόφασης: 125/2019**

### **Ημερομηνία: 17 Μαίου 2019**

## **Θέμα: Επάρκεια Ισχύος του Συστήματος Ηλεκτροπαραγωγής για το 2020**

Η Ρυθμιστική Αρχή Ενέργειας Κύπρου (ΡΑΕΚ) συνεδριάζει αναφορικά με το πιο πάνω θέμα και λαμβάνοντας υπόψη:

- Τους περί Ρύθμισης της Αγοράς Ηλεκτρισμού Νόμους του 2003 έως 2018 και των δυνάμει αυτών εκδοθέντων Κανονισμών,
- Την Απόφαση της ΡΑΕΚ υπ' αριθμόν 144/2017 ημερομηνίας 17 Ιουλίου 2017 όπου καθορίζεται ως ελάχιστο περιθώριο εφεδρείας εγκατεστημένης ισχύος το 20% ως ασφάλεια έναντι βλάβης σε μέρος του συστήματος ή απρόβλεπτης και αιφνίδιας αύξησης της ζήτησης για ηλεκτρική ενέργεια,
- Το γεγονός ότι η Διεύθυνση Παραγωγής της ΑΗΚ κατέχει το σύνολο της συμβατικής ικανότητας παραγωγής ισχύος στη Κυπριακή Δημοκρατία και συνεπώς δεσπόζουσας θέσης στην παραγωγή ηλεκτρισμού,
- Το γεγονός ότι η Διεύθυνση Παραγωγής της ΑΗΚ υποχρεούται για την παροχή ανά πάσα στιγμή στον Διαχειριστή Συστήματος Μεταφοράς Κύπρου (ΔΣΜΚ) της αδειοδοτημένης εγκατεστημένης συμβατικής ισχύος της για την ικανοποίηση της μέγιστης ισχύος και την τήρηση του λειτουργικού περιθωρίου για την απρόσκοπτη παροχή ηλεκτρισμού στους καταναλωτές,
- Το Πρόγραμμα Συντήρησης Μονάδων Παραγωγής της ΑΗΚ για το έτος 2020 το οποίο ετοιμάστηκε από τη Διεύθυνση Παραγωγής της ΑΗΚ, το οποίο θεωρείται προσωρινό και θα οριστικοποιηθεί δεσμευτικά το φθινόπωρο του 2019, σύμφωνα με τις σχετικές πρόνοιες των Κανόνων Μεταφοράς και Διανομής,
- Το γεγονός ότι η Διεύθυνση Παραγωγής της ΑΗΚ έχει προγραμματίσει εργασίες στις Μονάδες Ατμού 1 & 2 του Ηλεκτροπαραγωγού Σταθμού (ΗΣ) Βασιλικού για την ταυτόχρονη:
	- εγκατάσταση συστημάτων απονίτρωσης,
	- εγκατάσταση συστημάτων αποθείωσης, και
	- μετατροπής των Μονάδων για καύση ΦΑ,

εντός του πρώτου εξαμήνου του 2020. Συγκεκριμένα οι εργασίες στη Μονάδα 1 προγραμματίζεται να ολοκληρωθούν στις 05 Ιουνίου 2020 και στη Μονάδα 2 στις 29 Ιουνίου 2020.

Το γεγονός ότι η Διεύθυνση Παραγωγής της ΑΗΚ σε σειρά συναντήσεων που πραγματοποιήθηκαν στα γραφεία της ΡΑΕΚ για το εν λόγω θέμα, δεν διαβεβαίωσε και δεσμεύτηκε για την τήρηση των χρονοδιαγραμμάτων των εργασιών στις Μονάδες Ατμού 1 & 2 του ΗΣ Βασιλικού λόγω του ότι αυτές χαρακτηρίζονται από τεχνική πολυπλοκότητα και έχουν ανατεθεί από την ΑΗΚ, κατόπιν διαγωνιστικών διαδικασιών, σε ξεχωριστούς εργολάβους,

- Το γεγονός ότι η διατήρηση της υψηλής αξιοπιστίας του ηλεκτρικού συστήματος της Κυπριακής Δημοκρατίας το οποίο φέρει το ιδιαίτερο χαρακτηριστικό της απομόνωσης, αποτελεί πρωταρχική προτεραιότητα της ΡΑΕΚ,
- Τη Μελέτη Επάρκειας για το 2020 που ετοιμάστηκε από τον ΔΣΜΚ και υποβλήθηκε στη ΡΑΕΚ με επιστολή του ημερομηνίας 22 Μαρτίου 2019 στην οποία μελετήθηκε το ενδεχόμενο μη τήρησης των χρονοδιαγραμμάτων εργασιών στις Μονάδες Ατμού 1 & 2 του Ηλεκτροπαραγωγού Σταθμού Βασιλικού (Παράρτημα Ι),
- Την Έκθεση της ΡΑΕΚ υπ΄ αριθμόν 02/2019 με τίτλο «Μελέτη Επάρκειας Ισχύος του Ηλεκτρικού Συστήματος για το Έτος 2020» στην οποία μελετήθηκε το ενδεχόμενο μη τήρησης των χρονοδιαγραμμάτων των εργασιών στις Μονάδες Ατμού 1 & 2 του Ηλεκτροπαραγωγού Σταθμού Βασιλικού (Παράρτημα ΙΙ),
- Τη συνάντηση που πραγματοποιήθηκε για το ίδιο θέμα στις 18 Απριλίου 2019 στο Υπουργείο Ενέργειας, Εμπορίου και Βιομηχανίας (ΕΕΒ) υπό την προεδρία του Υπουργού ΕΕΒ, στην παρουσία των Μελών της ΡΑΕΚ και εκπροσώπων του Γραφείου της ΡΑΕΚ, του Γενικού Διευθυντή και εκπροσώπων του Υπουργείου ΕΕΒ, του Γενικού Διευθυντή και εκπροσώπων του Υπουργείου Εργασίας, Πρόνοιας και Κοινωνικών Ασφαλίσεων, εκπροσώπων του Υπουργείου Γεωργίας, Αγροτικής Ανάπτυξης και Περιβάλλοντος και της Προέδρου, του Αντιπροέδρου του Διοικητικού Συμβουλίου του Γενικού Διευθυντή και εκπροσώπων της ΑΗΚ,
- Την επιστολή του Γενικού Διευθυντή του ΥΕΕΒ ημερομηνίας 06 Μαΐου 2019 (Παράρτημα ΙΙΙ) με την οποία η ΡΑΕΚ ενημερώνεται ότι ο Υπουργός στις 23 Απριλίου 2019 είχε συνάντηση με την Πρόεδρο, τον Αντιπρόεδρο του Διοικητικού Συμβουλίου και τον Γενικό Διευθυντή της ΑΗΚ στη βάση του Άρθρου 9A(1) του περί Ανάπτυξης Ηλεκτρισμού Νόμου Κεφ. 171, σύμφωνα με το οποίο ο Υπουργός ΕΕΒ δύναται να εκδίδει προς την ΑΗΚ οδηγίες γενικής φύσεως ως προς την άσκηση των αρμοδιοτήτων της, αναγκαίες για το γενικό συμφέρον της Δημοκρατίας και η ΑΗΚ οφείλει να εφαρμόζει κάθε τέτοια οδηγία,
- Το γεγονός ότι η ΡΑΕΚ με την ίδια επιστολή του Γενικού Διευθυντή του ΥΕΕΒ ημερομηνίας 06 Μαΐου 2019 ενημερώνεται μεταξύ άλλων ότι κατά την προαναφερθείσα συνάντηση στις 23 Απριλίου 2019 συμφωνήθηκε μεταξύ του Υπουργείου ΕΕΒ και της ΑΗΚ:
	- η ενοικίαση από την ΑΗΚ και διαθεσιμότητα παραγωγικού δυναμικού για τη θερινή περίοδο του 2020 ώστε σε περίπτωση που οι υφιστάμενες μονάδες παραγωγής της που πληρούν τις προδιαγραφές της νομοθεσίας σε σχέση με τις εκπομπές ρύπων, δεν επαρκούν για να καλύψουν τη ζήτηση σε ηλεκτρικό ρεύμα, τότε να θέσει σε λειτουργία τις προσωρινές μονάδες,
	- να επωμισθεί η ΑΗΚ το οποιοδήποτε κόστος προκύψει από τη λήψη των προαναφερόμενων μέτρων χωρίς αυτό να μετακυλιστεί στους καταναλωτές,
- Το γεγονός ότι η Διεύθυνση Παραγωγής της ΑΗΚ πέραν της υποχρέωσης για την παροχή ανά πάσα στιγμή στον ΔΣΜΚ της αδειοδοτημένης εγκατεστημένης συμβατικής ισχύος της, στο παρόν στάδιο, διαθέτει υποστηρικτικές υποδομές (π.χ. διαθέσιμα σημεία σύνδεσης, παροχή καυσίμων και απιονισμένου νερού κλπ) διαθέσιμο χώρο ως επίσης και την εμπειρία, τεχνογνωσία και ανθρώπινο δυναμικό ώστε να διασφαλίσει την έγκαιρη εγκατάσταση του προσωρινού πρόσθετου παραγωγικού δυναμικού έως την 01 Ιουνίου 2020,
- Την εκτιμώμενη μείωση στη ζήτηση ηλεκτρισμού κατά τη θερινή περίοδο του 2020 κατόπιν σχετικής έκκλησης προς τους καταναλωτές για εξοικονόμηση ηλεκτρικής ενέργειας εάν παραστεί η ανάγκη,
- Την ιδιαιτερότητα των περιστάσεων λόγω των οποίων δύναται να δοθεί περιορισμένη ευελιξία στην τήρηση του ελαχίστου περιθωρίου εφεδρείας εγκατεστημένης ισχύος για την θερινή περίοδο του 2020 με μείωση αυτού η οποία δεν θα υπερβαίνει το 2-3%,
- και αφού εκτίμησε το περιεχόμενο και τα συμφωνηθέντα της συνάντησης του Υπουργού ΕΕΒ με την Πρόεδρο, Αντιπρόεδρο του Διοικητικού Συμβουλίου και τον Γενικό Διευθυντή της ΑΗΚ στη βάση του Άρθρου 9A(1) του περί Ανάπτυξης Ηλεκτρισμού Νόμου Κεφ. 171,

#### **ΑΠΟΦΑΣΙΣΕ**

- 1. Η Διεύθυνση Παραγωγής της ΑΗΚ να εγκαταστήσει πρόσθετο προσωρινό παραγωγικό δυναμικό ισχύος 130MWe το οποίο θα είναι διαθέσιμο για το διάστημα από 01.06.2020 έως 15.09.2020 για την περίπτωση που οι υφιστάμενες αδειοδοτημένες μονάδες παραγωγής της που πληρούν τις προδιαγραφές της νομοθεσίας σε σχέση με τις εκπομπές ρύπων, δεν επαρκούν για να καλύψουν τη ζήτηση σε ηλεκτρική ενέργεια και το περιθώριο λειτουργικής εφεδρείας κατά το εν λόγω διάστημα,
- 2. Η Διεύθυνση Παραγωγής της ΑΗΚ να υποβάλει στον ΔΣΜΚ με κοινοποίηση στη ΡΑΕΚ μέχρι τις 31.05.2019 αναλυτικό χρονοδιάγραμμα εργασιών στις Μονάδες Ατμού 1 & 2 του ΗΣ Βασιλικού κατά το 2020,
- 3. Ο ΔΣΜΚ βάσει του χρονοδιαγράμματος εργασιών της Διεύθυνσης Παραγωγής της ΑΗΚ να καθορίσει και υποβάλει στη ΡΑΕΚ μέχρι τις 14.06.2019 τα ορόσημα που θασηματοδοτούν καθυστέρηση στην ολοκλήρωση των εργασιών στις Μονάδες Ατμού 1 & 2 του ΗΣ Βασιλικού πέραν των ημερομηνιών που έχουν καθοριστεί στο Πρόγραμμα Συντήρησης Μονάδων Παραγωγής της ΑΗΚ για το έτος 2020, οπότε και θα απαιτηθεί η ανάληψη ενεργειών, και να καθορίσει τις εν λόγω ενέργειες,
- 4. Η Διεύθυνση Παραγωγής της ΑΗΚ να υποβάλει στον ΔΣΜΚ με κοινοποίηση στη ΡΑΕΚ μέχρι τις 31 Μαΐου 2019 αναλυτικό χρονοδιάγραμμα ενεργειών για την εγκατάσταση πρόσθετου προσωρινού παραγωγικού δυναμικού ισχύος 130MWe,
- 5. Ο ΔΣΜΚ να υποβάλλει στη ΡΑΕΚ αναλυτικές μηνιαίες εκθέσεις προόδου (έως τις 5 εκάστου μήνα) για τις εργασίες και ενέργειες για τη διασφάλιση της ικανοποίησης της μέγιστης ζήτησης και τήρησης του περιθωρίου εφεδρείας για τη θερινή περίοδο του 2020.

copyright@2019